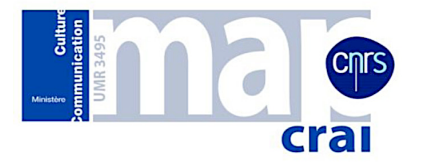

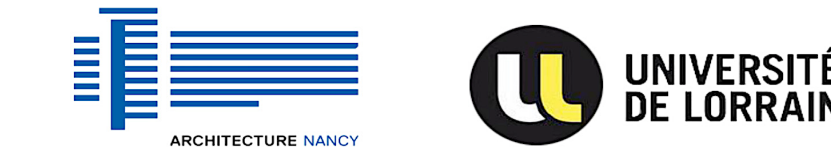

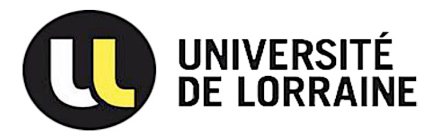

École Nationale Supérieure d'Architecture de Nancy Université de Lorraine

Mémoire de Master Design Global, Spécialité « Architecture Modélisation Environnement »

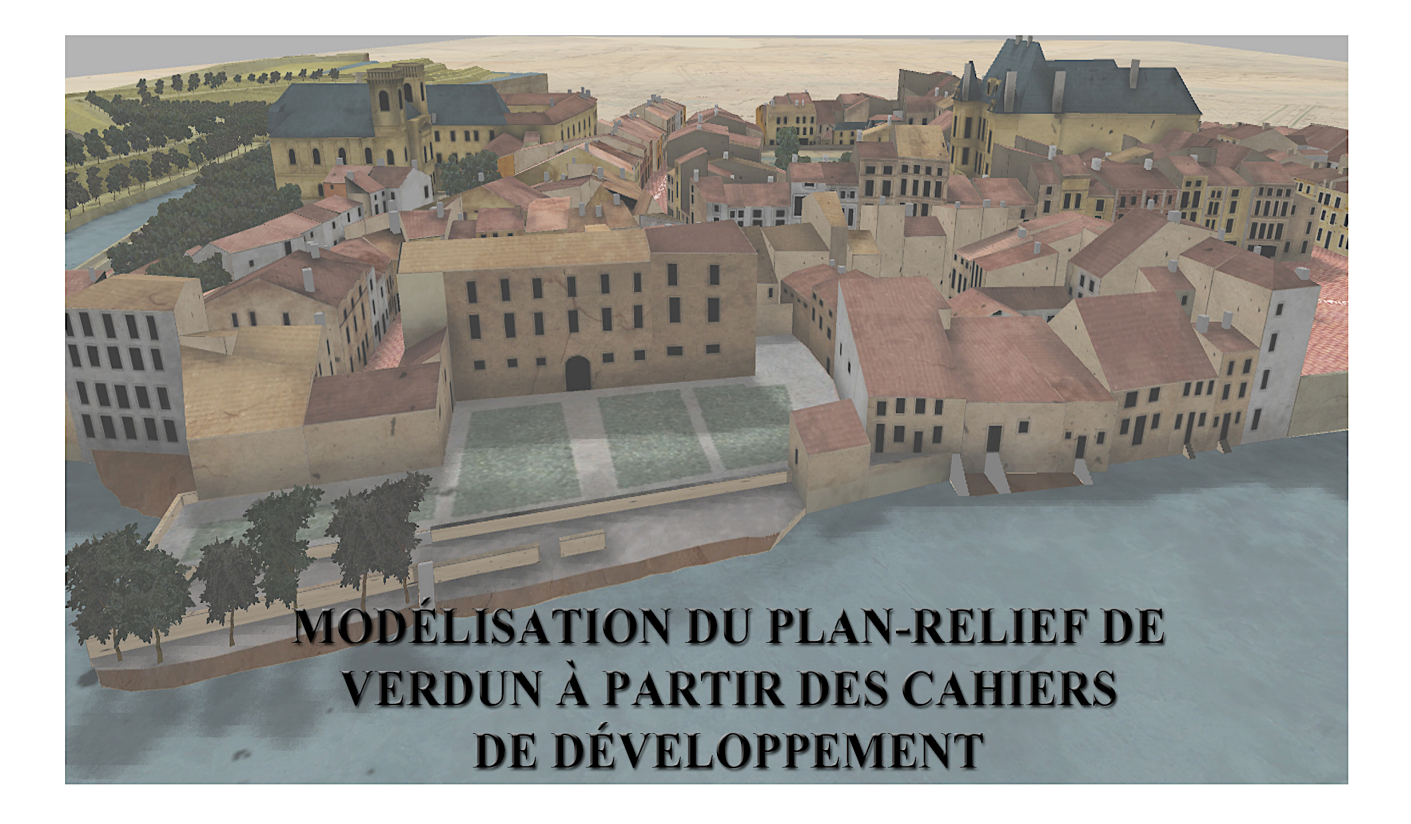

Présenté par : **Senda BEN BOUHANI** 

Travail suivi par : Christine CHEVRIER, ingénieur de recherche au MAP-CRAI

Lieu de stage: **MAP-CRAI** École Nationale Supérieure d'Architecture de Nancy 2 rue Bastien Lepage, 54000 Nancy, France

## **Remerciements**

Je souhaite tout d'abord adresser mes remerciements aux personnes qui m'ont apporté leurs aides et qui ont contribué à l'élaboration de ce mémoire de recherche et au bon déroulement de ce stage.

Je tiens à remercier Monsieur Gilles HALIN, qui, en tant que Directeur du Laboratoire MAP-CRAI, a toujours été à l'écoute et très disponible tout long de la réalisation de ce mémoire, ainsi que pour l'aide et le temps qu'il a bien voulu me consacrer.

Mes remerciements vont également à Madame Christine CHEVRIER: Ingénieur de Recherche au MAP-CRAI à L'ENSAN et tuteur, pour sa patience et pour son regard critique, ouvert et constructif sur les travaux effectués. Je la remercie également pour ses conseils et son apprentissage dans les aspects purement informatiques, et ses explications claires me permettant d'avancer dans mes réflexions, et sa bonne humeur.

Merci à tout le personnel du laboratoire pour leur sympathie me permettant de travailler dans de très bonnes conditions.

J'exprime ma gratitude aux doctorants du laboratoire pour leur bonne humeur.

Enfin, j'adresse mes plus sincères remerciements à toute ma famille, mes proches et amis, qui m'ont toujours soutenu et encouragé au cours de la réalisation de ce mémoire.

Merci à toi mon papa...

# **Sommaire**

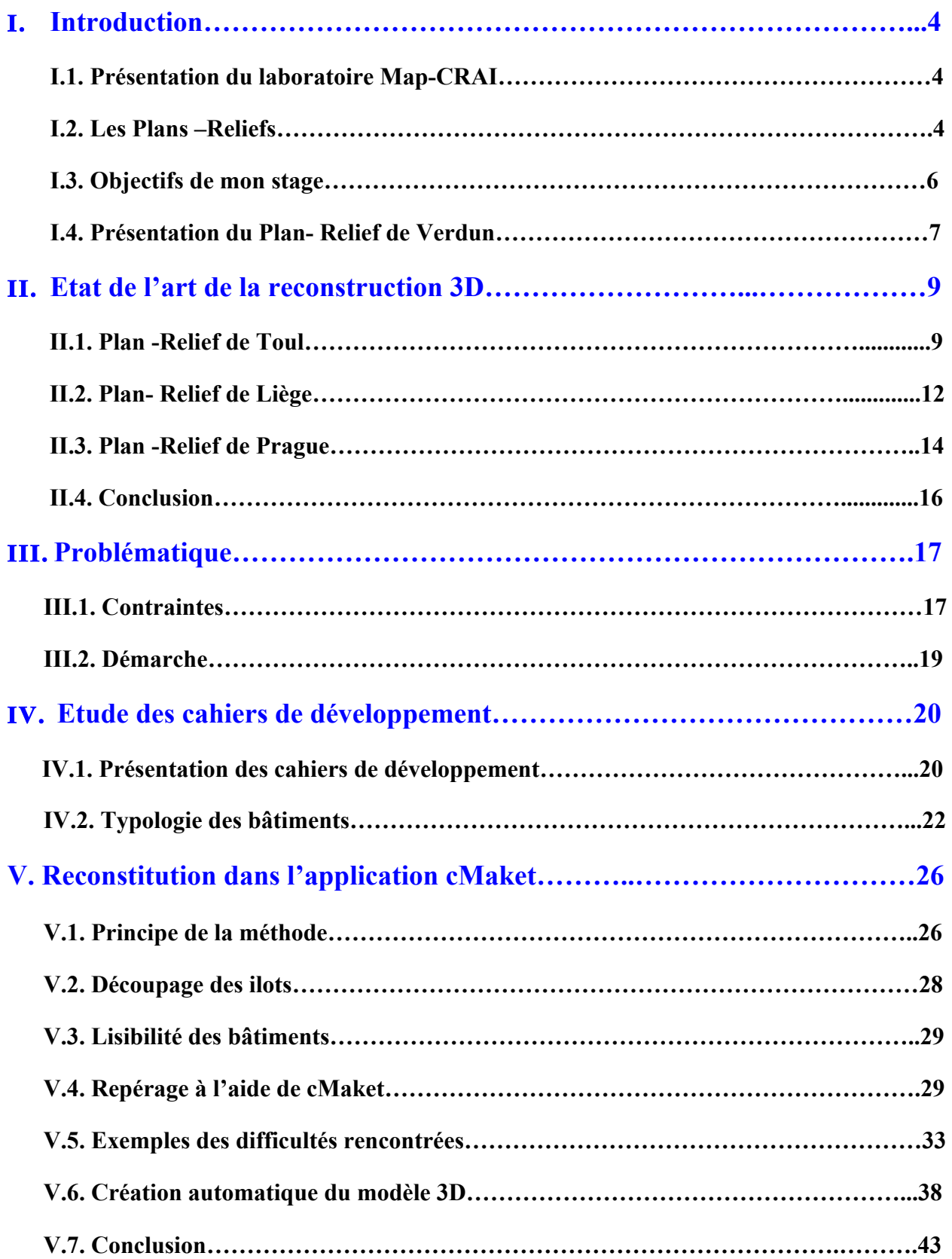

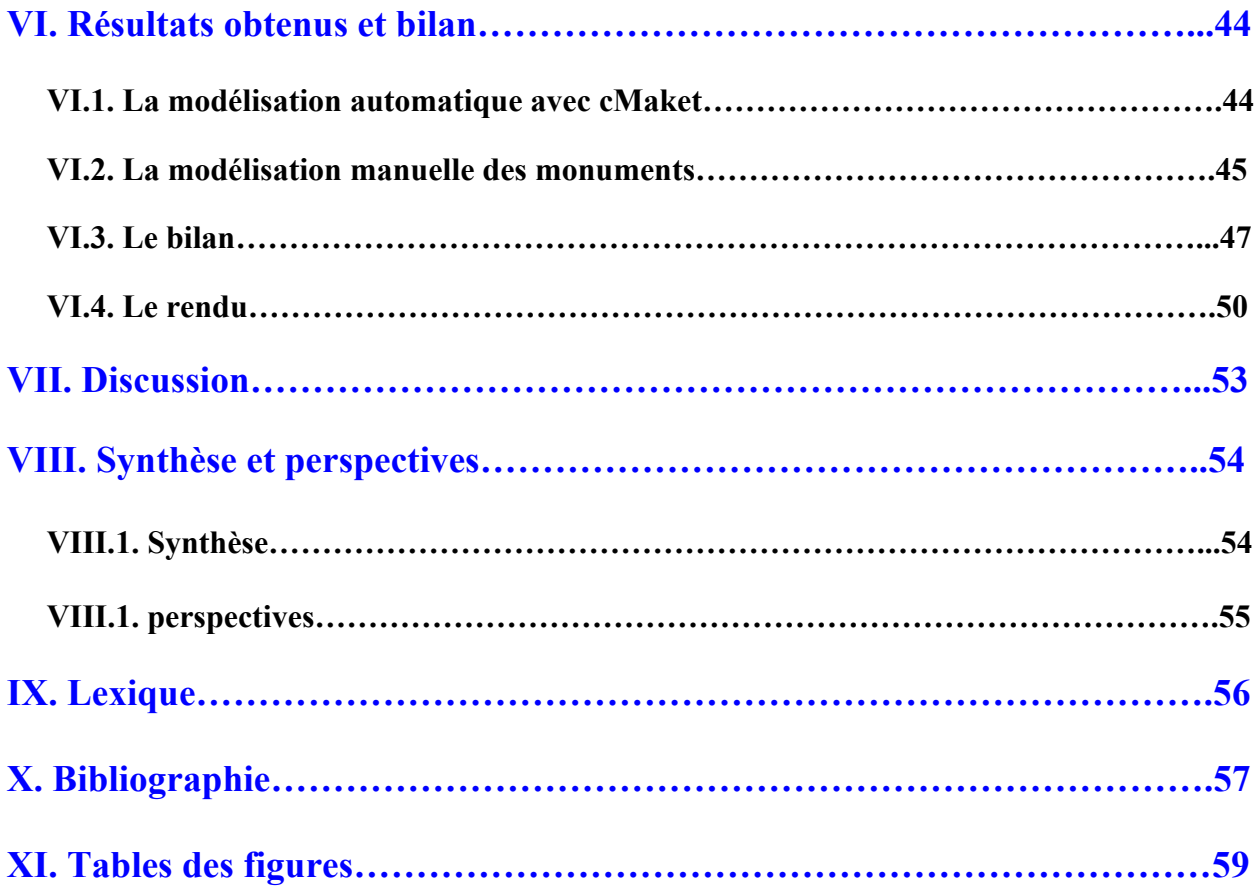

## **I. Introduction**

## **I.1. Présentation du laboratoire : MAP-CRAI**

Le CRAI (Centre de Recherche en Architecture et Ingénierie) est un laboratoire dont les activités de recherche sont centrées sur les simulations d'ouvrage, et les applications de l'informatique à la conception architecturale et à l'ingénierie. Ces recherches sont menées en partenariat avec des organismes d'Etat, des grands centres de recherches (CERIB, INRIA) et avec des sociétés publiques et privées (EDF, CME). Le laboratoire dispose de matériels de pointe tels que stations graphiques, scanners à balayage laser, logiciels de reconstruction tridimensionnelle, de modélisation et de synthèse d'image.

Le CRAI est le laboratoire où s'est effectué ce travail de recherche sur la modélisation des bâtiments du Plan-Relief de Verdun. Pour une bonne modélisation de Plan-Relief, divers outils ont été mis à notre disposition tel que:

- La modélisation 3D des bâtiments avec l'outil cMaKet (prototype du Crai).
- Les techniques basées sur l'édition d'image (Photoshop…).
- Des outils de CAO (Maya, Autocad…), (Rhinocéros et sketchup).
- Enfin, les outils nécessaires à la modélisation des différentes parties du Plan-Relief: bâtiments, terrains, végétations et les rues…

## **I.2. Les Plans –Reliefs**

Les Plans-Reliefs sont généralement des maquettes de forts et de villes fortifiées. Les sites sont représentés au sein de leur environnement géographique. Les Plans-Reliefs étaient des outils d'information: ils servaient à planifier à distance les objectifs militaires, les travaux d'entretien ou de construction et l'organisation des opérations militaires.

« Le plan-relief est un mode de représentation géographique en relief sous forme de maquette qui fut d'abord un outil militaire utilisé pour visualiser des projets d'aménagements ou des campagnes concernant des sites fortifiés. Il se présente sous forme de maquette de terrain comportant les détails des aménagements à l'échelle »<sup>1</sup>.

Les Plans-Reliefs sont constitués de plusieurs tables qui, assemblées montrent l'ensemble d'une ville. Les matériaux qui sont utilisés, sont majoritairement le bois, le papier pour les façades des bâtiments et les différentes textures, ainsi que de nombreux artifices exprimant la végétation (fil tordu et soie). Ces matériaux résistant peu aux aléas du temps et nécessitent des conditions de conservations particulières, leur réalisation nécessite des savoir- faires spécifiques. « Les auteurs de ces Plans –Reliefs portaient souvent le titre d'ingénieurs ordinaires du roi et la plupart d'entre eux consacraient leur carrière à ces créations. Ainsi, si l'on examine celles de François La Devéze, qui couvre le premier tiers du XVIII<sup>e</sup> siècle »<sup>2</sup>.

<sup>1</sup> http://fr.wikipedia.org/wiki/Plan-relief

<sup>2</sup> extrait du livre « le musée des Plans -Reliefs » de Catherine BRISAC

En France, cette collection de plans-reliefs a été constituée à partir de 1668. Afin d'avoir une documentation la plus lisible possible, l'échelle des bâtiments est d'environ 1/600<sup>e</sup>.

Depuis 1680, elle constitue un témoignage de l'état de ces villes ou forteresses à leur époque. Les constructeurs de ces maquettes sont essentiellement des ingénieurs et topographes exceptionnels.

Le développement de la collection se poursuit sous la Régence et tout au long du règne de Louis XV. De nombreuses maquettes sont à nouveau construites, notamment pendant ou après la guerre de succession d'Autriche (1741-1748), soit pour représenter les fortifications nouvellement conquises, soit pour actualiser la collection en remplaçant les plans-reliefs jugés périmés.

Aujourd'hui, en France, une centaine de ces plans-reliefs sont conservés, pour la plupart, au Palais des Beaux-Arts de Lille et au Musée des Plans-Reliefs aux Invalides. La collection (figure1) est complétée par une importante série de modèles de fortifications, conçus entre le XVIIIe et le XIXe siècle.

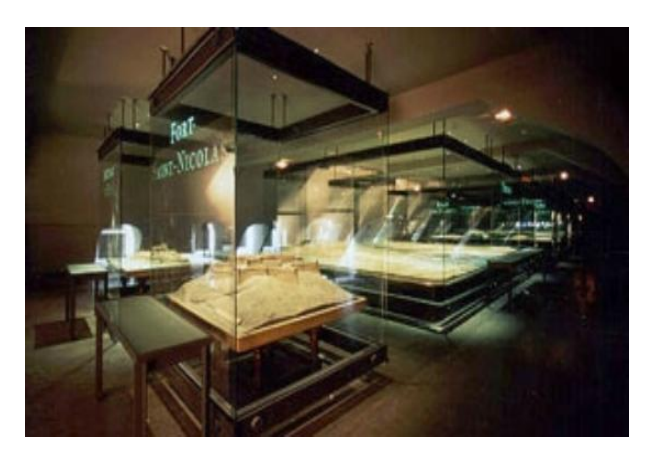

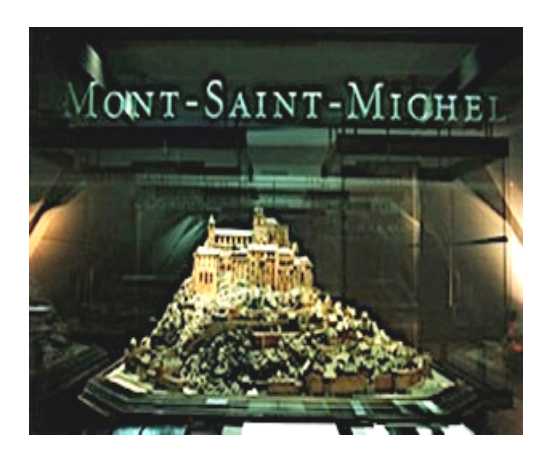

Figure 1 : Quelques plans- reliefs conservés au musée de plans reliefs à Paris<sup>3</sup>.

Aujourd'hui, ils se présentent comme des documents sur l'histoire urbaine du développement des villes, les fortifications et l'architecture en Europe du XVIIe siècle au XIXe. Les plans-reliefs donnent une vision immédiate d'un territoire et de ses limites. Ils sont devenus les symboles de l'autorité royale et représentent un ensemble prestigieux, employé pour enseigner l'art de la fortification aux militaires.

 $3$ http://www.tripadvisor.com/LocationPhotoDirectLink-g187147-d3888535-i70204238 Musee des Plans Reliefs-Paris Ile de France.html#last.

## **I.3. Objectifs de mon stage**

L'objectif de ce travail est de modéliser le Plan-Relief de la ville de Verdun et d'améliorer indirectement la conservation du patrimoine en évitant de futures dégradations de la maquette et des documents associés.

-Perspective de la ville de Verdun

Ce programme est un moyen de mise en valeur du patrimoine et de diffusion vers le grand public des parties habituellement inaccessibles, à la fois sur le plan national mais aussi à l'étranger en proposant des ressources pour l'éducation, la recherche et le tourisme culturel.

- La mission du CRAI

Dans le cadre de ce projet, la ville de Verdun a confié la numérisation et la valorisation à l'équipe du CRAI. L'étude consiste à mener une expérimentation sur une partie du Plan- Relief de la ville (table1), afin d'évaluer les différentes méthodes d'acquisition et de modélisation, et de les systématiser à la totalité du Plan -Relief de la ville. Il s'agit ensuite de réaliser un outil numérique de visualisation capable de servir d'interface documentaire régulièrement enrichi, permettant ainsi de valoriser ce Plan-Relief et de le diffuser sur internet vers tous les publics.

- Mon travail de stage

Ma mission est d'établir une méthode pour la reconstruction 3D des parties urbaines (ilot par ilot) des Plans-Reliefs de la collection de Louis XIV à partir des cahiers de développement (plans et élévations), cette collection offre une documentation unique pour numériser l'héritage patrimonial de la ville.

\* L'utilisation de l'application du cMaket pour la modélisation du Plan –Relief.

\* La définition des améliorations à apporter au logiciel, qui est en cours de développement.

#### **I.4. Présentation du Plan -Relief de Verdun**

Le Plan -Relief de Verdun est l'un des derniers héritiers de la collection de Louis XIV, et fait partie des cent maquettes de villes fortifiées conservées au musée des plans reliefs. Les documents graphiques de Verdun furent réalisés entre 1849-1864 et furent restaurés en 1920 et 1965 et numérisés en 2011<sup>4</sup>.

Le fond est composé des plans et des façades réalisés à la plume et rehaussés de lavis, accompagnés d'indications écrites sur papier calque ou calque contrecollé sur papier, qui sont dessinés à l'échelle 1/600, la même échelle que celle de la maquette.

La première zone d'étude de la ville de Verdun est délimitée en rouge. La figure 2 montre le plan de la table générale qui fait environ 2.49\*1.80m, pour environ de 4,5 m <sup>2</sup> de surface.

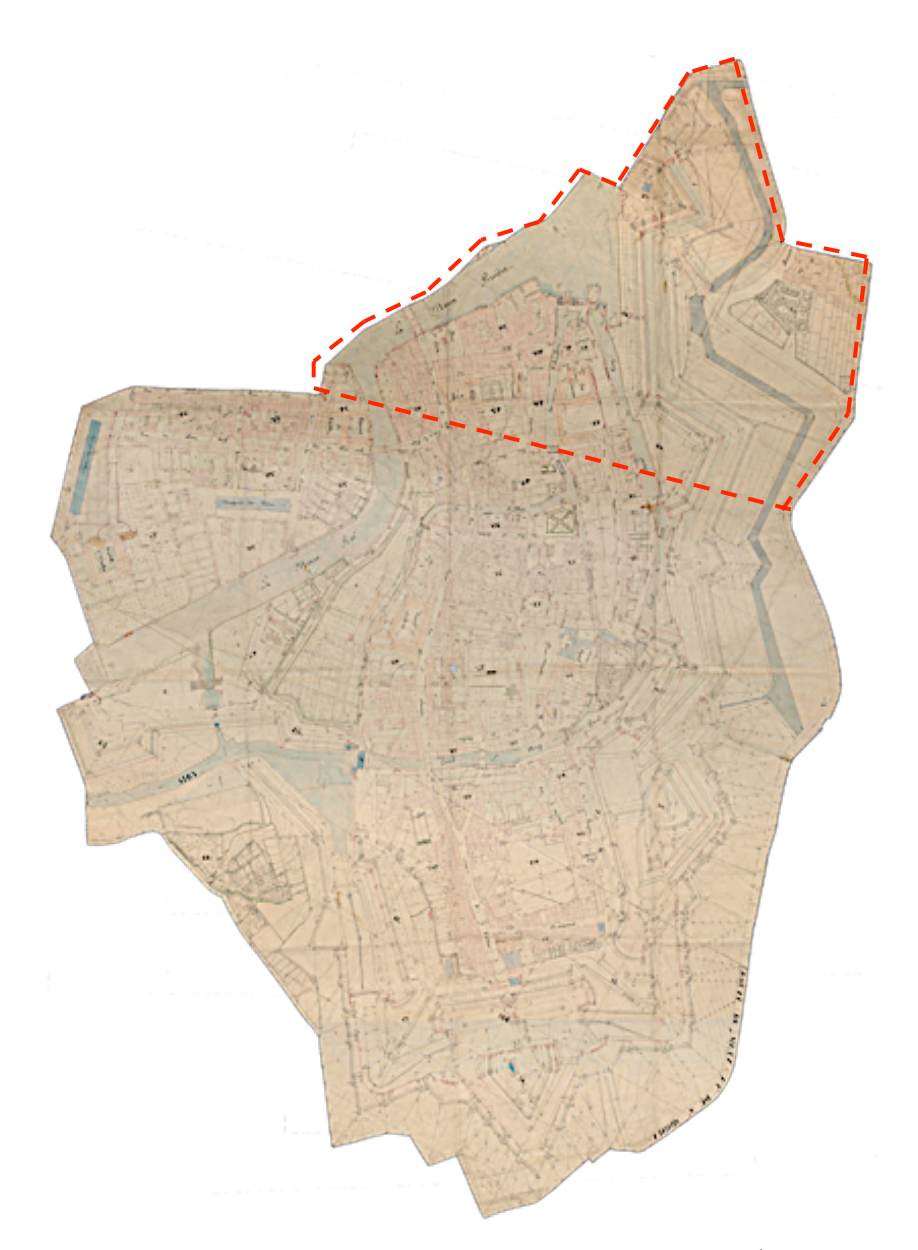

Figure 2 : La table du Plan-Relief de Verdun<sup>4</sup>.

<sup>4</sup> Une documentation fournie par le musée des Plans -Reliefs.

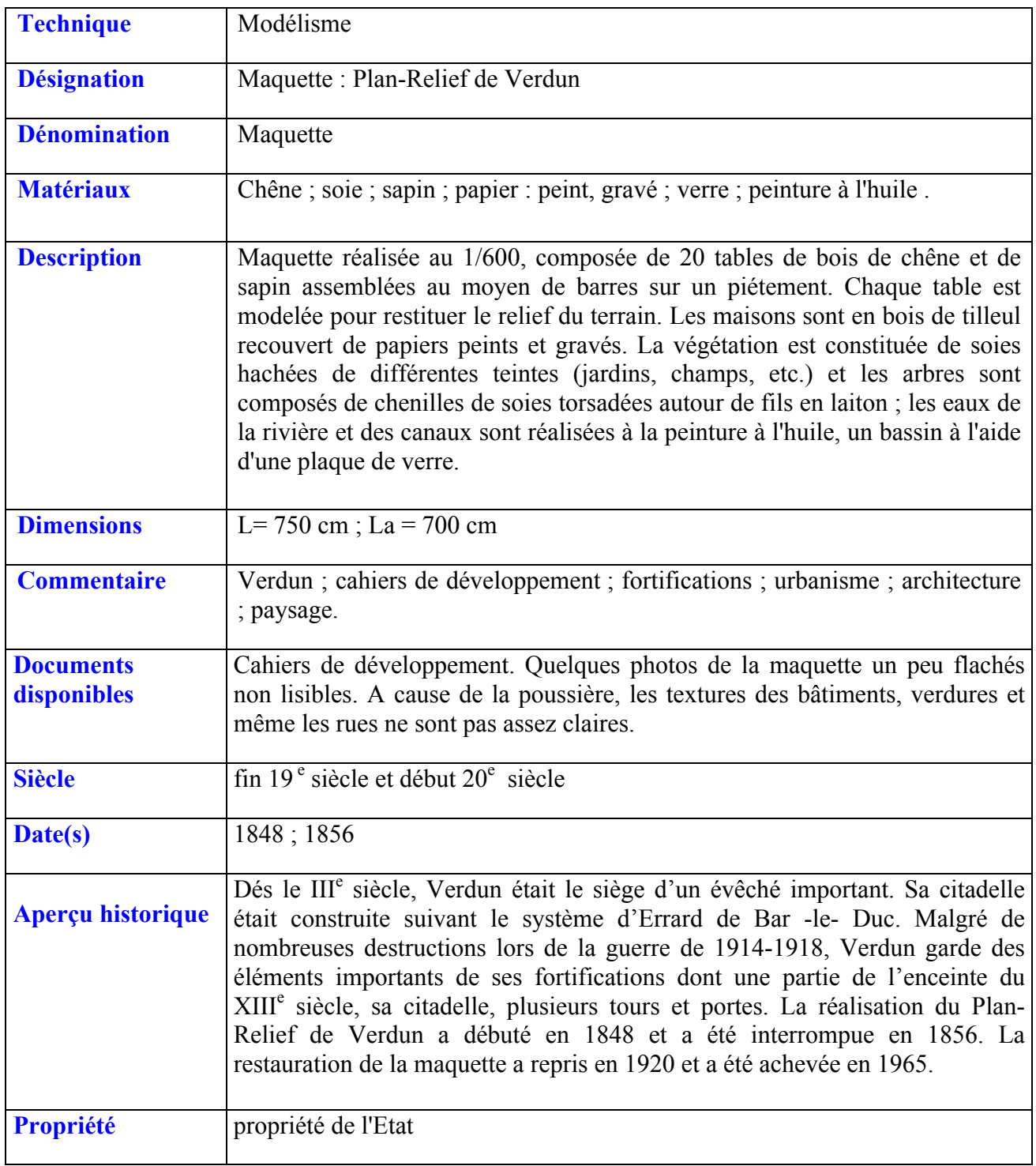

Figure 3: Tableau récapitulatif du Plan -Relief de Verdun (livre: Le musée des Plans -Reliefs).

## **II. Etat de l'art de la reconstruction 3D**

## **II.1. Plan -Relief de Toul**

Le Plan-Relief de Toul a été construit entre 1846 et 1861 et fut restauré en 1966. Il fait partie de la collection de 100 maquettes de villes fortifiées conservées au Musée des Plans-Reliefs (Paris, Hôtel national des Invalides). C'est une maquette de 39 mètres carrés composée de 20 tables et réalisée au 1/600.

Les fortifications du XIIIe siècle furent remodelées par Vauban en 1678, puis entre 1698 et 1705. Les travaux durèrent jusqu'en 1705. L'expérimentation concernant la numérisation en 3D du Plan-Relief de Toul a débuté en 2010.Elle a été réalisée sur une zone de la table de ville et sur une des tables de campagne. Grâce à la maquette numérique, les usagers peuvent accéder à des parties habituellement inaccessibles.

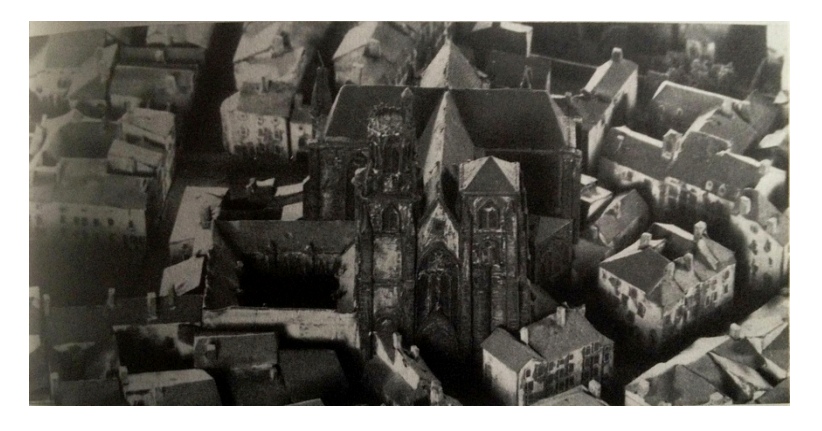

Figure 4 : Plan -Relief de Toul (1860), détail ; Saint -Gengoult et les maisons environnantes<sup>5</sup>.

En 2010, le Crai a eu accès au Plan- Relief de Toul (2 tables) et a acquis de nombreuses données concernant la fabrication, l'état de conservation, et la morphologie de certaines pièces de Plan-Relief. Cette étape d'acquisition, ou le travail du CRAI est s'orienté vers la recherché d'une méthode de modélisation automatique « paramétrique »et applicable à l'ensemble des Plans-Reliefs.

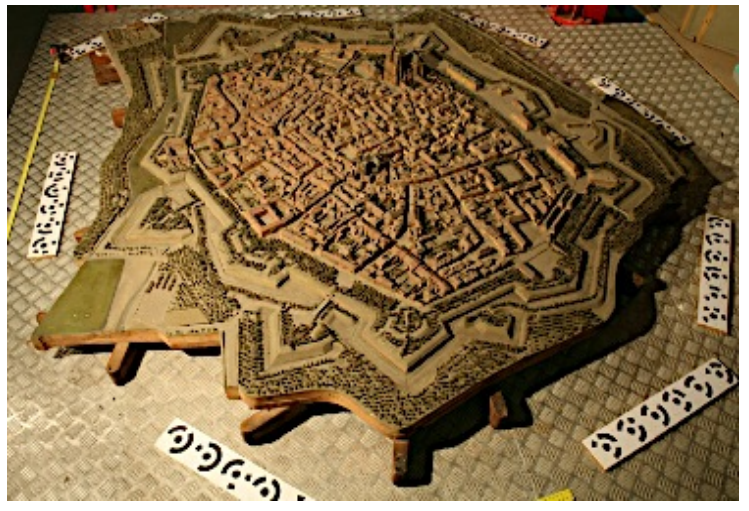

Figure 5 : La table du Plan -Relief de Toul (2,31m\*2,23m) lors de la phase d'acquisition par photogrammétrie. (Photo Map Crai)

5 Abrégé de livre « le musée des Plans -Reliefs » de Catherine BRISAC.

Le Plan-Relief est à l'échelle du 1/600. Les bâtiments font quelques centimètres de haut et les ouvertures ont souvent un millimètre de large. L'étroitesse des rues et la densité des bâtiments rendent difficile l'accès visuel à certaines parties de la maquette.

Les prises de vues ont souvent été effectuées en plongée, rendant difficile l'appréciation des positions et tailles des ouvertures (Voir la figure 6). Par ailleurs, de nombreux papiers décollés sur le plan-relief ont modifié la géométrie de base des bâtiments et des ouvertures, compliquant encore la tâche de modélisation.

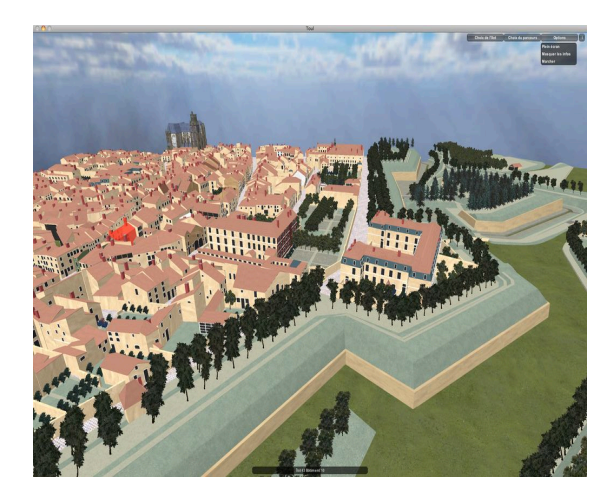

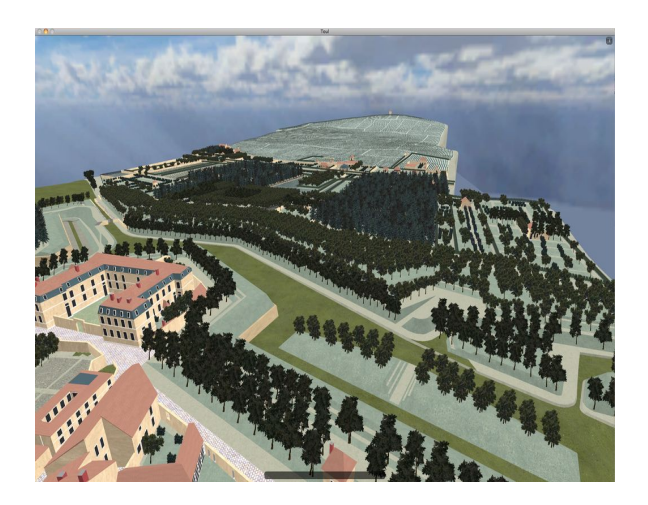

Figure 6 : La maquette virtuelle du Plan-Relief de Toul. (Photo Map Crai)

Ces documents permettent de décrire mieux l'ensemble des changements apportés aux fortifications de Toul de 1700 à 1948. Ils permettent de connaitre la date de construction de chaque élément de façon très précise ainsi que les modifications qu'ils ont subies.

## La méthode de reconstruction 3D du modèle:

La première étape consiste aussi à une prise de photographies pour une modélisation utilise le photogrammétrie. Ensuite, on procède à l'extraction des segments (murets, arêtes des toits) et à une acquisition par HandyScan nécessaire à la numériser du terrain, ces relevés sont effectués avec une précision de l'ordre de 0,5 mm.

La seconde étape de processus, est le traitement des nuages des points, ainsi obtenus par la reconstruction des parois des bâtiments qui se fait (de haut vers le bas) par projection orthogonale des contours des toits sur le sol. La modélisation des toits de chaque ilot ainsi que l'identification des arêtes s'effectue automatiquement.

L'étape finale est l'ajustement manuel de rectification des défaillances afin de corriger les errors de la reconstruction automatique. Cette méthode reste toutefois semi-automatique et demande aussi beaucoup de temps d'exécution.

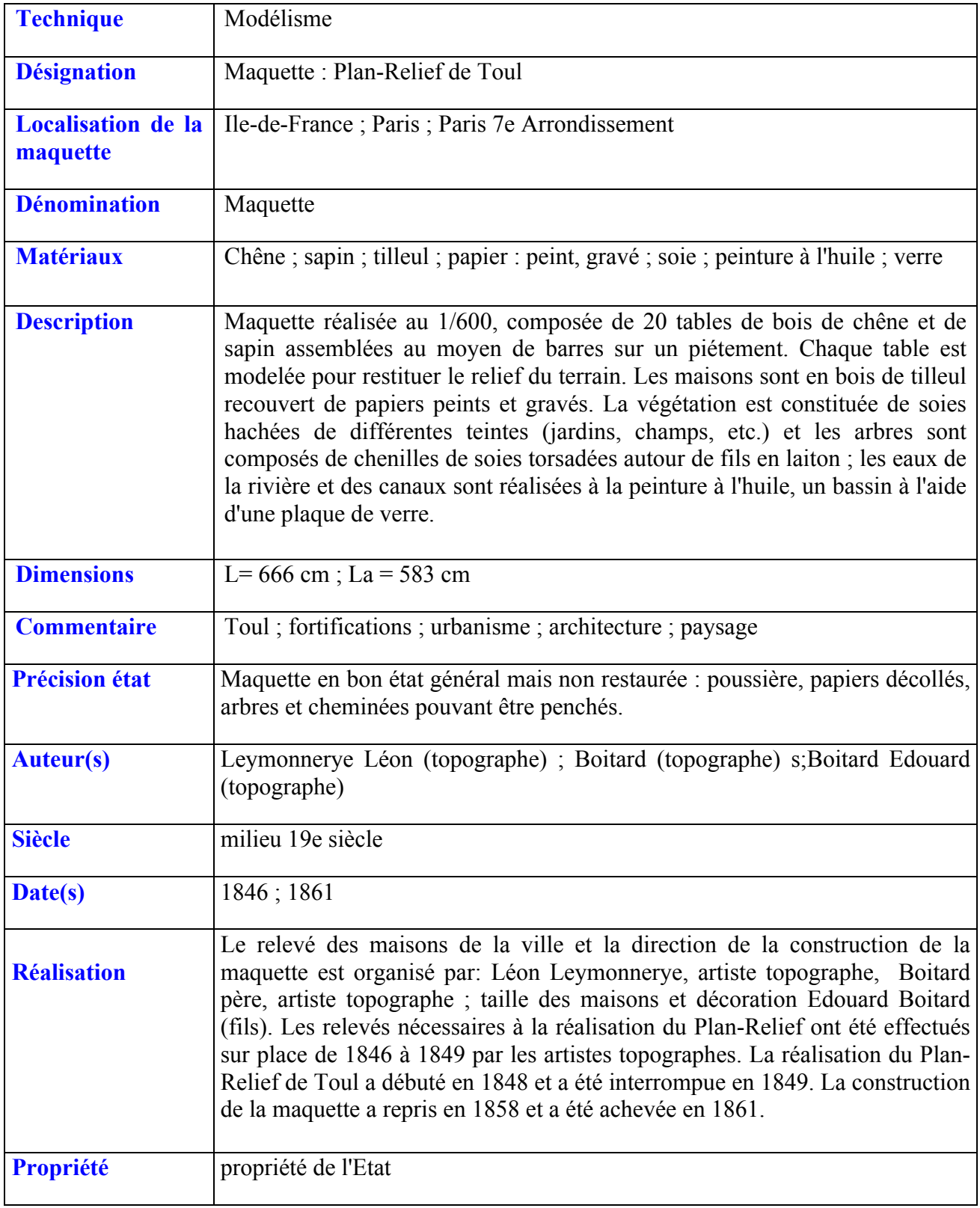

Figure 7: Tableau récapitulative du Plan -Relief de Toul (livre: Les Plans en Reliefs des places du Roy)

## **II.2. Plan -Relief de Liège**

La maquette Leodium virtuel est un projet interdisciplinaire visant à développer un système d'information archéologique, nommée «La noble Cité de Liège en 1730 », a été achevée en 1911 et représente la ville de Liège vers 1730 (échelle 1/1200, dimension de 1m \* 1m).

Gustave Ruhl, a étudié le droit et a été passionné d'archéologie. Il lui a fallu plus de dix ans pour réaliser ce chef d'œuvre. A sa mort, la quasi-totalité de ses nombreux modèles réduits, ainsi qu'une collection de plus de 600 documents, comprenant des notes, des plans, des croquis, des dessins et des photographies, qui ont rejoint la collection d'art de l'Université de Liège (Pfeiffer, 2011).

La maquette a été numérisée en plusieurs morceaux, par plusieurs angles (verticale, avant, arrière, côté gauche, côté droit) en utilisant une technique de contrôle optique (Billen 2009). Le résultat est un nuage de points 3D composé à partir de 650 balayages individuels. En projet Leodium virtuel, la maquette est considérée comme une donnée archéologique par elle-même, ainsi que tous les documents connexes fournis par Ruhl et les autres documents attachés à la structure de la ville au XVIIIe siècle.

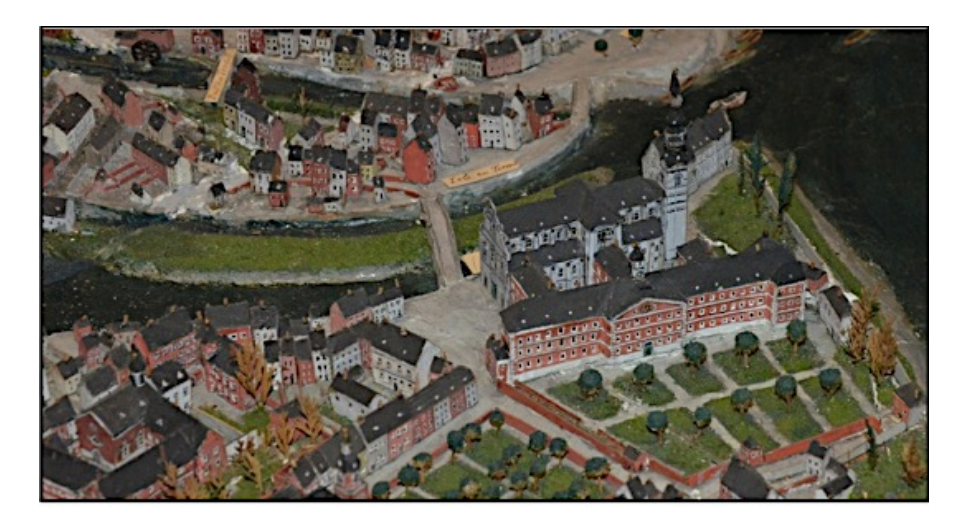

Figure 8 : La maquette de Gustave Ruhl représentant la Ville de Liège vers 1730<sup>6</sup>.

« Depuis 1907, l'Université de Liège a hébergé dans sa collection d'art, une maquette représentant la ville de Liège vers 1730. Compte tenu des conditions de conservation et de préservation, l'accès à ce chef d'œuvre a été limité pendant une longue période. »6

L'objectif primordial de ce projet est de développer un système urbain de l'information archéologique. Ce développement répond aux besoins progressifs des archéologues et des historiens pour un ensemble puissant d'outils de gestion, l'archivage et l'exploration de grands ensembles de données archéologiques. De même, l'étude de l'évolution de la ville de Liège (historiens, urbanistes ...), permet l'amélioration de la communication sur la ville historique à travers des scènes virtuelles 3D disponibles sur Internet ou dans les musées.

## La méthode de reconstruction 3D du modèle:

La reconstruction d'objets 3D s'appuie ceci sur le logiciel graphique Maya et l'utilisation des photos de la maquette. Chaque façade du bâtiment a été photographiée, les images obtenues sont corrigées avec Photoshop et utilisées pour la définition des textures.

La première étape de numérisation a pu se faire grâce à un scanner 3D basé sur la projection de la frange d'interférence. Pour obtenir une vision panoramique, environ 650 scans ont été rassemblés entre eux afin de proposer une numérisation finale photo réaliste. La seconde étape, le scan sera la base d'une reconstruction numérique des bâtiments lesquelles sont modélisées un à un manuellement. Les textures sont produites à partir des photographies de la maquette, ces textures sont drapées sur le modèle 3D afin de rendre un aspect réaliste. Ces modèles 3D seront alors intégré dans une logiciel SIA (Système d'information archéologique).

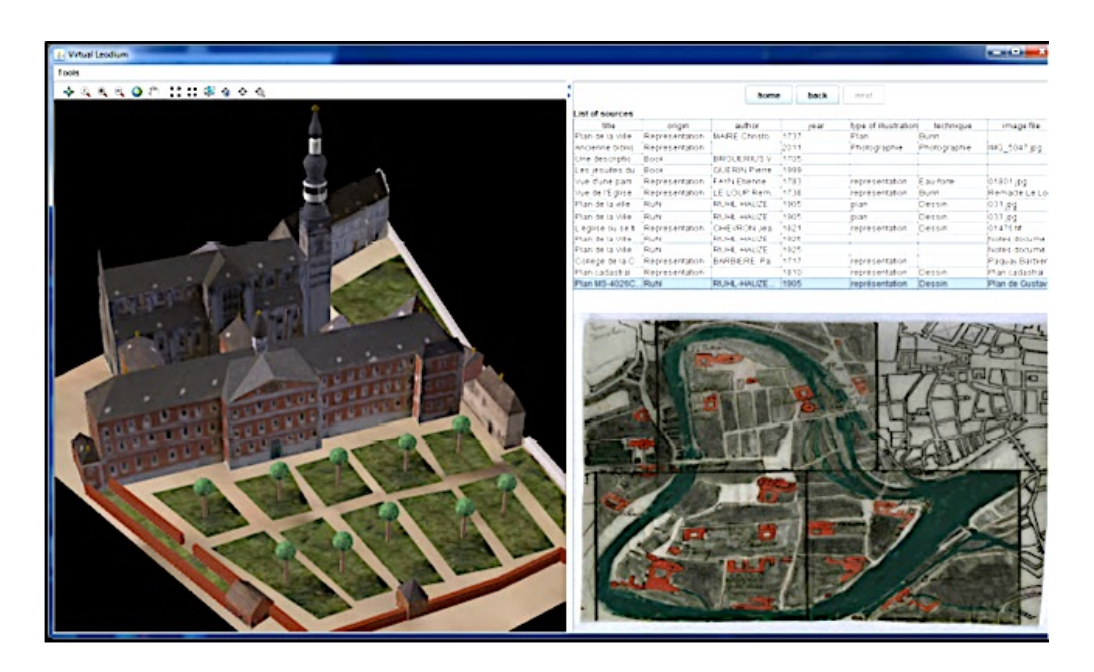

Figure 9: Un aperçu sur des renseignements précis sur le bâtiment, comme sa fonction ou le nom de l'architecte<sup>6</sup>.

Ce logiciel (SIA) en développement permet de manipuler les objets 3D mais aussi d'intégrer des documents historiques tel que les gravures, les plans.... Pour cela, les documents papiers ont été numérisé et intégré dans un référencier informatique.

6 http://www.isprs-ann-photogramm-remote-sens-spatial-inf-sci.net/II-5W1/241/2013/isprsannals-II-5-W1-241- 2013.pdf (article 2013)

## **II.3. Plan- Relief de Prague**

La maquette de Prague d'Antonin Langweil est créée dans la première moitié du 19e siècle entre 1826 et 1837. Elle est composée de 52 tables dont la plus grande mesure environ (1.60\*1.00m).

La figure 10 présente la maquette de Prague, on constate que sa volumétrie est globalement simplifiée et les textures sont sûrement plus riches et variées. En meilleur état, on peut encore voir le caractère de la Prague baroque, bien avant toutes les démolitions et bâtiments de la seconde moitié du XIXe siècle.

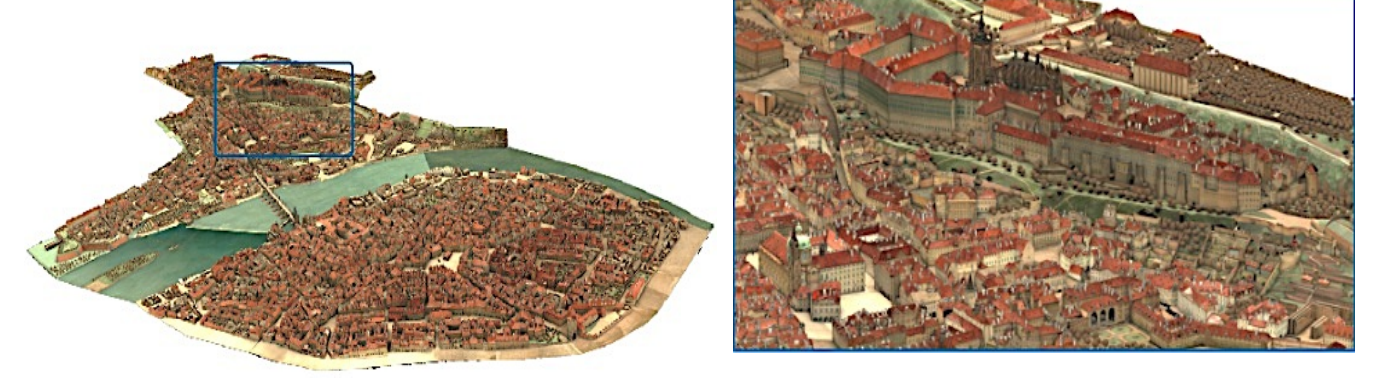

Figure 10 : Le Plan- Relief de la ville de Prague<sup>7</sup>.

Il s'agissait de petites maisons bourgeoises caractéristiques parce qu'elles se composaient de styles d'époque distinctes : des caves des IX-Xe siècles, des façades Renaissance, des pignons baroques. A part les caves, tout cela est perceptible sur la maquette, tout comme plusieurs palais qui n'existent plus aujourd'hui. Le projet a commencé à être numérisé par une équipe d'environ 200 professionnels en robotique intelligente, programmation et photographie (robot, boroscope). Ce robot est responsable pour photographier semi automatiquement chacune des 52 parties du modèle à l'aide de moyens purement optiques. Il contient des contrôles spéciaux et très précis. De même, il y a un partenariat avec Autodesk qui a participé à la numérisation du Plan-Relief en depuis 2006 et a été terminé en 2010.

Le robot a pris des photos de la partie du modèle, l'objectif était de photographier toute la géométrie et la texture de telle sorte que la reconstruction en 3D de la surface du modèle peut être fabriquée à partir des photographies.

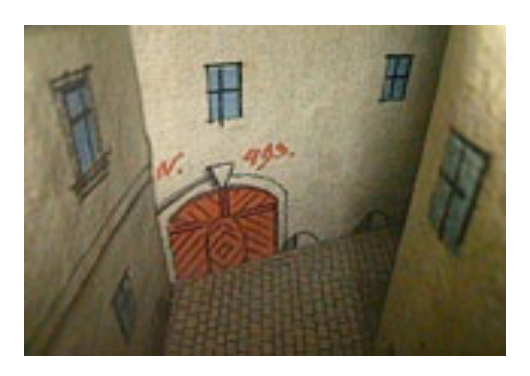

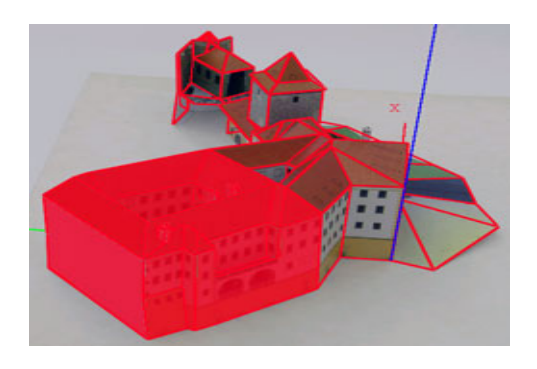

Figure 11: Zoom sur un détail du Plan-Relief de Prague et acquisition manuelle des points<sup>8</sup>.

 $T_{\text{Extrait}}$  depuis l'article EUROGRAPHICS 2011/ R. Laramee and I. S. Lim Poster. http://www.langweil.cz/digmodel.php (Article 2011)

Le logiciel ImageModeler a été modifié spécialement pour s'adapter à la maquette. Mais le traitement du plan au sol est produit grâce aux nuages des points à travers la photographie optique systématique de "capture de vue", les constructions sont restituées à partir des points acquis manuellement.

Les textures sur les bâtiments contiennent des structures minces de dessin à l'encre de Chine, dont leur détail dépasse des centaines de lignes par millimètre .Il y avait beaucoup de facteurs qui ont rendu difficile la numérisation. Le premier d'entre eux est le fait que le modèle est fait de papier et de bois, il est donc très fragile.

La figure 12 montre que les zones de la vieille ville juive au centre de Prague sont pleines de rues serrées. Le travail est effectué par les ingénieurs topographes qui mesurent les hauteurs des maisons, le nombre de fenêtres, décrivent les matériaux utilisés, la nature des cultures, les essences composant la végétation, et tout ce qui permettra la transcription en maquette de la réalité.

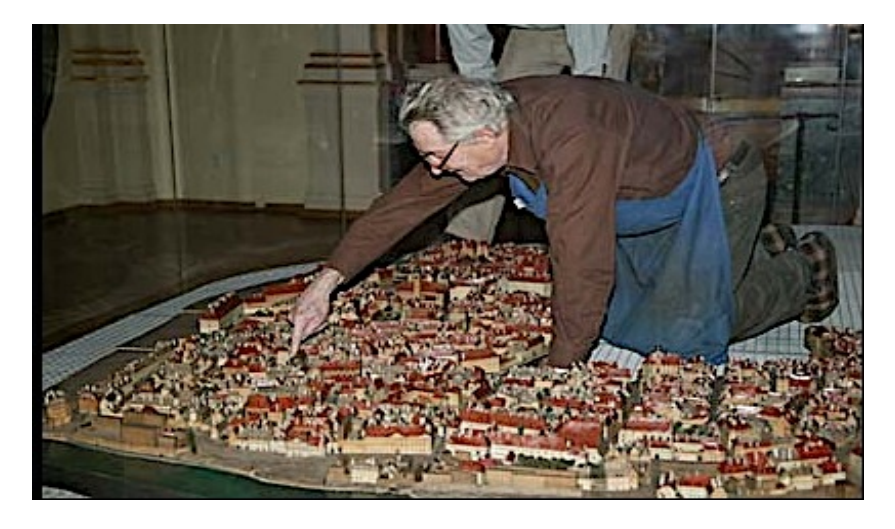

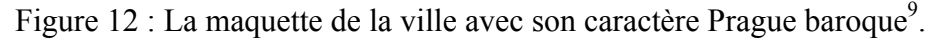

## La méthode de reconstruction 3D du modèle:

La première étape cconsiste à photographier le Plan-Relief à l'aide d'un robot suivant plusieurs angles de vue et avec plusieurs calibres optiques. La reconstruction 3D du modèle est réalisée sur ordinateur avec un outil spécifique.

Dans une seconde étape, l'utilisation d'un dérive du produit ImageModeler d'Autodesk. Cette étape consiste à extraire des données photographiques, les points caractéristiques du modéle (coins, des arêtes, etc). Enfin, d'en atteindre une reconstruction polygonale. Ce processus reste néamoins semi-automatique et à nécessiter de longue étape manuelle.

<sup>9</sup> http://www.radio.cz/fr/rubrique/faits/la-maquette-de-prague-de-langweil-bientot-numerisee.

## **II.4. Conclusion**

Les exemples exposés antérieurement mettent en avant le problème de l'acquisition puisqu'aucun outil ne peut accomplir seul l'acquisition des données nécessaire à une modélisation 3D. Ces différents cas nous permettent déjà de purifier les choix qui nous sont éventuels.

Comme le met en avant le projet mené sur la maquette de Prague, les dimensions d'un Plan - Relief requièrent une approche typique des fortes structures. La maquette est deux fois plus petite que celle de Toul, elle utilise une technique intéressante entre l'Autodesk ImageModeler pour la numérisation des bâtiments et entre la Photogrammétrie (robotique intelligent) pour générer les nuages des points aux plans au sol, c'est une acquisition manuelle, donc il s'agit d'une méthode plutôt semi-automatique.

Alors que la méthode retenue pour la modélisation de Plan-Relief de Toul peut être résumée comme une projection verticale des segments vers le sol. Une méthode début par la prise des photographies pour la numérisation ensuite, l'extraction des segments et les arêtes de toits, après la phase d'acquisition par Handyscan pour numériser le terrain. Un travail un peu long qui prend du temps surtout lors de l'ajustement manuel pour corriger les erreurs.

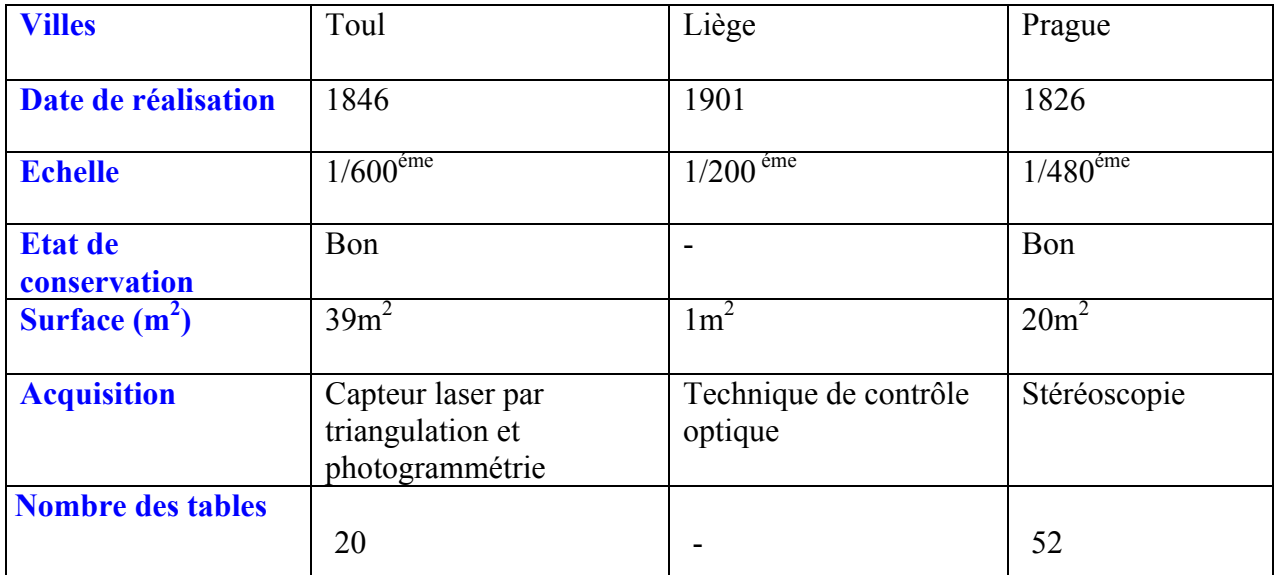

Figure 13: Tableau comparative de divers projet de numérisation de maquettes des Plans Reliefs.

## **III. Problématique**

Nous allons invoquer dans cette phase les enjeux de la modélisation du plan relief de Verdun à partir des cahiers de développement, un travail qui utilise une nouvelle méthode récente implémenter dans un outil cMaket qui est en cours de développement et d'amélioration. Les principaux points à développer :

-Comprendre la représentation de chaque parcelle des ilots du tissu urbain.

-Comment créer un modèle 3D d'une parcelle?

-Comment interpréter les manques, les insuffisances et les incohérences suivantes:

\* Données parasites «traits ajoutés non explicites, ratures...».

\* Manques d'informations « façades non décrites, parcelles sans élévations...».

\* Mauvais raccordement des éléments de transitions «rues, cours d'eau...».

## **III.1. Contraintes**

Un certains nombre de contraintes s'appliquent aux documents fournis pour l'étude. On peut citer :

#### - Les cahiers de développement

Dans les cahiers de développement, les plans et les élévations des bâtiments ne sont pas toujours bien décrits par leurs vocabulaires architecturaux. Pour cela ils sont accompagnés d'observations manuscrites ou même de rapports. Ils représentent notre source documentaire qui s'avère plus suffisante pour poursuivre la modélisation tridimensionnelle.

(Voir plus d'explication dans le chapitre IV).

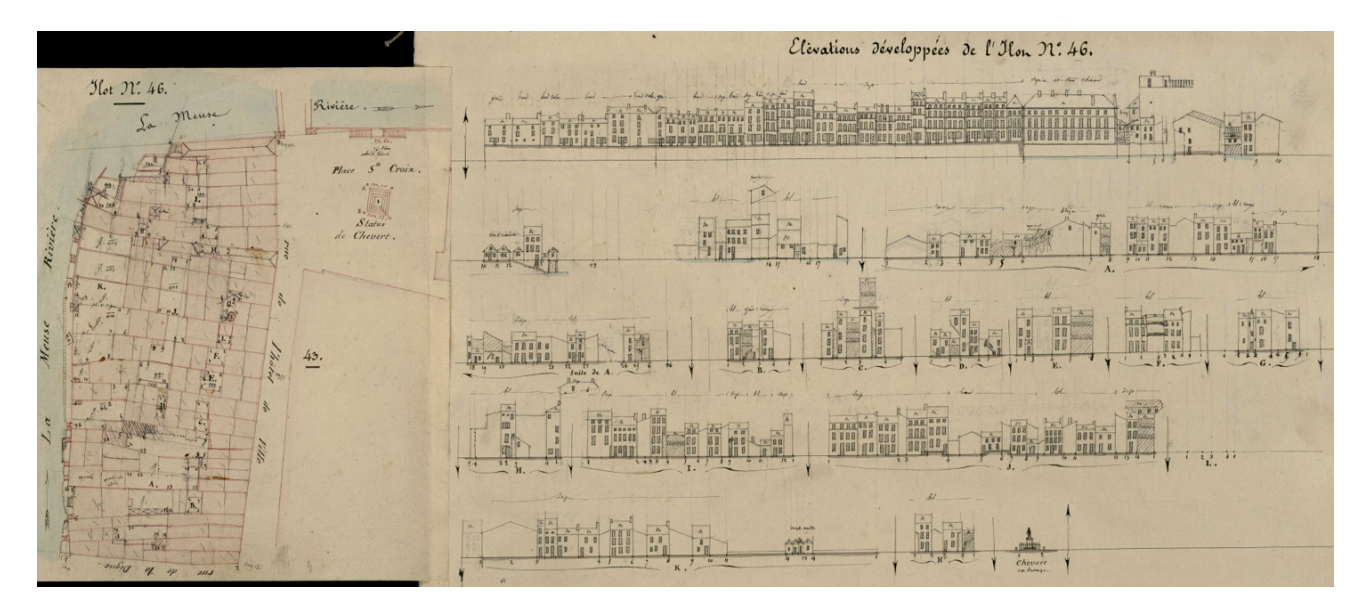

Figure 14 : Un exemple de l'ilot 46 extrait des cahiers de développement<sup>10</sup>.

<sup>10</sup> Un document fournis par le musée des Plans -Reliefs.

#### - Les matériaux utilisés

Il s'agit d'une première table de la ville de Verdun qui fait 1.80\*2.5m, où les photos de la maquette ne sont pas assez détaillées et où on a du mal à distinguer les véritables matériaux et la palette de couleurs. De même nous possédons quelques photos trop éloignées qui datent de 1997 (Voir figure 15), dont l'état de conservation est mauvais, plein de poussières et dont certains détails passent inaperçus.

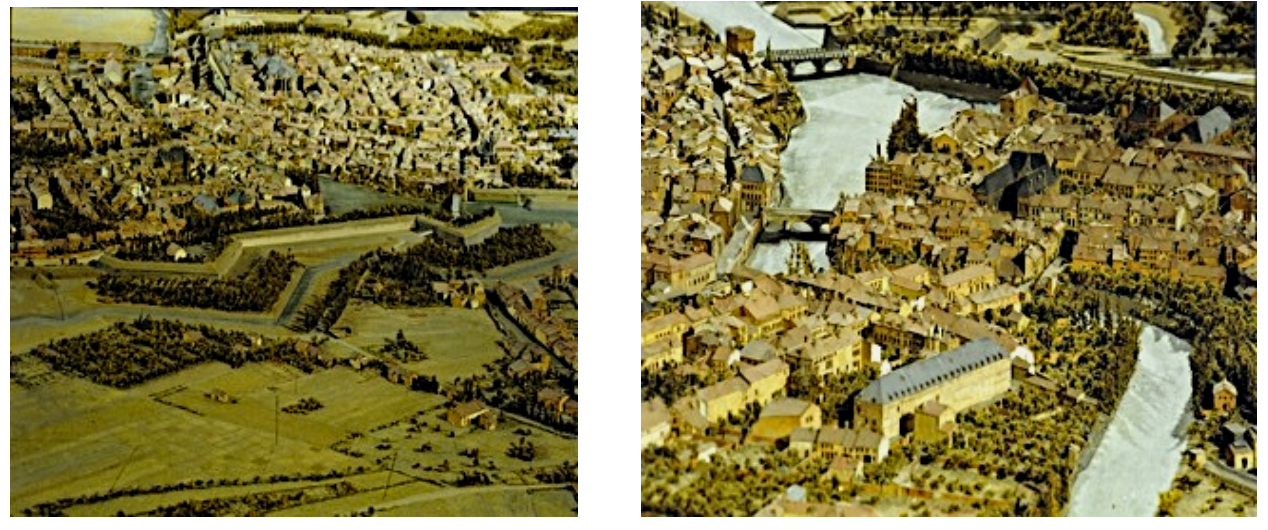

Figure 15 : La zone d'étude de la maquette du Plan -Relief de Verdun<sup>11</sup>.

## - Le détail de la maquette

L'échelle pose également un autre problème car au 1/600éme, de nombreux espaces sont peu visibles sur les photos. Ils sont alors inutilisables.

De même, ces photos trop générales pour être bien exploitées, seront tout de même utilisées quelques fois pour vérifier un détail.

 $11$  Les photos de la maquette de Verdun fournis par le musée des Plans -Reliefs.

## **III.2. Démarche**

Le projet est le fruit d'un travail collectif réalisé par un groupe de sept personnes constitué de deux stagiaires (en architecture ou en informatique). Mon travail porte sur de nombreux éléments du projet et je participe également à l'élaboration de la méthode de reconstruction du modèle 3D à partir des cahiers de développement.

Une première phase de lecture des cahiers de développement a commencé afin de déterminer les typologies des bâtiments .C'est-à-dire il faut trouver les différents types de corps et de toits. J'ai commencé par le dessin des objets pertinents (polygones et polylignes) afin de définir la limite des parcelles de chaque bâtiment sur le plan au sol, suivi du traçage des élévations extraites depuis le cahier de développement.

Après, on définit les relations entre chaque arrête du plan et sa propre élévation. L'acquisition avec le logiciel cMaket est décrite dans le chapitre IV.

Ensuite, on passe à la deuxième phase de la reconstruction du modèle 3D de chaque bâtiment, une modélisation automatique grâce à ces relations est ainsi créée en tenant compte de tous types de construction et de diverses toitures existantes sur le plan relief de Verdun.

En outre, l'objectif est de créer un modèle paramétré, facile à modifier et sur lequel on peut ajuster automatiquement tous ses paramètres. De plus, je tiens compte des différents cas de modèle 3D. Cette étape d'acquisition que j'ai menée sur la première partie de la table 1.

En dernière phase, je dois déterminer automatiquement à partir des matériaux affectés aux façades et toitures les différentes textures des bâtiments tout en gardant l'aspect de couleurs apparu dans la maquette de Verdun afin de rendre un modèle texturé, cette étape est décrite dans le chapitre V.

## **IV. Etude des cahiers de développement**

## **IV.1. Présentation des cahiers de développement**

Ce sont des documents qui contiennent tous les relevés (les plans et les élévations) nécessaires pour produire un Plan-Relief. Ils regroupent les dessins des élévations de toutes les constructions (des villes et villages, fermes isolées, châteaux, etc.), avec l'indication de la nature des matériaux de construction employés (murs, toitures, rues et chemins). Ces développés des élévations sont réalisés à l'échelle des plans-reliefs, c'est-à-dire au 1/600.

Ces archives offrent une documentation sur l'histoire de l'évolution urbaine des villes, de la fortification, de l'architecture et de l'aménagement. C'est pourquoi le musée des Plans-reliefs a entrepris en 2010 de débuter la numérisation de ses collections afin de permettre leur diffusion sur Internet pour les rendre accessibles au large panel de personnes, du plus jeune au plus âgé, du grand public au professionnel.

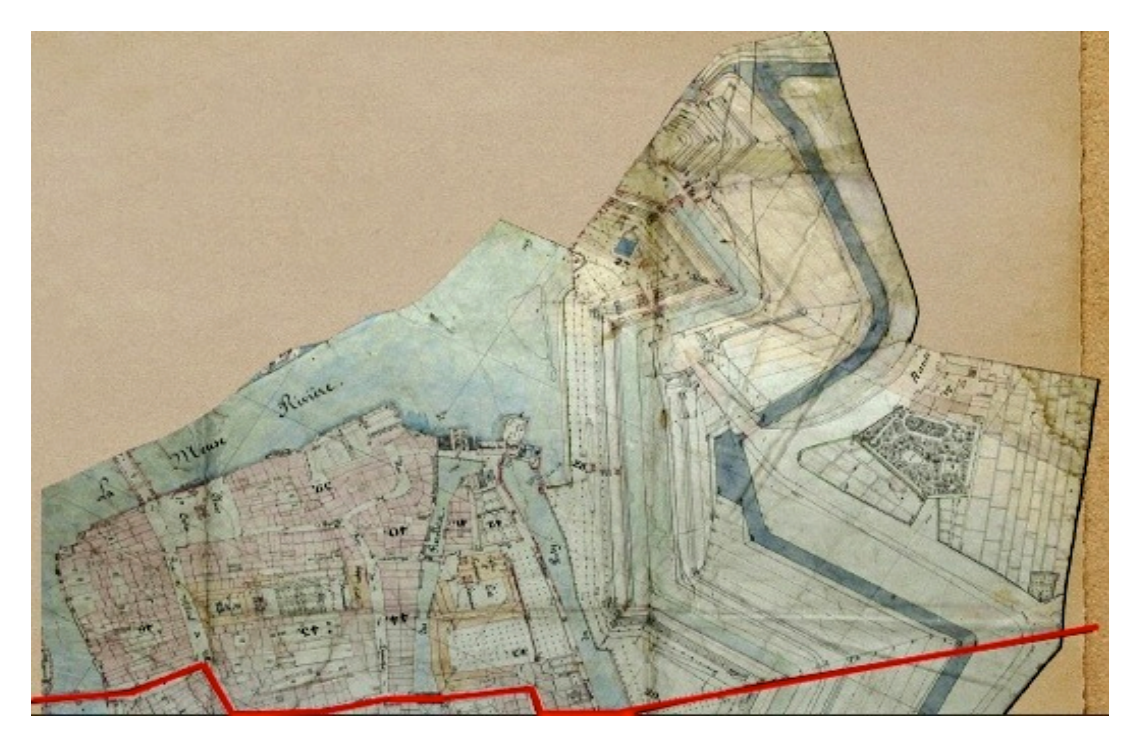

Figure 16 : Zone d'étude extraite du plan de la table1 de la ville de Verdun<sup>12</sup>.

Les données des cahiers de développement offrent des informations essentielles aux ouvriers pour la construction du plan-relief, sur les matériaux utilisés pour la construction de la maquette, etc…

Les plans manuscrits offrent des dessins exprimant les ambiances et couleurs des paysages et diverses pièces écrites contenant des informations nécessaires pour la construction de chaque maquette (description des caractéristiques des villes), des listes des matériaux usés pour la construction des maquettes, les plans de montage des Plans-Reliefs. Ils étaient réalisés sur place par des spécialistes formant une équipe, qui réunissaient tous les éléments indispensables.

Non seulement ils se chargeaient d'établir les relevés de la ville avec son relief, ceux des monuments et des maisons mais ils faisaient aussi accompagner ces dessins de notes manuscrites sur la couleur d'une façade, les particularités d'un monument ou même la végétation entourant une place.

<sup>12</sup>Une documentation fournie par le musée des Plans -Reliefs.

En complément de sa collection de maquettes, le musée des Plans-Reliefs conserve, pour les Plans-Reliefs du XIXe siècle seulement, les documents préparatoires ayant servi à leur réalisation.

Une première phase d'étude comporte huit ilots qui sont retenus depuis les cahiers de développement. La figure 17 montre que chaque ilot possède son propre plan au sol (plutôt un plan des toitures) et leurs élévations développées dessinées à la main.

D'une part, on peut trouver des commentaires qui peuvent nous aider à comprendre certains éléments et quelques types de peinture appliquées aux murs mentionnés au dessus des élévations ainsi que, les matériaux utilisés pour les toitures.

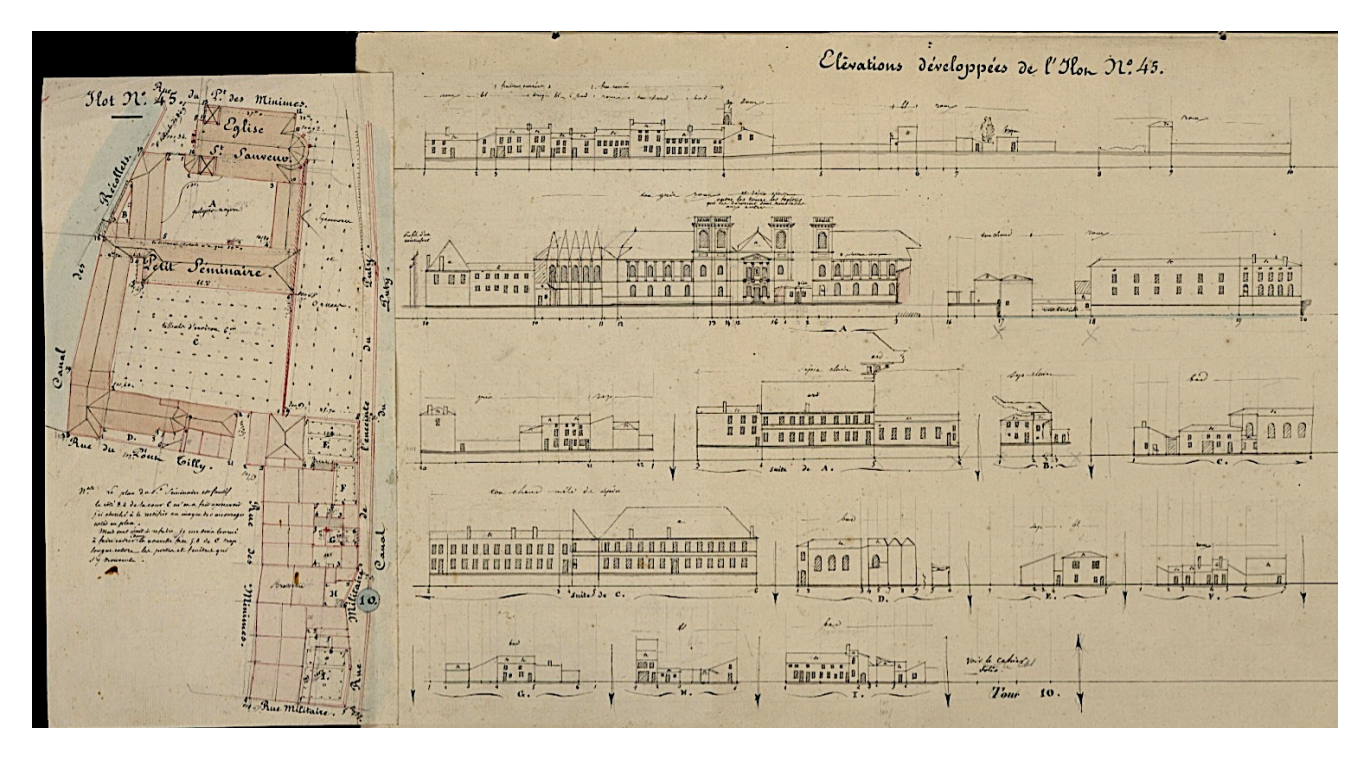

Figure 17 : Ilot 45, le plan de toiture et ces élévations.

Chaque table est divisée en plusieurs ilots plus au moins nombreux suivant la densité du tissu urbain. Les ilots ont été traités avec beaucoup de précision: il a été fait un plan cadastral en regard duquel était dessinées les élévations des bâtiments et des maisons, avec toutes leurs façades.

Les cahiers de développement restent une source documentaire unique pour la modélisation du Plan- Relief de Verdun au XIXe siècle. Cepandant, ces documents vont obligatoirement traverser une phase de recherche puisqu'ils présentent certains manques d'informations au niveau des façades et sur les plans pour des bâtiments voisins.

Au cours de la première consultation, on a remarqué que certains objets sont illisibles, le plan au sol n'est pas assez propre, il est tracé à main levée avec des ratures et des lignes effacées surtout pour les élévations. (Voir chapitre V)

## **IV.2. Typologie des bâtiments**

Il s'agit d'un phase d'étude de l'ensemble des typologie existant et les classifié suivant leurs degré de complexités

IV.2.1 Etude des bâtiments simples

Le seul document disponible pour notre étude est le cahier de développement sur lequel apparait le plan au sol et les élévations de tous les bâtiments. Après consultation de ces documents, il semble que ces données ne sont pas suffisamment fiables. Il y avait certains manques de données, ainsi que quelques façades illisibles donc en général beaucoup d'informations lacunaires. On a constaté que certaines élévations étaient représentées de façon peu précise et que certaines parcelles n'y sont pas dessinées. Au début du projet l'objectif était d'utiliser les cahiers de développement, et les annotations descriptifs pour reconstruire le modèle 3D tout en s'appuyant sur les élévations et les plans. De ce fait, nous avons besoin des plans de masses (plans de toitures) de chaque ilot. La première phase d'études comporte notamment huit ilots variés, de l'ilot 39 jusqu'à l'ilot 46 de la table 1 soit 355 bâtiments répartis en :

-Des constructions simples classifiées comme bâtiments avec un corps à un pan, à deux pans, en L, en T …

-Des constructions complexes qui représentent 10% de la surface étudiée.

Les figures (18 et 19) présentent deux versions du plan : une version extraite des cahiers de développement et une autre plan de la table 1 du Plan- Relief de Verdun. On a privilégié les plans de la table 1 car c'est un plan général plus propre (pas de ratures, traits ajoutés…) et qui colle parfaitement au modèle 3D ce qui évite les problèmes de raccordement des éléments de transitions entre les ilots (des rues, des patios, des points, des cours d'eau…) et il a la même échelle que celui du cahier de développement.

La deuxième version possède une mauvaise orientation mais elle est plus détaillée et contient toutes les modifications. Pour ces raisons, on a choisis de travailler sur le plan global en tenant toujours compte des modifications et d'autres informations supplémentaires mentionnées sur celui de cahier de développement.

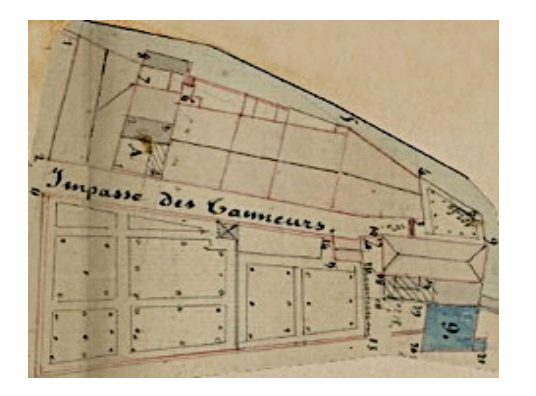

Figure 18 : Ilot 41et 42 du cahier de développement.Figure 19 : Ilot 41et 42 du plan

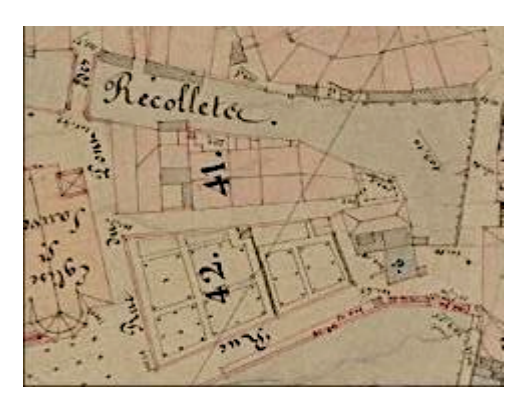

de la table1.

Pour commencer notre étude, il faut tout d'abord savoir la forme du corps, le type de toit et leurs propres élévations. Pour cela on a analysé chaque type à part grâce à une base de donnée en cours de développement adapté à nos besoins au fur et à mesure de l'avancement de la recherche. Afin de modéliser chaque type de corps il faut déterminer les paramètres généraux et spécifiques de chaque forme et les seuils de variations.

## Définition des types de toiture des bâtiments

Le but du projet est une modélisation des bâtiments semi-automatique ainsi qu'un ajustement pour les cas ou il y a un manque d'informations, à partir des relations avec les différents ilots. Il faut identifier les différentes typologies des toitures.

Dans le but de simplifier la modélisation, il est important de connaitre la forme des différents bâtiments, leurs dérivés figurant dans le plan au sol, les élévations ou les photos de maquette.

Ci-dessous sont présentées les illustrations de certains cas :

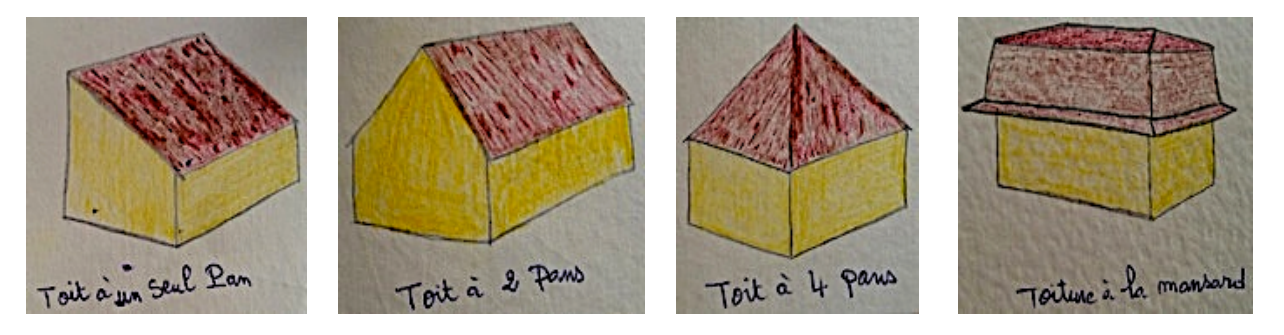

Figure 20 : Quelques croquis des échantillons de différents types de toitures $^{13}$ .

## Définition des types de corps des parcelles

Sur chaque ilot étudié, il y a un certain nombre de bâtiments différents que j'essaye à chaque fois d'identifier et de classer. Cette classification est basée principalement sur la forme des corps et les distincts types tels que (corps en U, T, L…). En effet, les corps de bâtiments présentent une certaine autonomie.

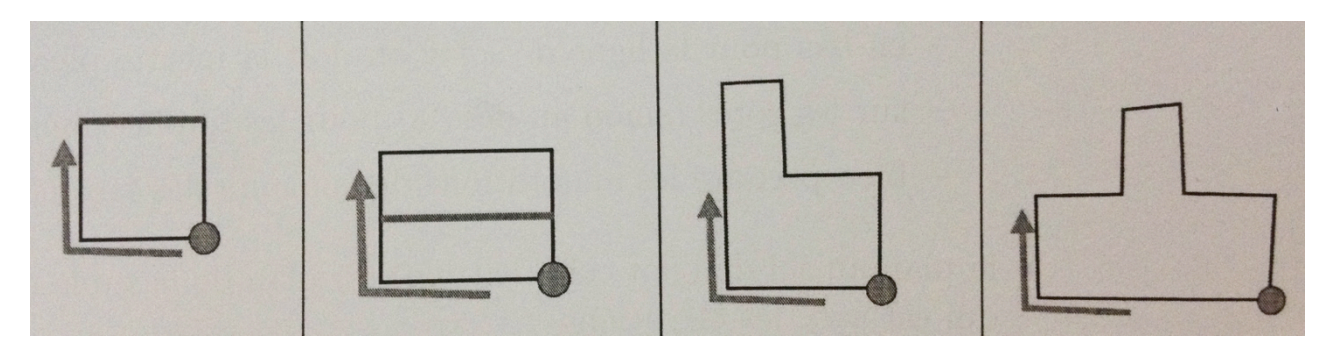

Figure 21: Une estimation pour la typologie des corps de bâtiments plus fréquentés lors d'études.

Ces corps de bâtiment simples classées par types avec les variations pour chacun au niveau du plan, de l'élévation ou de la division (longitudinale, transversale, etc.) et des cas irréguliers mais apparents.

<sup>13</sup> croquis personnels.

Corps en T Corps en L Corps en U Cas spéciaux

Parmi les cas les plus courants ce sont des corps en I :

Figure 22 : Les différents types de corps peu fréquents dans les ilots de la table1.

Entrons à présent dans le vif du sujet, en commençant par une présentation des divers modèles des cahiers de développement. J'ai constaté au niveau du plan au sol, que certains échantillons de bâtiments étaient simples et d'autres complexes. Ceci rendant difficile la modélisation en première phase avec le prototype (cMaket) qui est en cours de développement. Ces bâtiments complexes nécessitent un traitement à part avec une modélisation manuelle qui varie d'un ilot à un autre.

Au niveau des élévations, il s'agit de différents types de toitures, simples ou complexes. De même on peut observer les textures de la peinture appliquée sur chaque bâtiment, c'est un travail de recherche sur les couleurs vu qu'ils sont parfois illisibles. Les photos de la maquette aident également à déterminer certaines couleurs, surtout des toitures qui ne sont pas assez claires.

## IV.2.2 Etude des bâtiments à volumétrie complexe

Au moment de l'étude du plan au sol ilot par ilot on a constaté qu'il y avait des bâtiments complexes tel que les monuments (l'hôtel de ville, l'église de Saint Saveur, le moulin de Puty…), qui ne peuvent pas être ajustés ni modélisés automatiquement, pour des raisons de limites de logiciel.

Le chapitre VI.2 montre la mise en place de certains objets paramétrés avec une volumétrie complexe.

C'est un travail laborieux et qui nécessite beaucoup de recherche pour déterminer la 3D à partir d'un plan de toiture et quelques élévations. On reste toujours dans un travail ou les données sont insuffisantes.

De même, il faut réussir à les traiter à part et les insérer après dans l'ensemble de la table.

Ci-dessous la figure 23 affiche quelques échantillons des constructions complexes.

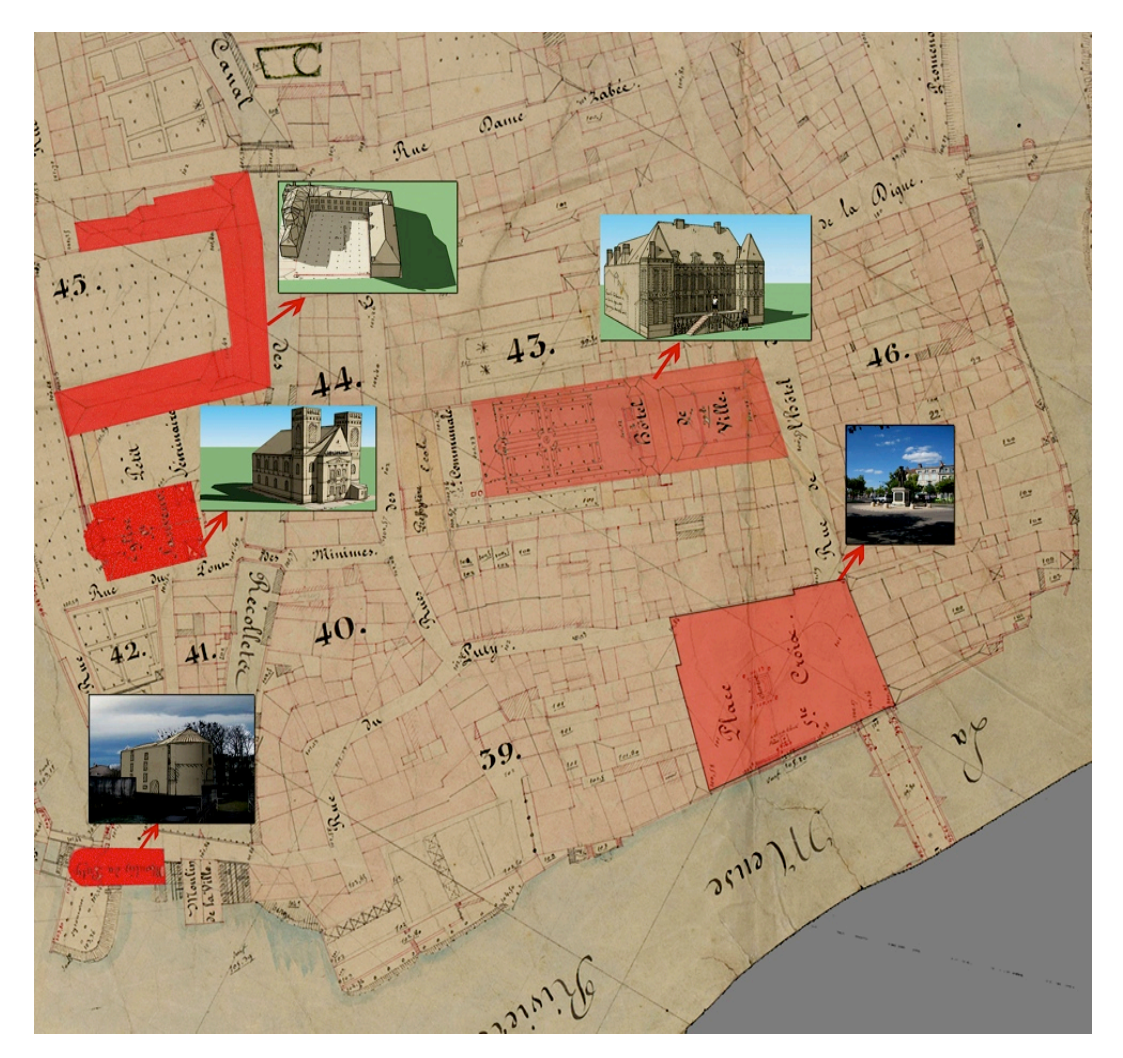

Figure 23: La liste des monuments complexes à modéliser manuellement.

## **V. Reconstitution dans l'application cMaket**

Le logiciel cMaket est un prototype propre au CRAI, en cours de développement, on va l'utiliser comme outil principal pour la modélisation du Plan -Relief de Verdun. C'est ainsi que grâce à ce logiciel on essaye d'automatiser les tâches afin de faciliter le travail et de gagner du temps. Cette étape de reconstruction est divisée en plusieurs phases.

## **V.1. Principe de la méthode**

Une technique d'acquisition tridimensionnelle appliquée à l'architecture intéresse plus particulièrement la modélisation du plan relief à partir de cahier de développement. De nombreuses recherches au cours du travail nécessitent une collaboration entre l'architecte et l'informaticien pour améliorer cet outil.

Le cMaket fonctionne à partir une insertion des images (élévation et plan général) de la table1 puisqu'il est plus propre et contient tous les modifications nécessaire pour tracer et ajuster le plan et les élévations en 2D, et afin de passer à une première version de reconstruction en 3D, à partir des textures des cahiers de développements.

J'ai essayé de participer en tant qu'architecte à l'amélioration de ce logiciel, et de développer un nouveau cahier des charges.

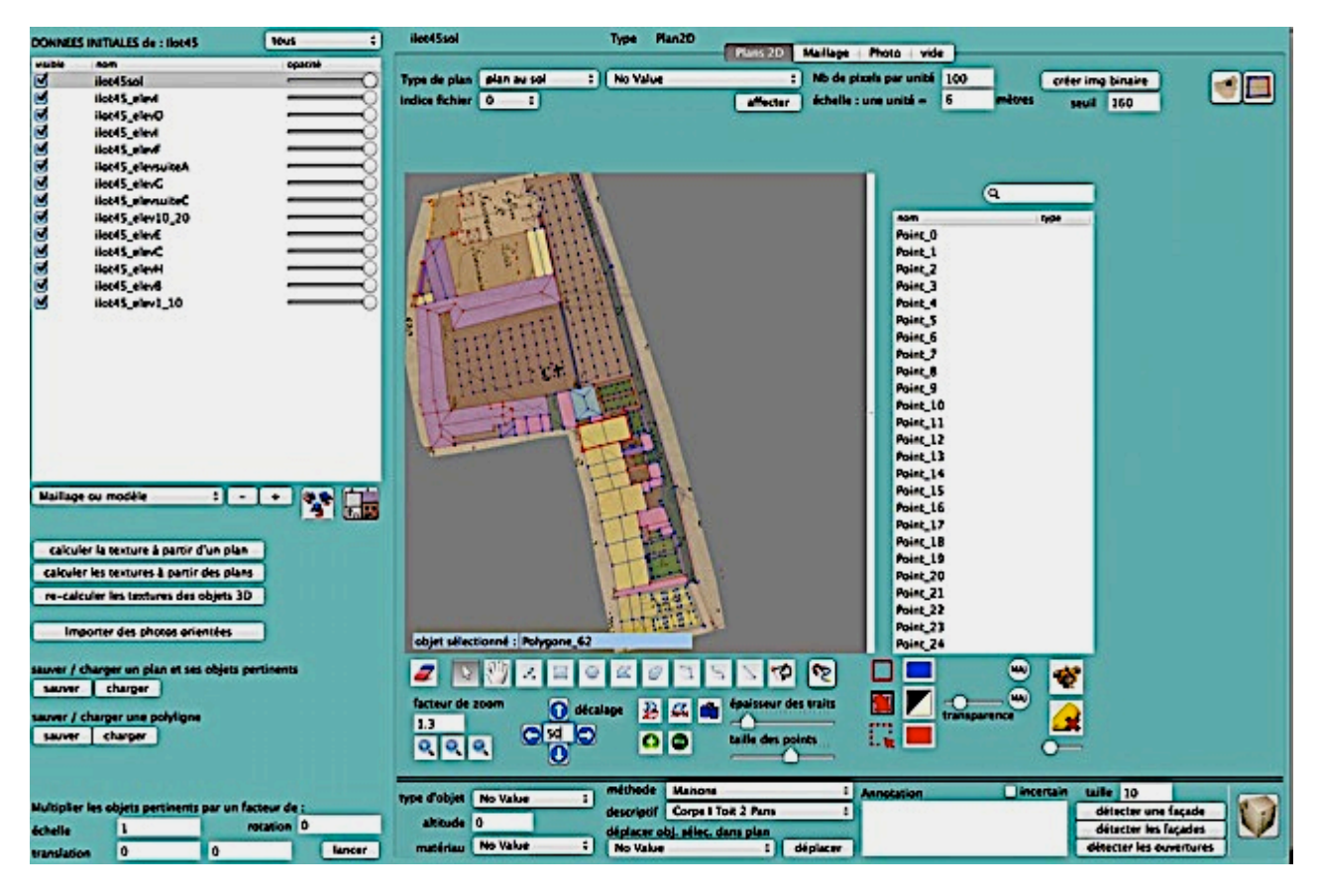

Figure 24: L'interface de cMaket pour la gestion des plans 2D.

<sup>14</sup> Image extrait depuis interface du logiciel cMaket.

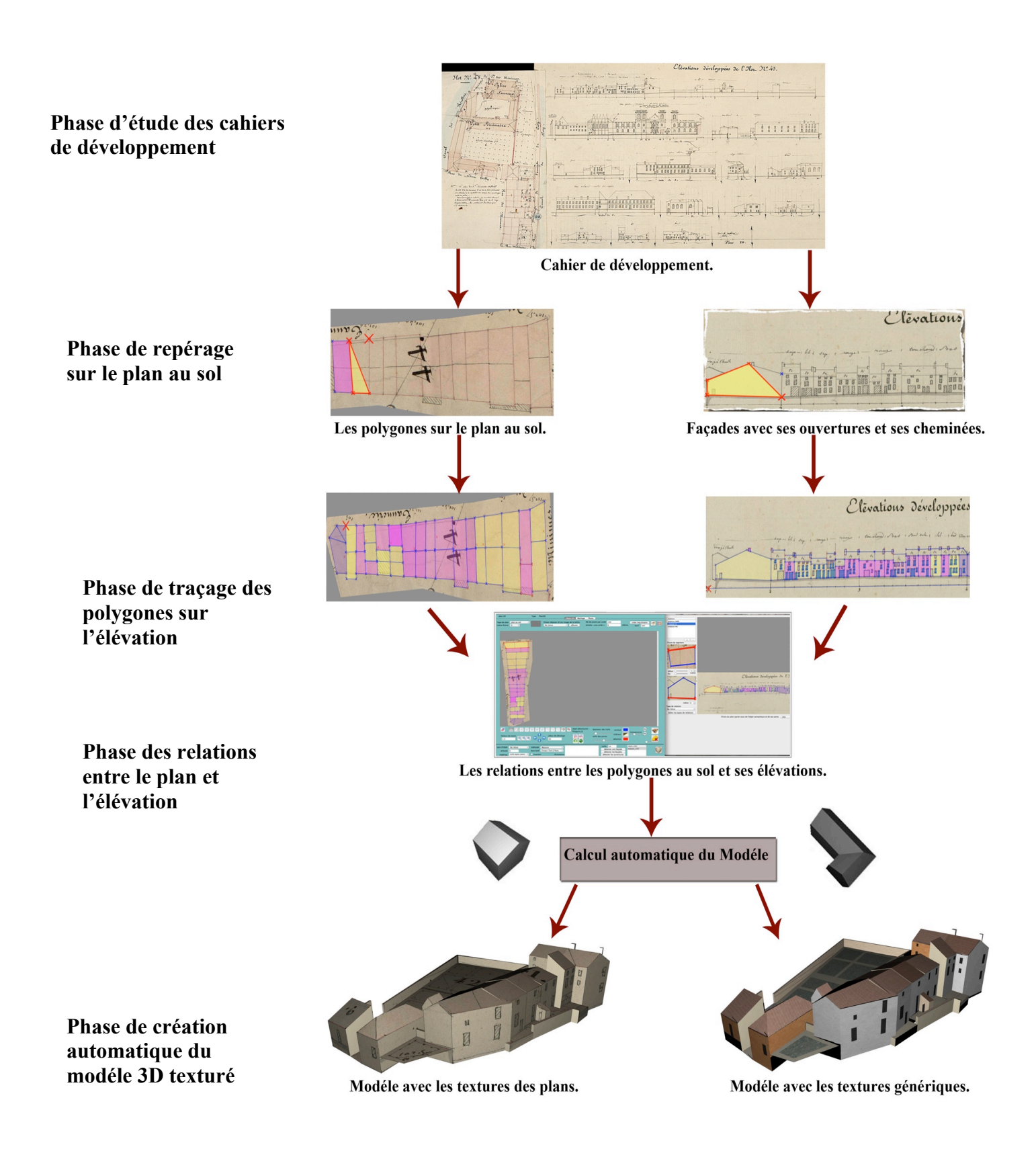

Figure 25: Détail sur la méthode de reconstruction automatique des bâtiments sur le Plan-Relief.

## **V.2. Découpage des ilots**

Tout d'abord, dans cette phase j'ai commencé par la création de fichiers séparés sur Photoshop pour chaque ilot à partir du découpage des plans et des façades, suivants la logique de leurs organisations initiales. J'ai défini une organisation suivant les cotes (chiffres et lettres alphabétiques). Ensuite, il s'agit de mettre les plans de la table au format image de 254 dpi (100 pixels par cm) comme unité de mesure pour faciliter la suite du travail.

La figure 26 montres que cette première phase de préparation du plan au sol de l'ilot est à extraire du plan de la table (on ne prend pas celui qui est donné avec les élévations).

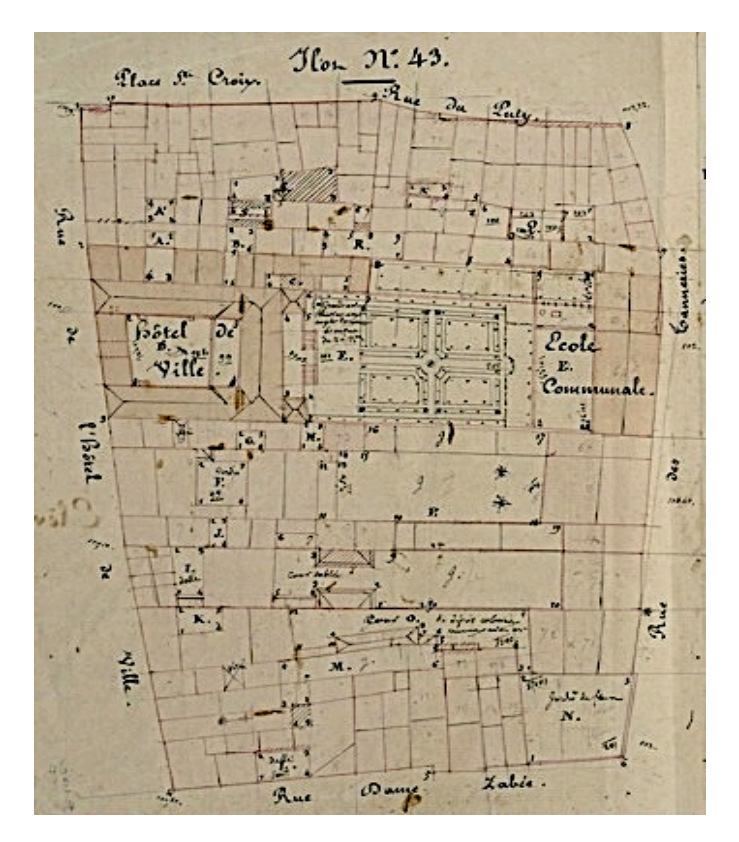

Figure 26: Le plan au sol de l'ilot 43 extrait des cahiers de développement.

En second temps, on sépare les élévations en plusieurs fichiers (élévation A, élévation B …) tel que présenté dans la figure 27. C'est ainsi que chaque zone de l'ilot possède ces propres façades, ces espaces verts, ces cours et ces petites ruelles… ceci nous aide vraiment au repérage des élévations pour chaque bande de constructions.

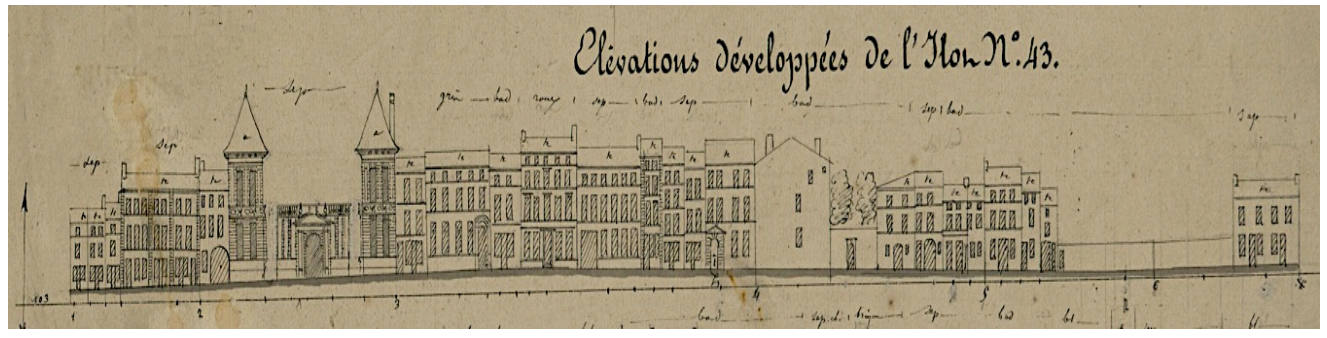

Figure 27: L'élévation développée de l'ilot 43.

## **V.3. Lisibilité des bâtiments**

L'objectif de cette phase est de rendre le plan plus lisible et mieux comprendre les polygones dessinés, j'ai crée un codage de couleurs qui définit chaque type de bâtiments selon les ilots. C'est ainsi que j'ai essayé, à chaque fois, de nuancer les couleurs lorsque deux objets de même type sont côte à côte.

L'objectif essentiel est donc de créer une énumération (statistique) des bâtiments et de compléter l'ensemble du plan avec un code de couleurs pour chaque type de toiture. Le tableau ci- dessous récapitule la méthode proposée.

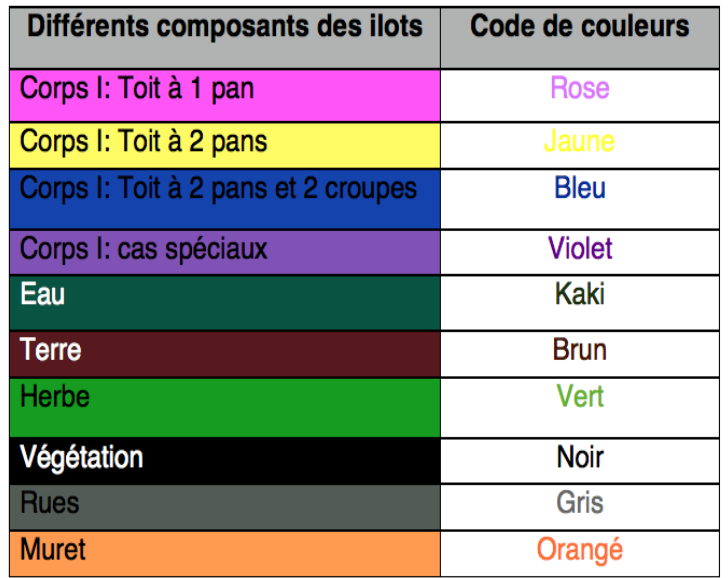

Figure  $28$  : Le tableau propose des codes couleurs<sup>15</sup>.

## **V.4. Repérage à l'aide de cMaket**

Dans cette phase, il est nécessaire de passer par plusieurs étapes de repérage qui commence du plan au sol jusqu'à les élévations et les relations entre les deux.

V.4.1 Etude des liens entre le plan au sol et les élévations

V.4.1.1 Traçage des polygones sur le plan

Après avoir préparé le fichier ilot par ilot, j'ai commencé à dessiner manuellement des points, des polylignes et des polygones des parcelles du plan au sol, grâce à l'interface de cMaket. Ensuite, on a observé de nombreux problèmes et surtout des données manquantes, cela a nécessité un certain temps de recherche pour comprendre les bâtiments, leurs formes et leur typologie.

Au cours de l'avancement du travail en équipe, une stagiaire en master recherche de la Rochelle a analysé les images de plan au sol afin de trouver une solution pour détecter automatiquement les polygones au sol, afin de faciliter les tâches à accomplir et gagner plus de temps. Deux méthodes se présentent pour le repérage sur les plans :

<sup>15</sup>Tableau crée par moi même.

La première méthode : un essai de traçage du polygone au sol manuellement

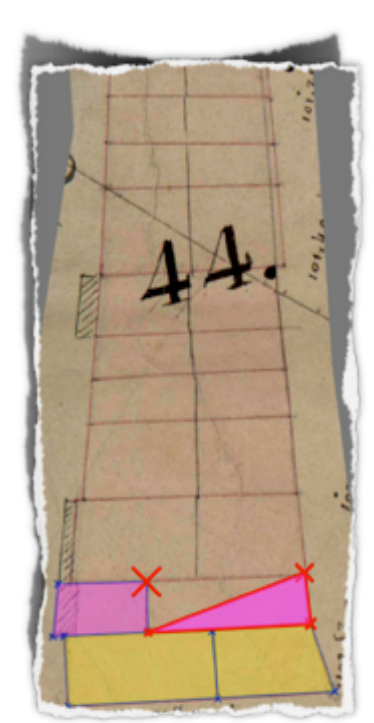

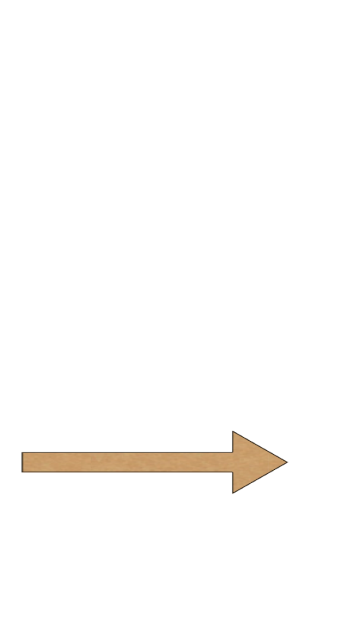

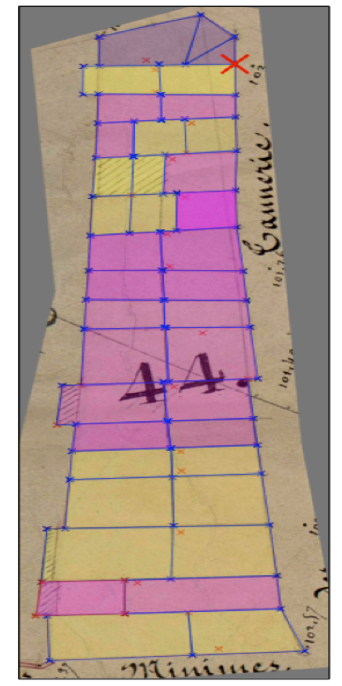

Figure 29: Dessin manuel des polygones et les polylignes.

Figure 30: la suite de l'ensemble du plan au sol.

Une analyse des images du plan est lancée afin de trouver la bonne méthode de la détection automatique des polygones au sol, c'est un travail de va et vient entre l'informatique et l'architecture.

La deuxième méthode : un essai d'automatisation des tâches

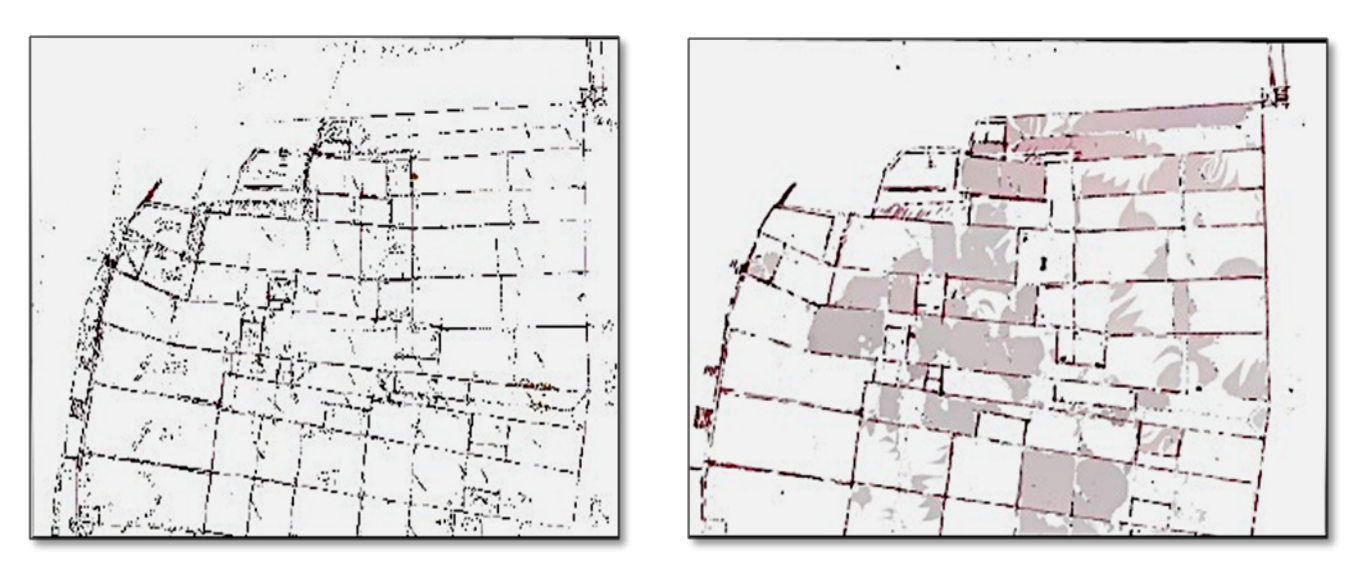

Figure 31: Un essai de détection automatique des parcelles sur le plan<sup>16</sup>.

\* C'est un essai qui n'était pas concluant, n'offrant pas le résultat voulu.

<sup>16</sup> Des images extraites du rapport de stage de Sameh CHALFOUH (Université de la Rochelle).

## V.4.1.2 Traçage des élévations

Dans cette étape, on passe au traçage des polygones sur les élévations : Il s'agit d'un travail assez laborieux, long et fastidieux, puisqu'on dessine manuellement les polylignes et les polygones. On essaye ainsi d'automatiser les opérations par une détection automatique des façades et ouvertures. Les figures 32 et 33 illustrent d'avantage cette détection manuelle sur les élévations.

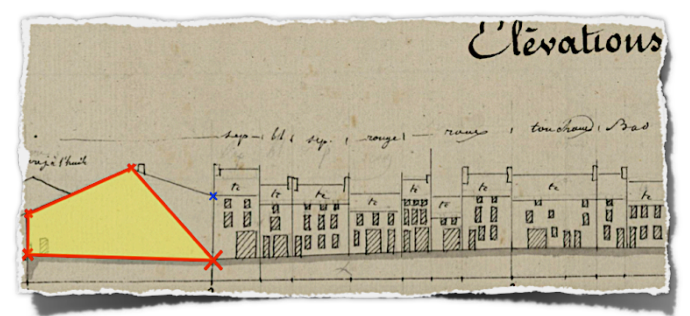

Figure 32: Dessin en cours des polygones correspondant à chaque face.

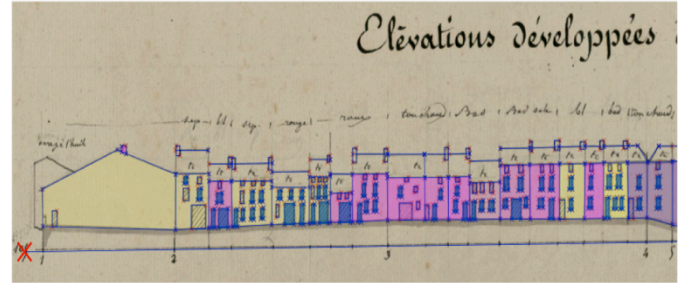

Figure 33: Traçage de toutes les ouvertures et les cheminées.

C'est un travail fait de va et vient entre le plan et les façades tracées pour assurer une bonne coordination entre chaque arête sur le plan au sol avec sa propre élévation. On a essayé au maximum de détecter automatiquement les façades ainsi que les ouvertures, cette détection est calculée à partir des images binaires (voir figure 34).

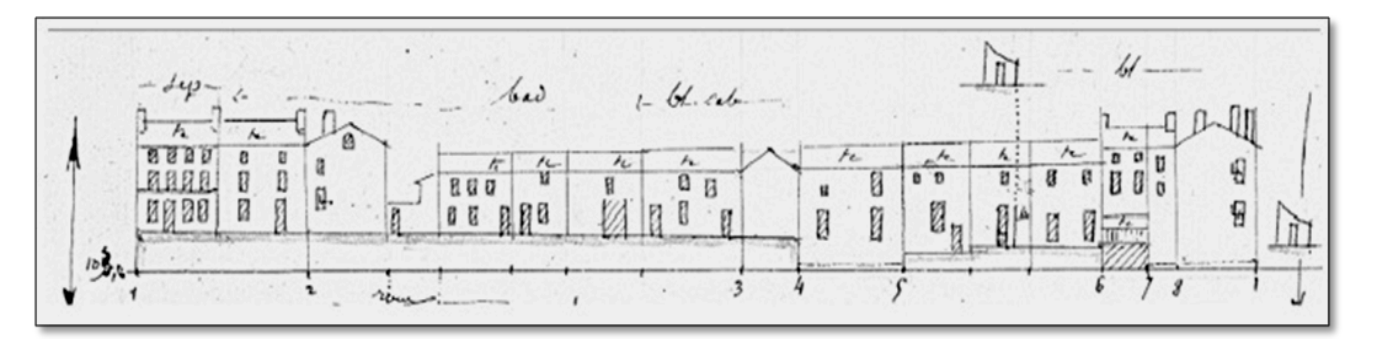

Figure 34: L'image binaire représente l'un ensemble des façades de bâtiments en bande continu.

L'algorithme de la détection calcule comme suit : les polygones verts représentent la surface détectée de l'élévation et les polygones rose indiquent la surface des ouvertures. (Voir figure 35)

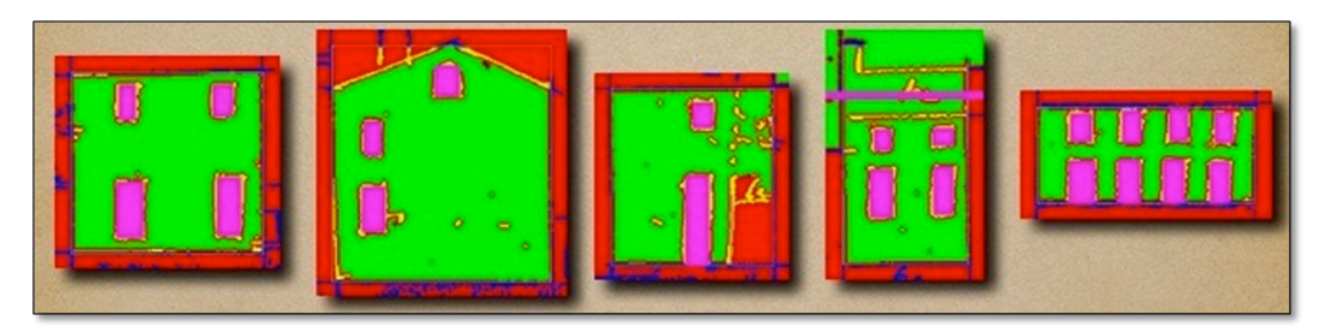

Figure 35: Des exemples de la détection automatique des façades et des ouvertures.

## V.4.1.3 Création des relations entre le plan et l'élévation

Une relation peut être définie comme une association de chaque arête du plan au sol à son élévation. Dans cette phase, on commence à créer les relations manuellement. C'est plutôt une identification pour chaque parcelle des liens entre sa localisation sur le plan et ses élévations.

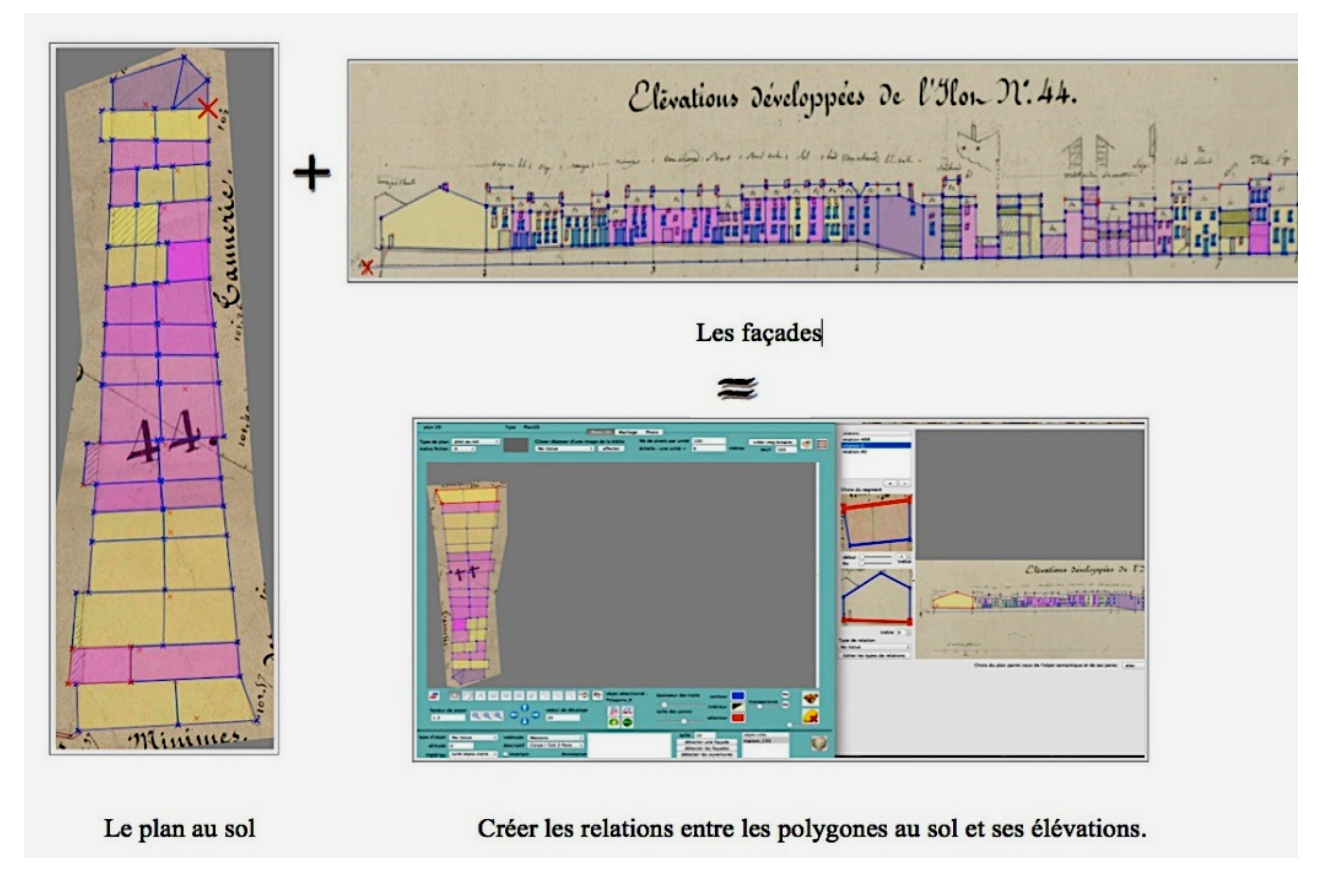

Figure 36: Le schéma explicatif de la méthode de création des relations dans cMaket.

Les relations sur les façades sont des associations entre le plan et l'élévation. C'est ainsi que chaque parcelle au sol possède au minimum une ou deux façades, ci -dessous on voit un zoom sur un exemple de relation d'une maison à deux pans. Elle contient trois élévations, il s'agit donc de trois relations distinctes, ci-dessous on trouve un zoom sur les trois possibilités des relations:

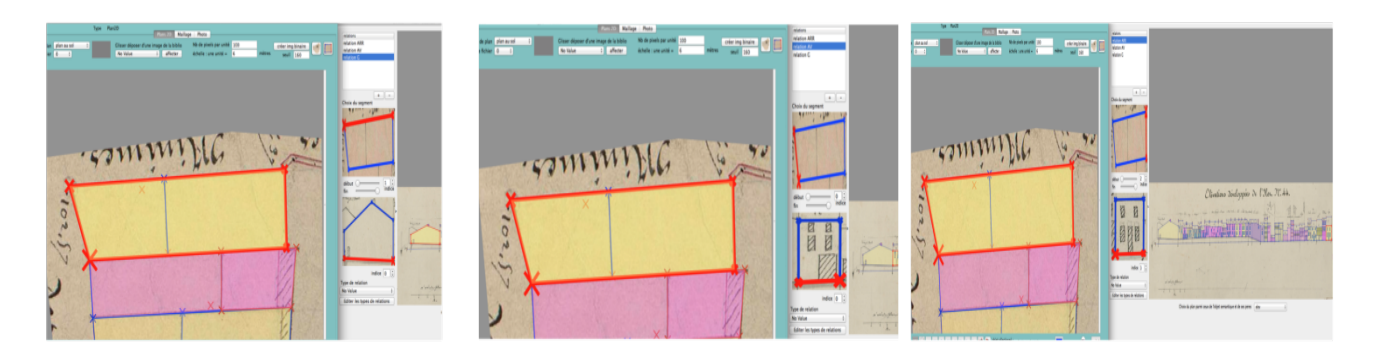

Figure 37: La relation droite. Figure 38: La relation avant. Figure 39: La relation gauche.

#### **V.5. Exemples des difficultés rencontrées**

Chaque phase possède ses propres difficultés, lors la création des relations, on a remarqué certaines données manquantes, ce qui demande plus de temps pour comprendre et analyser les documents.

Par ailleurs, sur les photos au niveau de la ligne de sol, les constructions sont peu visibles et la fiabilité des façades présentes sur les cahiers de développement. En partant des plans de toitures, et d'une vue aérienne, le niveau de détail obtenu est optimal, mais il faut plus de temps de traitement, particulièrement avec les toits complexes dont la restitution automatique n'est pas toujours réussie.

Suite à ces travaux, on a constaté une certaine incohérence sur les plans ainsi que les élévations. J'ai dû alors identifier, traiter les parties à problèmes, et les répertorier cas par cas dans une fiche signalétique. Parmi ces problèmes, on peut citer les plus fréquents classés par catégorie du plan au élévation:

## V.5.1 Les hachures sur les ilots

Le plan au sol montre une partie hachurée on peut croire qu'il s'agit d'un balcon ou une terrasse d'une maison. Par conséquent, il été difficile de définir si cet espace est bâti ou pas.

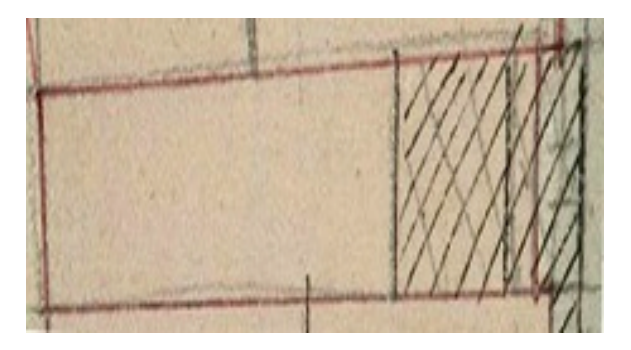

Figure 40: La partie hachurée non définie sur le plan.

De même, on peut constater pour certains bâtiments n'ont pas d'informations, ce qui rend difficile la recherche d'une solution adéquate. Tel est le cas de la parcelle ci-dessous : Le plan au sol d'une parcelle qui s'ouvre à la cour B ne possède pas de données d'élévation...

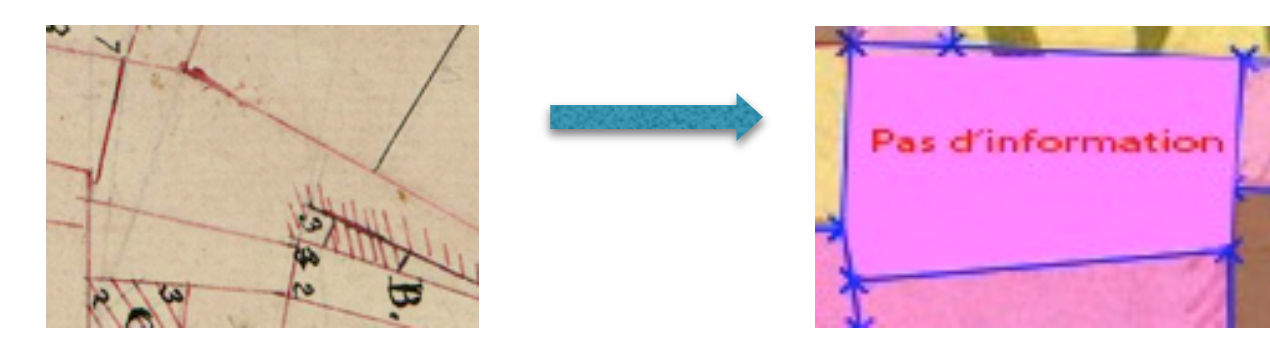

Figure 41: La limite de la parcelle non-indiquée.

#### V.5.2 Les segments parasites

Parmi les problèmes les plus fréquents, sur certains ilots, on trouve des ratures, des parcelles illisibles, et rendant difficile la distinction de la limite de la parcelle et du type de construction.

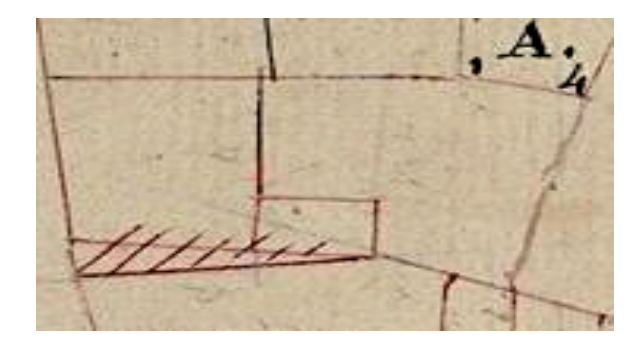

Figure 42: Des constructions avec des traits ajoutés non-explicites.

V.5.3 Incohérence entre les plans au sol et les élévations

Parmi les problèmes les plus fréquents lors de la création des relations, on rencontre souvent une incohérence entre le dessin du plan et l'élévation, on peut citer l'exemple ci -dessous :

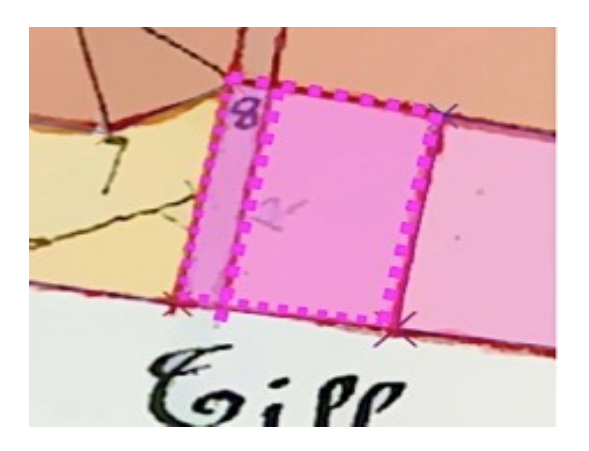

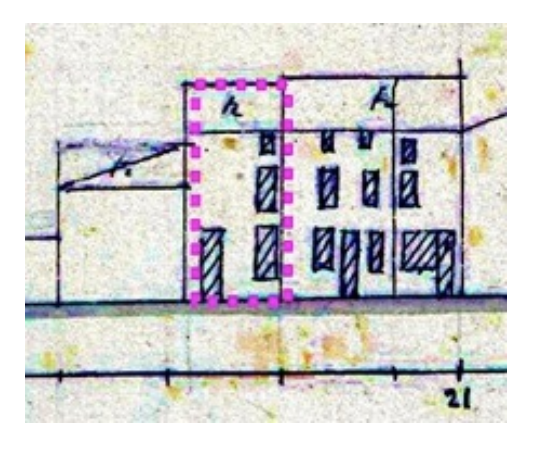

Figure 43 : Deux types de constructions voisines à un seul pan (en rose) qui sont alignés. Une maison est assez grande et une autre plus petite.

\*Une incohérence au niveau des parcelles et ses élévations, un manque de coordination peut également conduire à une fausse lecture de plan. On privilège dans ce cas les élévations.

V.5.4 Absence de certaines portions de l'élévation

Au fur et à mesure de l'avancement du traçage des élévations, on a remarqué une certaines incohérence entre les parcelles du plan au sol et leurs propres façades. On peut citer l'exemple suivant:

D'après le plan au sol il s'agit de deux parcelles jumelées et alignées sur les voies publiques, alors qu'au niveau de l'élévation, il s'agit d'un seul bâtiment à un seul pan.

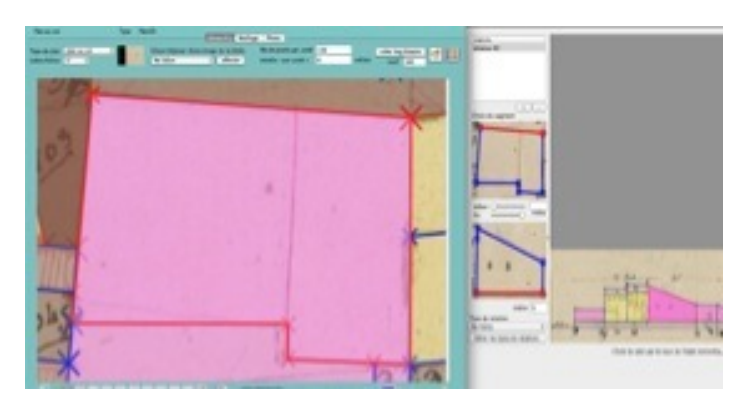

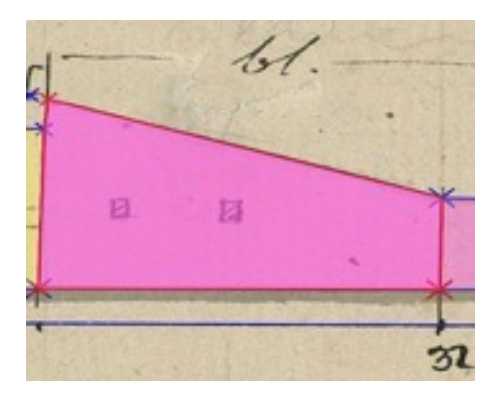

Figure 44: la parcelle rose de deux bâtiments Figure 45: la L'élévation d'un seul bâtiment.

à un seul pan.

\* Un manque d'information pour certaines élévations qui ne sont pas décrites.

V.5.5 Manque de coordination entre le plan et son élévation

D'après le plan au sol, il s'agit d'une parcelle qui présente une construction à deux pans avec un faitage « ligne en noir ». Au niveau des élévations on a remarqué qu'ils ont deux pans avec deux hauteurs différents. Ce qui nécessite à chercher pour ce type de bâtiment, comment le dessiner, comment reconstruire le modèle tridimensionnel.

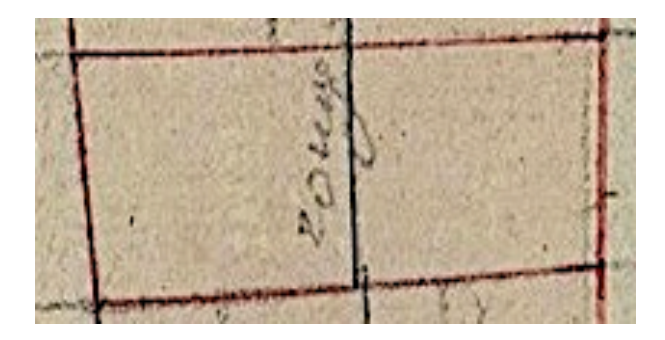

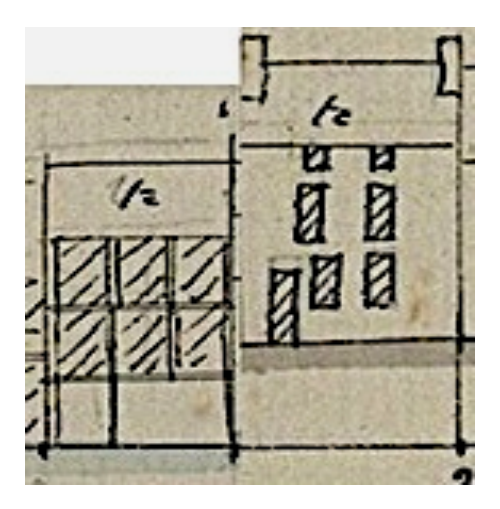

Figure 46: Incohérence entre le plan au sol d'un bâtiment et son élévation.

Afin de mieux comprendre le plan au sol de ce bâtiment, j'ai essayé d'analyser à travers les élévations proposées, de faire un petit schéma afin de définir la volumétrie exacte.

La figure 47 montre que le plan présente une construction avec deux pentes, avec les petites flèches à droite et à gauche donnant la même hauteur pour ce bâtiment. Le croquis explique mieux la volumétrie de cette construction, c'est plutôt un assemblage entre deux bâtiments avec un toit à un seul pan mais de hauteurs distinctes.

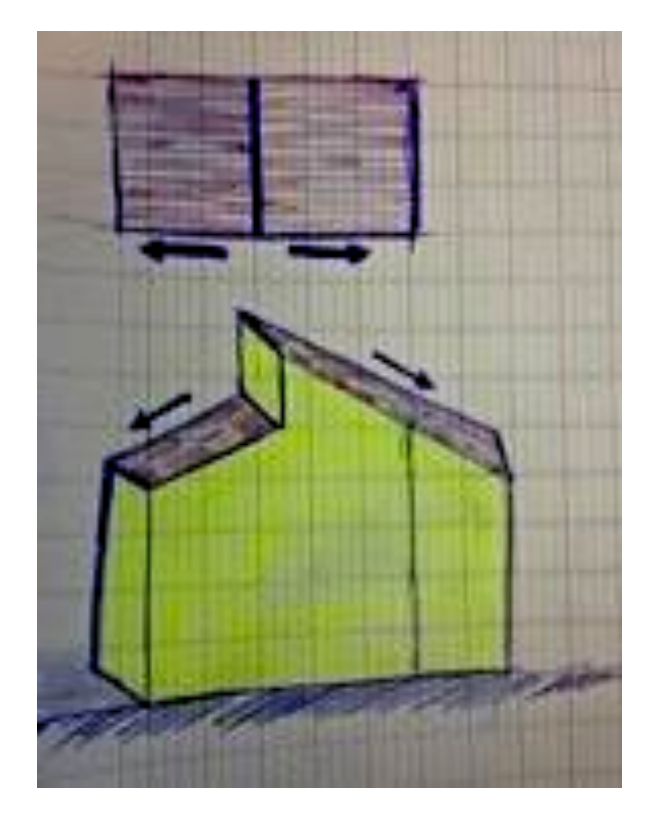

Figure 47: Schéma explicatif de la volumétrie rencontrée<sup>17</sup>.

<sup>17</sup>Croquis personnel.

### V.5. 6 Répertoire des difficultés rencontrées

Lors de l'avancement du travail, on constate plusieurs problèmes au niveau du plan ainsi qu'aux élévations donc j'ai proposé des fiches qui reprennent rigoureusement les éléments manquants du Plan -Relief et de suivi des progrès d'études des ilots, dans le but de nous faciliter le travail d'interprétation, nous fournirons une « photo » de chaque problème, ainsi que les codes couleurs qui offrent la bonne lecture des incohérences les plus rencontrées.

Parmi les problèmes les plus répandus, on trouve souvent des bâtiments qui ne sont pas entièrement définis (pas d'élévation). Alors, on propose une estimation par rapport à leur voisin ou à partir d'une photo de maquette.

Voilà ci- dessous un exemple de fiche pour l'ilot 45 qui traite ce genre de problèmes les plus très fréquentès.

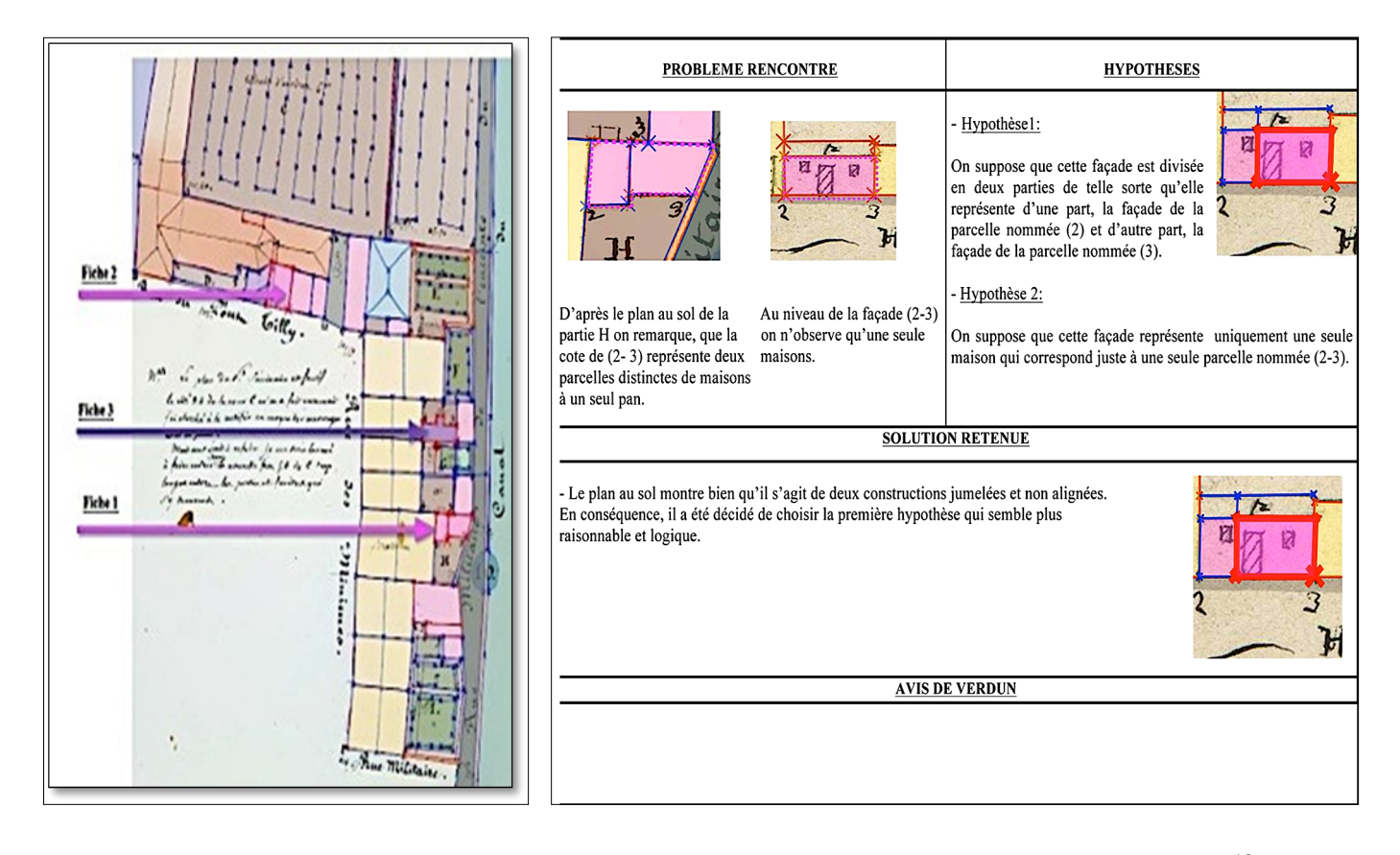

possèdent des problèmes.

Figure 48: Les plans des parcelles qui Figure 49: Un exemple d'une fiche récapitulatif<sup>18</sup>.

<sup>18</sup>Tableau personnel

## **V.6. Création automatique du modèle 3D**

V.6.1 Méthode générale

Le CRAI développe un logiciel pour la création semi-automatique des bâtiments à partir des cahiers du Plan-Relief de Verdun. La modélisation des ilots en est ainsi fortement simplifiée.

C'est un calcul automatique du modèle de chaque bâtiment. Nous avons commencé par une modélisation des constructions simples, c'est plutôt, une utilisation d'une bibliothèque de volumétrie simple avec une variété de toit: un pan, deux pans, avec ou sans croupes...

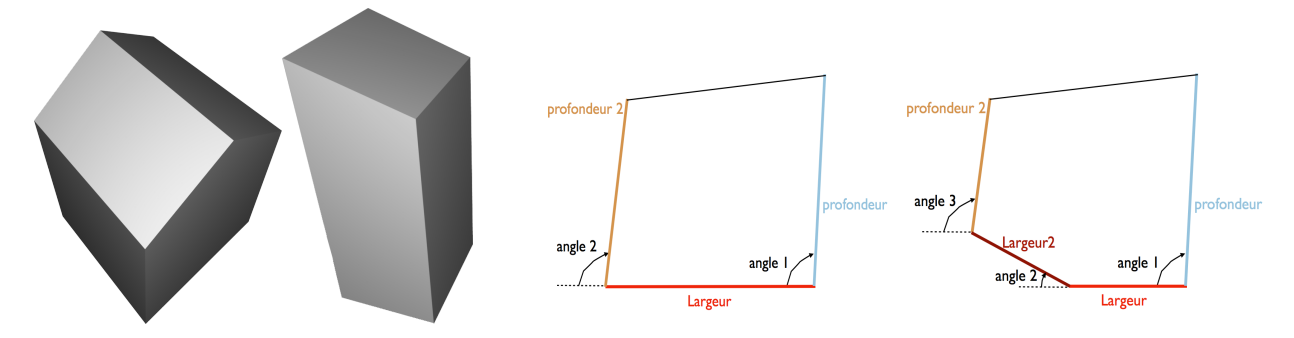

Figure 50: Quelques exemples des bâtiments

 Figure 51: Types de paramètres des corps actuellement pris en compte.

avec des toitures simples.

Toutes les combinaisons ne sont pas encore possible, et sont en cours de développement au cas par cas au fur et à mesure des besoins.

Ensuite, nous passons à l'ajustement automatique de la valeur des paramètres à affecter au modèle de la bibliothèque à partir du plan, des élévations et des relations.

Les modèles paramétrés existent également pour les élements tels que les cheminées, les végétations, l'escalier et les murets...etc. Voir les deux figures 52 et 53 ci-dessous.

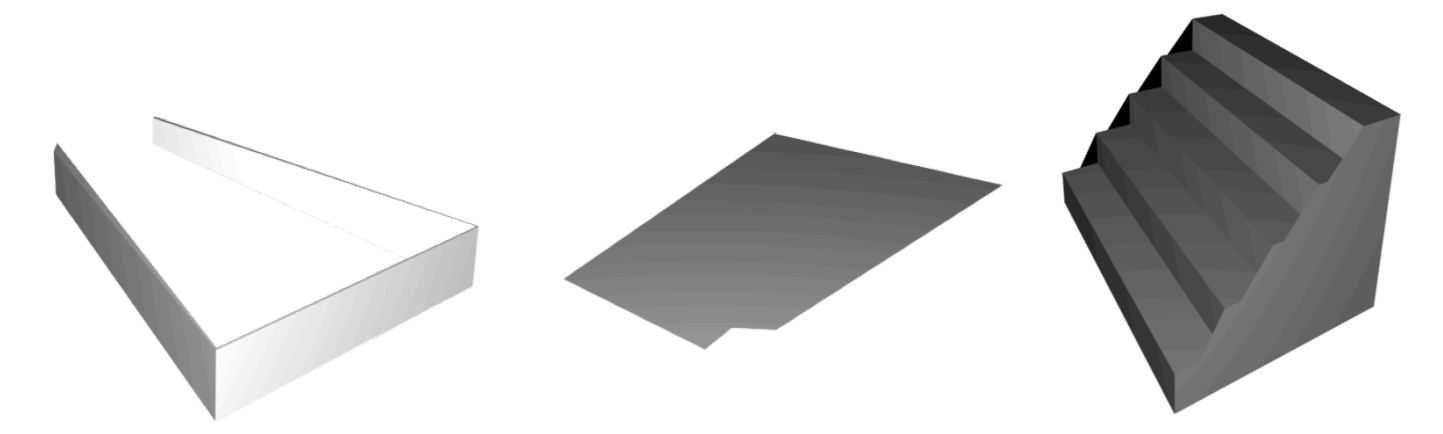

Figure 52: Un exemple des modèles paramétrés de murs, sol et escaliers.

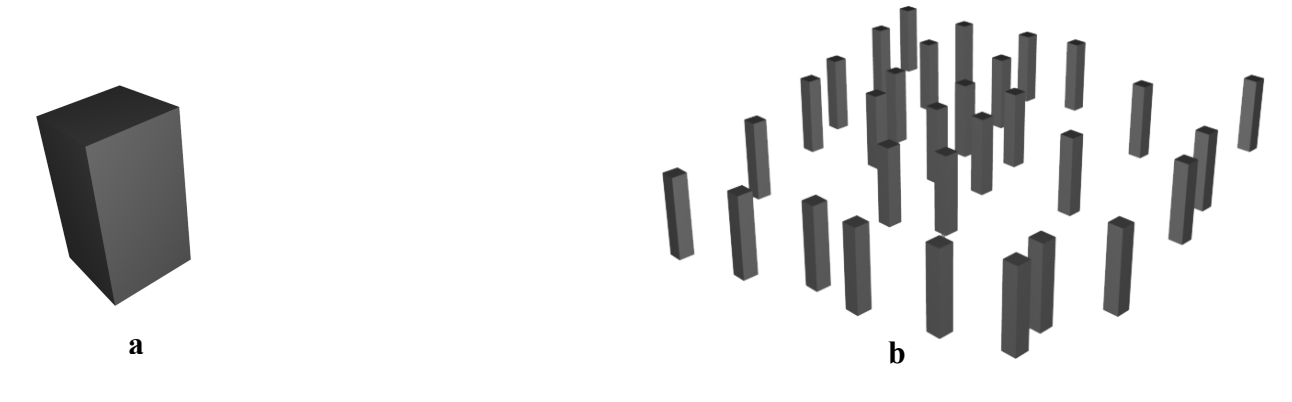

Figure 53: Un exemple des modèles paramétrés de cheminées (**a**) et végétations (**b**).

Les végétations sont modélisées dans cMaket sous forme des boites (trons d'arbres), qui seront traités après sous Unity avec un modèle plus développés.

Dans la dernière phase confiée pour l'ingénieur informatique. Lors de la visualisation, parmi les éléments à implanter il faut penser aussi aux arbres. Ce sont des végétations qui sont indiquées sous formes de sept arbres et arbustes permettant ainsi de s'adapter aux indications présentes sur les cahiers de développements, des données de types (sapin, tilleul, peuplier…) et de taille de 8 à 9m. (Voir figure 54).

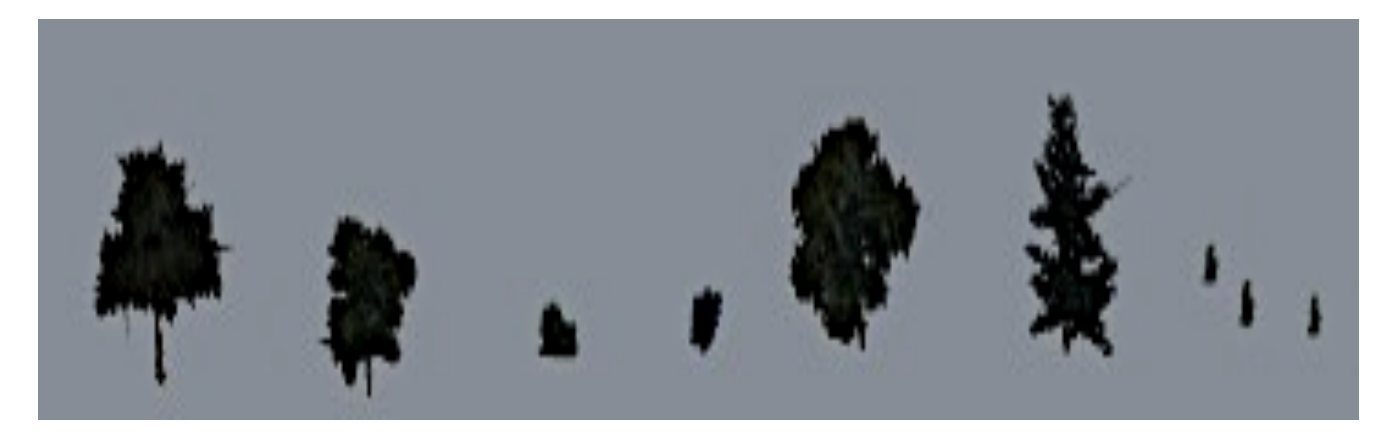

Figure 54: Les différents types de végétations du Plan-Relief.

Le reste des éléments tels que les rues, canaux, ponts et rivières sont ensuite créés entre les ilots.

### V.6.2 Matériaux et textures

## -Les matériaux

Une fois la volumétrie des bâtiments et des murets restituée, il est nécessaire de texturer les différentes parois. Les matériaux utilisés ainsi que les textures appliqués sur les élévations sont tous indiqués grâce aux annotations au dessus de chaque façade des cahiers de développement. Ces indications nous permettent de déterminer le type des peintures, les textures des murs. La figure 56 montre bien quelques exemples de gamme de couleurs de peintures très utilisés aux constructions de la ville de Verdun.

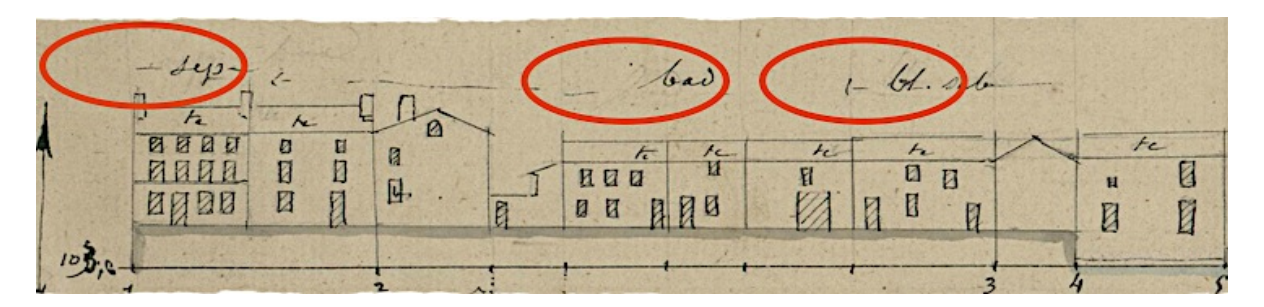

Figure 55: Des annotations au dessus des élévations indiquant le type de peinture utilisé.

Cette opération se déroule toujours dans le logiciel cMaket. Les matériaux était déjà identifies sur le Plan-Relief, l'application des textures est rapide.

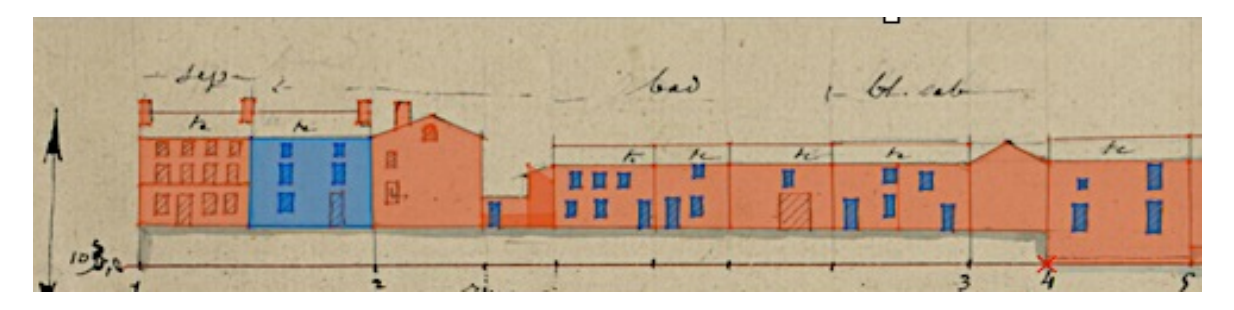

Figure 56: Traçage des ouvertures, des murs et des cheminées pour chaque élévation avec leurs propres textures.

Ensuite, nous passons à la génération des textures affectées aux élévations et aux toitures par cMaket.

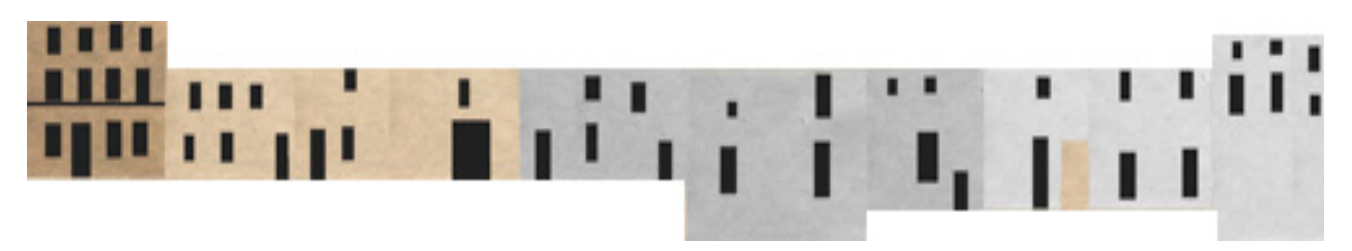

Figure 57: Le calcul automatique à partir des matériaux affectés aux élévations ses et toitures.

\* L'algorithme des textures n'est pas toujours satisfaisant, je dois retoucher manuellement certaines images.

Chaque ilot posséde ses propres textures et matériaux utilisées pour les bâtiments, les rues et les espaces verts…etcs. Les figures 58 et 59 montrent un exemple de l'ilot (41-42) sans l'applications des matériaux puis avec les matériaux de toitures et de sol.

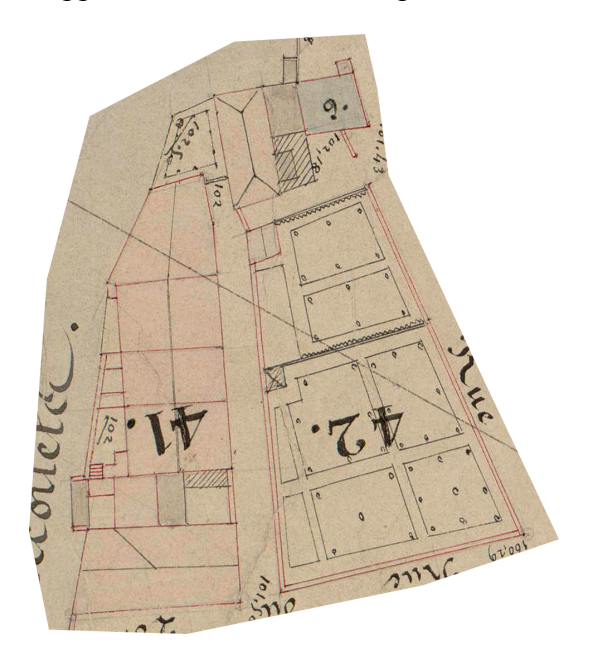

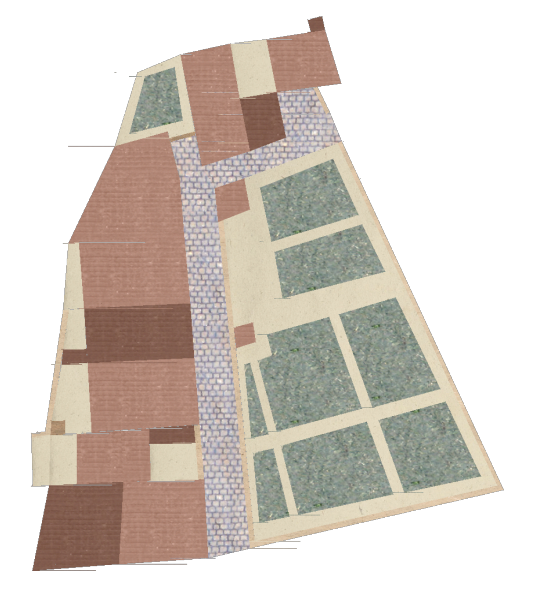

Figure 58: L'lot 41et 42 sans texture.Figure 59: Le plan avec les textures des toitures

et de sol.

Le logiciel cMaket nous offre deux versions du modèle 3D, une avec les textures extraites des plans des cahiers de développements et l'autre avec les textures génériques que nous avons proposées. Les figures 60 et 61 expliquent un exemple d'un bâtiment à un seul pan avec deux versions de textures.

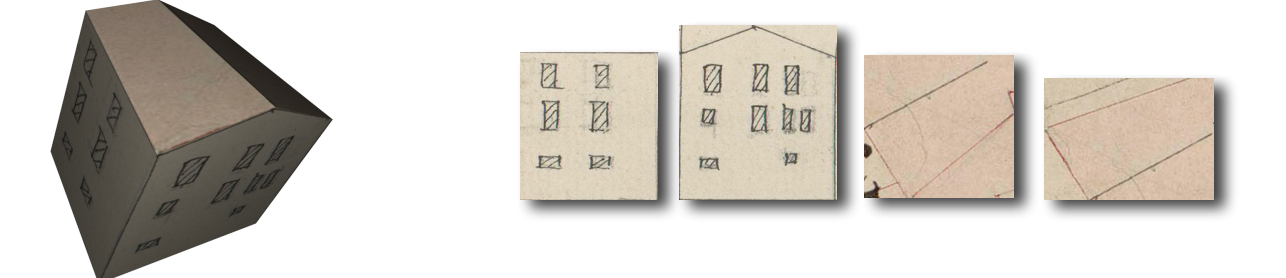

Figure 60: Un modèle 3D calculé avec la texture des plans.

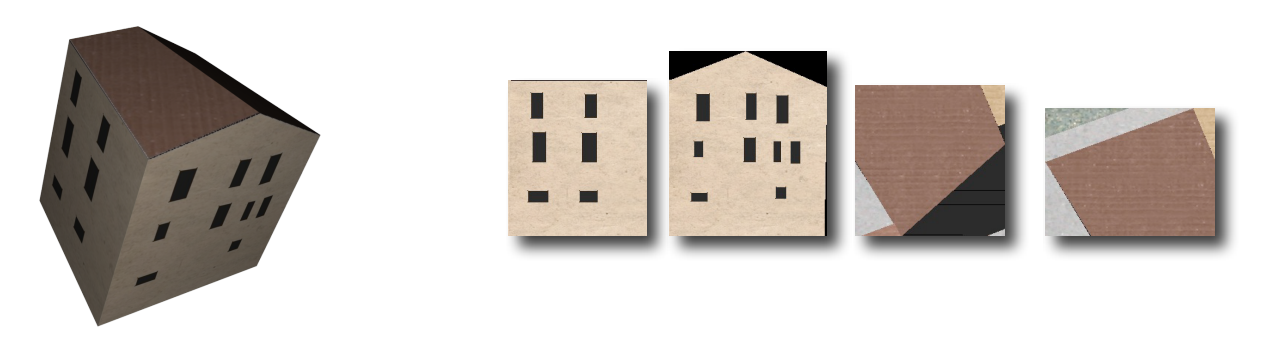

Figure 61: Un modèle calculé avec les textures génériques.

- Les textures

Une phase de recherche des textures est lancée afin de trouver la palette exacte de couleurs. Grâce à l'annotation au dessus des élévations des cahiers de développement, nous cherchons la gamme convenable à chaque texture utilisée autrefois lors de la construction de la ville de Verdun.

La figure 62 montre certains textures recherchés pour les bâtiments, les pavées et les cours d'eau…etc.

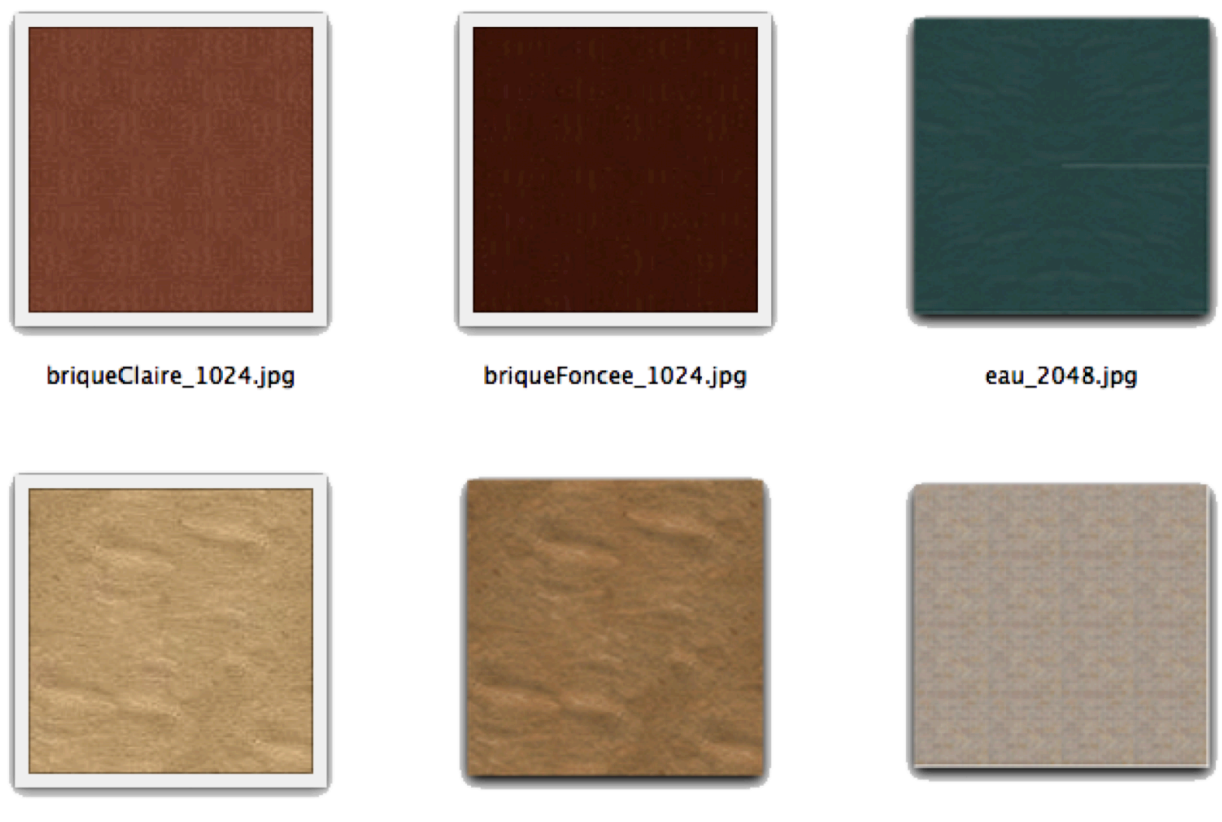

ocre\_1024.jpg

ocreSombre\_1024.jpg

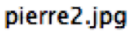

Figure 62: Quelques exemples des textures appliqués pour le modèle 3D.

## **V.7. Conclusion**

La modélisation des ilots est fortement simplifiée malgré la complexité de certains ilots, les ambiguïtés et le manque de données sur certaines élévations (peinture appliquée, limite de façades...etc). De plus, il existe d'autres types d'incohérences qui n'ont pas été expliqué dans ce rapport et qui rendent l'interprétation des cahiers de développement un peu longue. Le plan de la table est moins détaillé que celui des cahiers de développement, mais les deux sont utiles pour le repérage. Malgré les informations fournies et les recherches avancées, il y a encore une certaine insuffisance rencontrée.

Principe de la méthode de la reconstruction

La méthode retenue préalablement pour la modélisation du Plan–Relief de Verdun nous a permis de mettre au point notre test de logiciel et de le valider. La figure 63 résume la méthode de la modélisation dans cMaket.

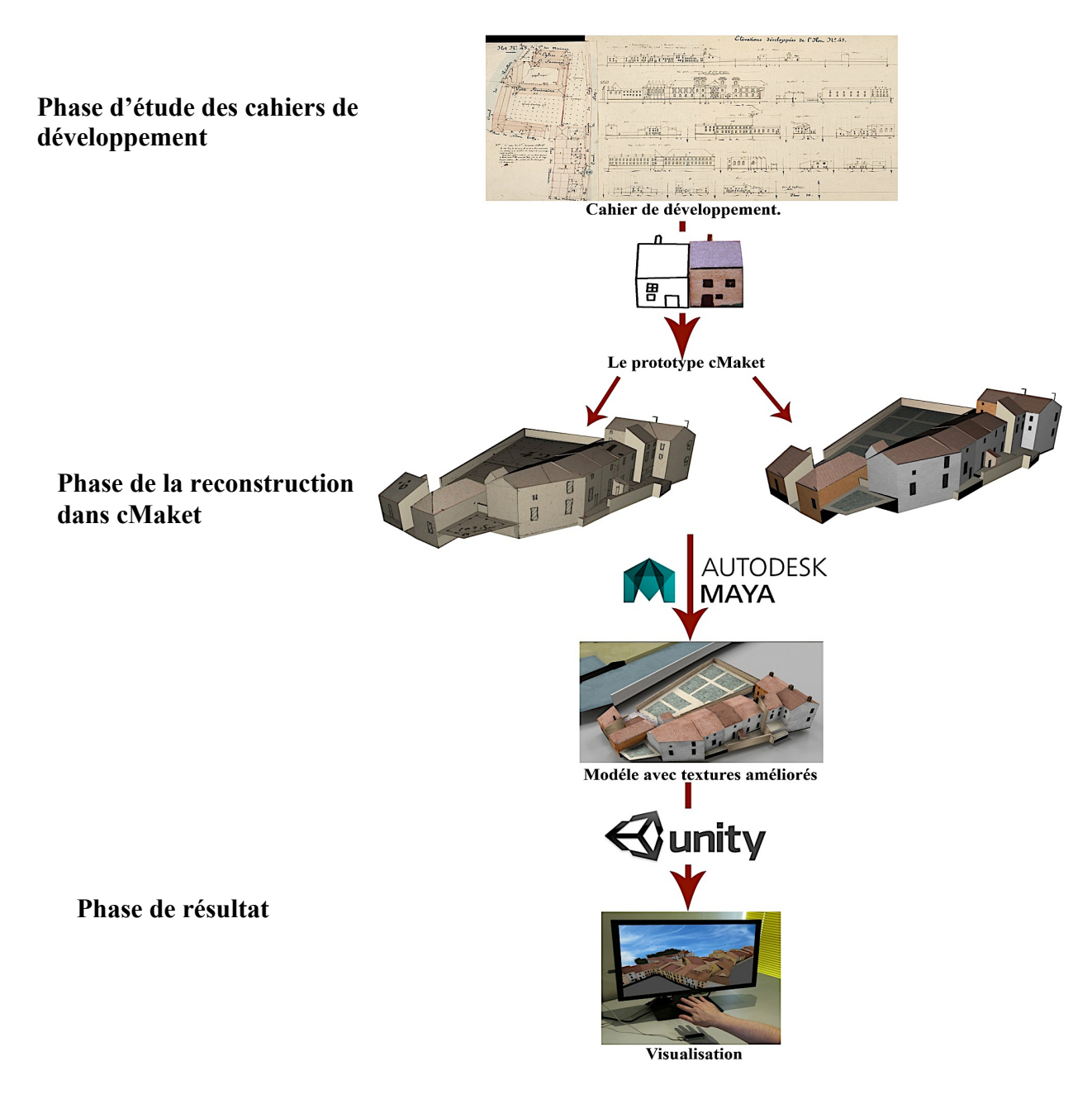

Figure 63: Récaputulatif des opérations nécessaire à la reconstruction et à la visualisation.

## **VI. Résultats obtenus et bilan**

Après avoir finir la phase de la reconstruction dans cMaket, on obtient le résultat suivant :

## **VI.1. La modélisation automatique avec cMaket**

Grace au logiciel cMaket on arrive aux résultats voulus, surtout avec les bâtiments simples.

Voici un modèle 3D d'un ilot est avec les textures des cahiers de développement. La figure 64 offre le résultat obtenu d'un exemple de l'ilot 41 et 42 complet avec les cheminées, les murets, et les rues…

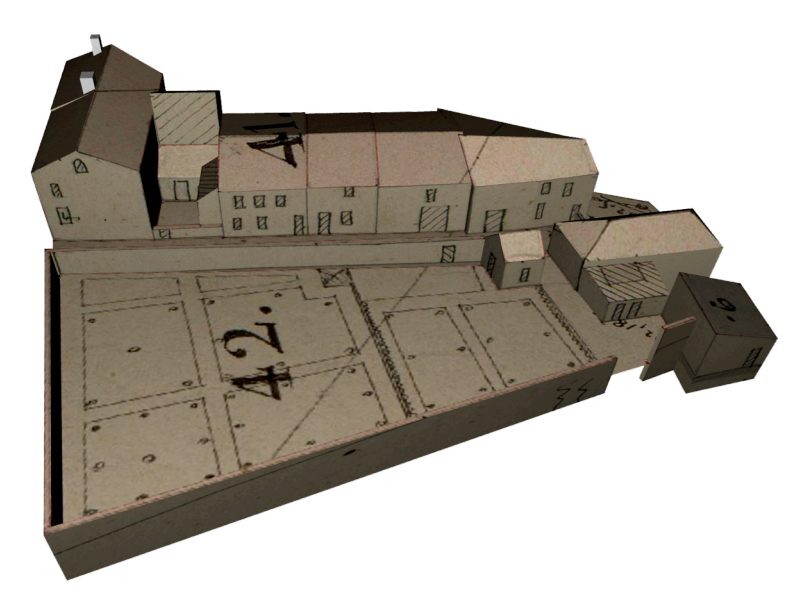

Figure 64: Modèle 3D avec les textures des plans pour des îlots 41 et 42.

Nous avons également le même modèle 3D avec les textures génériques (voir figure 65).

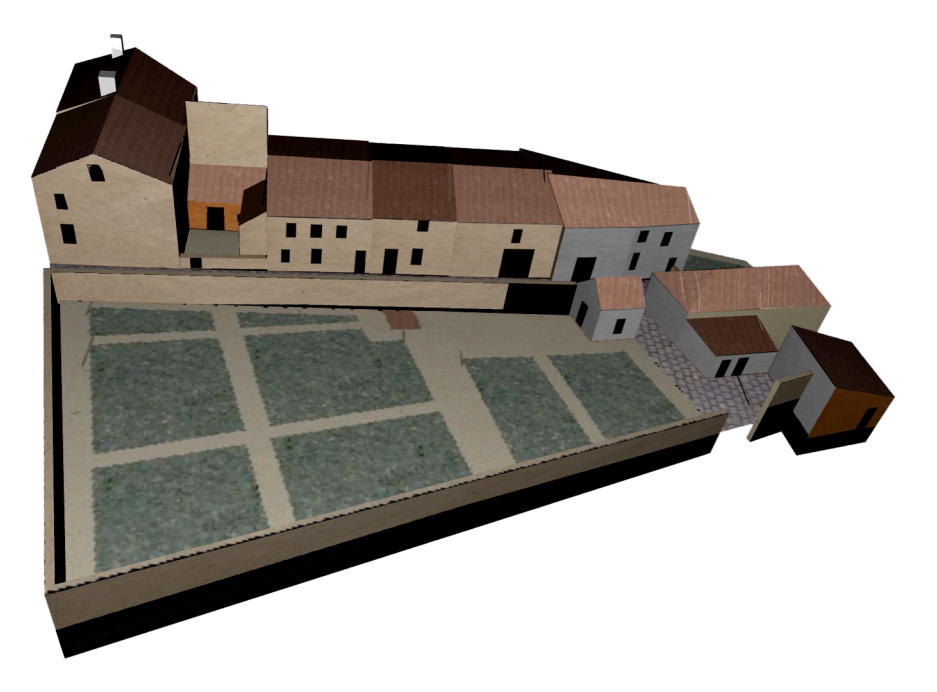

Figure 65: Modèle 3D avec les textures génériques pour des îlots 41 et 42.

### **VI.2. La modélisation manuelle des monuments**

Cette étape comporte une lecture et une compréhension du plan, afin d'arriver à une modélisation 3D de certains bâtiments particuliers, comme pour des monuments dit « complexes» ou pour des mobiliers urbains tels que les statues qui seront créés manuellement.

Une modélisation s'est déroulée sur le logiciel Rhinocéros utilisant les données des cahiers de développement afin d'atteindre une volumétrie non texturée puis, une application des textures sous Sketchup.

Ensuite, nous passons à l'application des matériaux nécessaires mentionnés toujours dans les cahiers de développement.

## 1ére exemple : Le petit séminaire

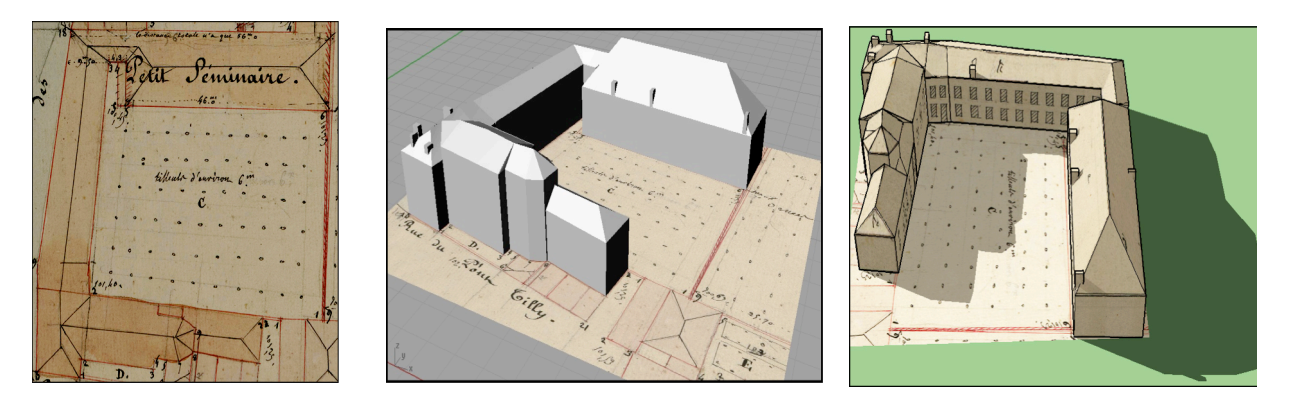

Figure 66: Genèse de la modélisation 3D avec les textures des plans.

Nous avons parallèlement une deuxième version du modèle à partir de cMaket avec les textures génériques qui seront un peu être retouchées.

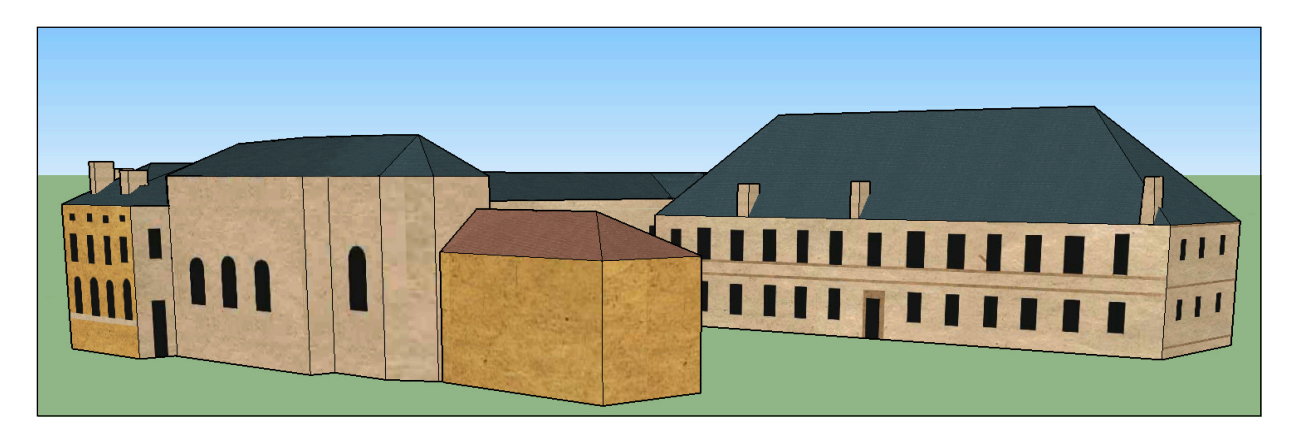

Figure 67: Le petit séminaire avec les textures génériques.

#### 2éme exemple : L'hôtel de ville

La restitution de volume de ce bâtiment qui est considéré comme bâtiment « complexe» pour la bibliothèque de logiciel cMaket, demande une modélisation manuelle qui se fait à part.

Cette dernière, nécessite certains données, une certaines recherches et réflexions. La figure 68 offres les données fournissent à notre disposition.

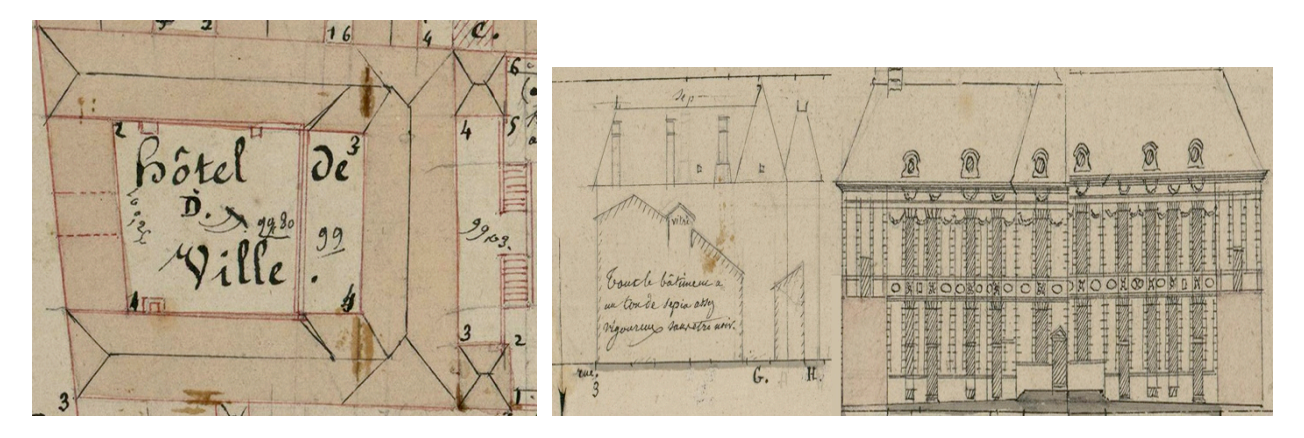

Figure 68: Le plan de toiture et les élévations de d'hôtel de ville.

Une fois modélisées, les différentes textures de chaque paroi de l'hôtel de ville sont prêtes. L'application de ces textures ce fait automatiquement dans cMaket. La figure 69 montres le résultat de deux sortes de textures.

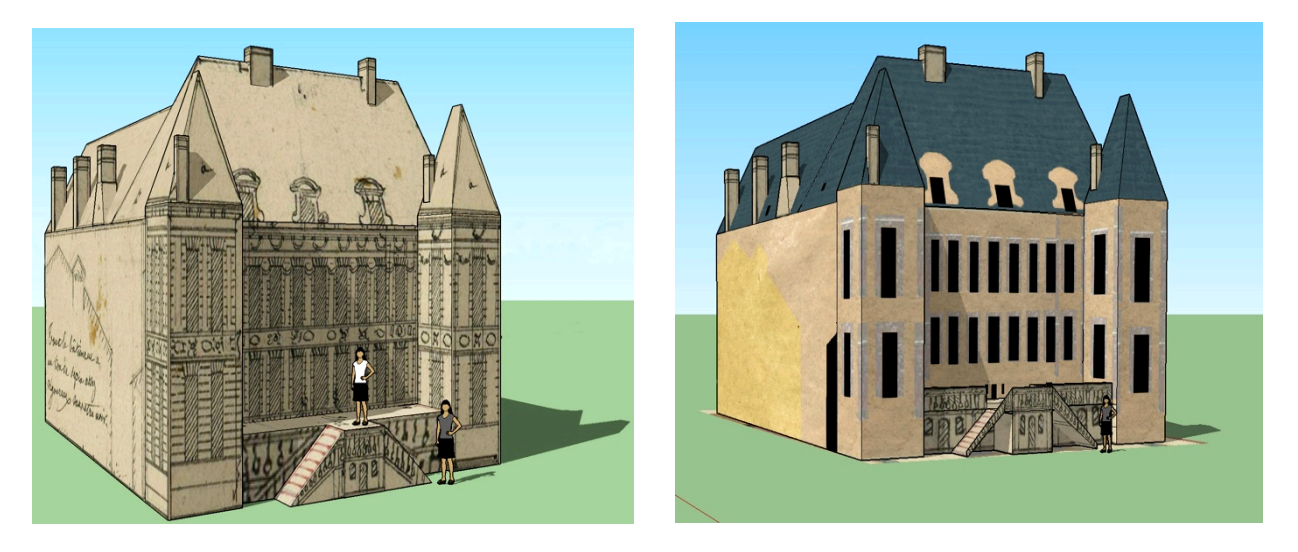

Figure 69: Evolution de la modélisation de d'hôtel de ville avec les deux versions des textures.

#### **VI.3. Le bilan**

VI.3.1 Statistiques des types de bâtiments

La première tranche d'étude concerne huit ilots qui ont été modélisés représentant une superficie d'environ 1600 cm², soit 356 bâtiments répartis comme suivant:

- Des constructions complexes : représentent 10% de la surface étudiée.

- Des constructions simples: un pan, deux pans, en L et en T. Ces types des bâtiments simples qu'on les trouve souvent au Plan-Relief de Verdun.

Une statistique est lancée pour définir la répartition des types de bâtiments et le nombre des ilots étudiés lors de cette phase, les types de corps rencontrés et leurs pourcentages par à rapport à l'ensemble de la table1.

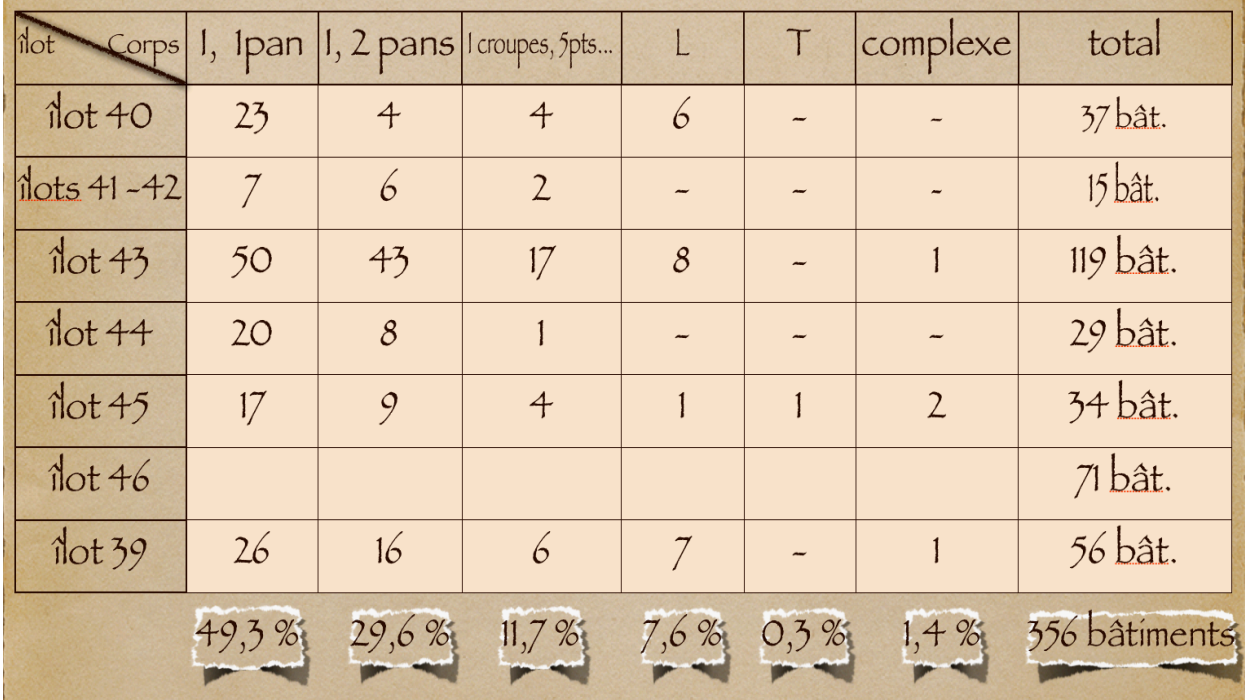

Figure 70: Un tableau récapitulatif des statistiques de type de bâtiments classés par ilot et par corps.

La figure 70 exprime une synthèse de huit ilots étudiés, ordonnés suivant le pourcentage de corps avec le nombre des bâtiments existant pour chaque ilots. On observe bien la haute pourcentage est celle d'un corps avec toit à un pan.

#### VI.3.2 Estimation du temps de modélisation

Afin d'arriver à estimer le temps essentiel pour une modélisation complète d'un ilot, on a choisis comme exemple d'étude un ilot simple, pas assez grand, une surface est d'environ 48 cm² et même avec des bâtiments facile à définir. Le temps de sa modélisation avec textures est d'environ de 12 heures. Ce temps nous a permis d'estimer la zone future à modéliser. (Voir la figure 71).

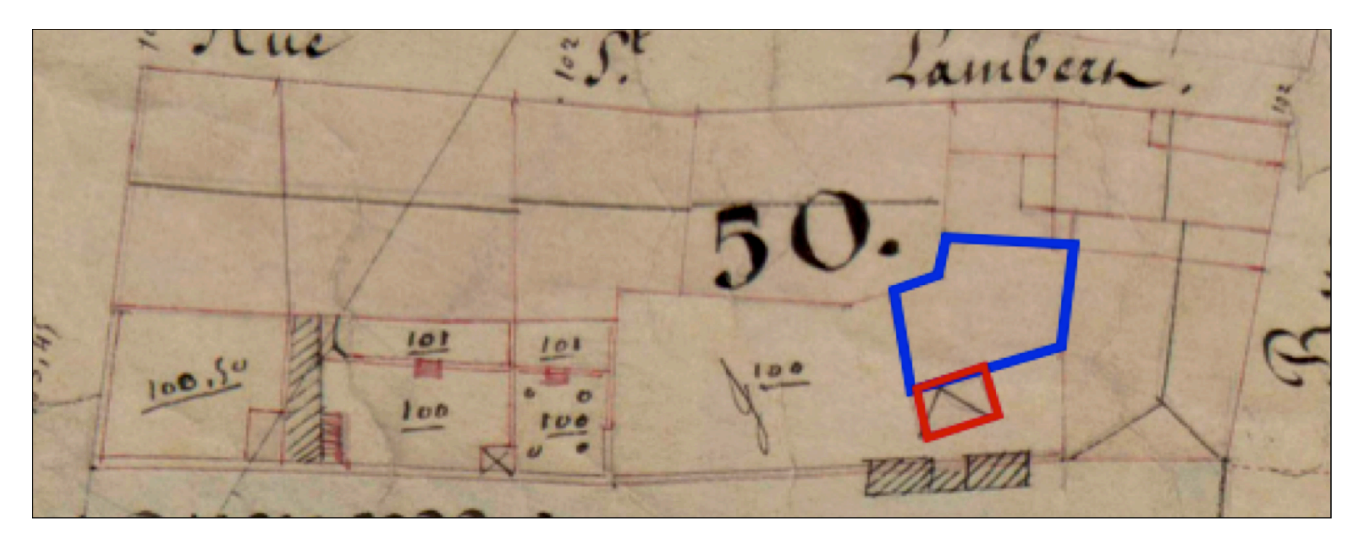

Figure 71: Un exemple de l'ilot 50 qui comporte 17 bâtiments, 9 murets, 3 escaliers et 7 cours.

Après la modélisation de l'ilot 50, on a constaté qu'il s'agit d'un ilot simple sans modélisation manuelle, deux cas particuliers à implémenter (rouge et bleu).

Nous avons choisis d'estimer le temps nécessaire pour modéliser un bâtiment simple (corps I toit 2 pans) avec les textures, suivant deux types de modélisation une manuelle et l'autre automatique. Une comparaison a donné le résultat suivant :

- Pour la modélisation manuellement : 30 min
- Pour la modélisation semi-automatique avec cMaket : 10 min

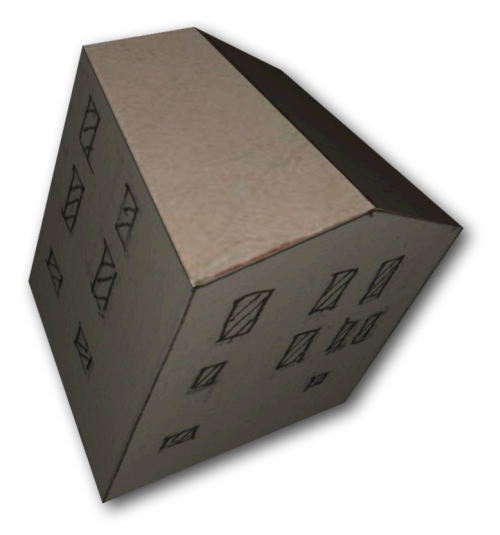

Figure 72: Un bâtiment à deux pans avec les textures du plan.

Afin d'estimer la durée des tâches avec une analyse du temps nécessaire pour la modélisation d'un ilot complet, j'ai préparé un tableau récapitulatif qui répertorie les tâches suivant leurs ordre chronologique.

Ensuite, une évaluation du temps de référence satisfaisant pour chaque étape, une palette de couleurs est choisie pour définir ce degré de satisfaction, vert pour une tâche satisfaisante, orange pour moyennement satisfaisant et rouge pour une tâche peu satisfaisante et qu'il faut améliorer. (Voir figure 73).

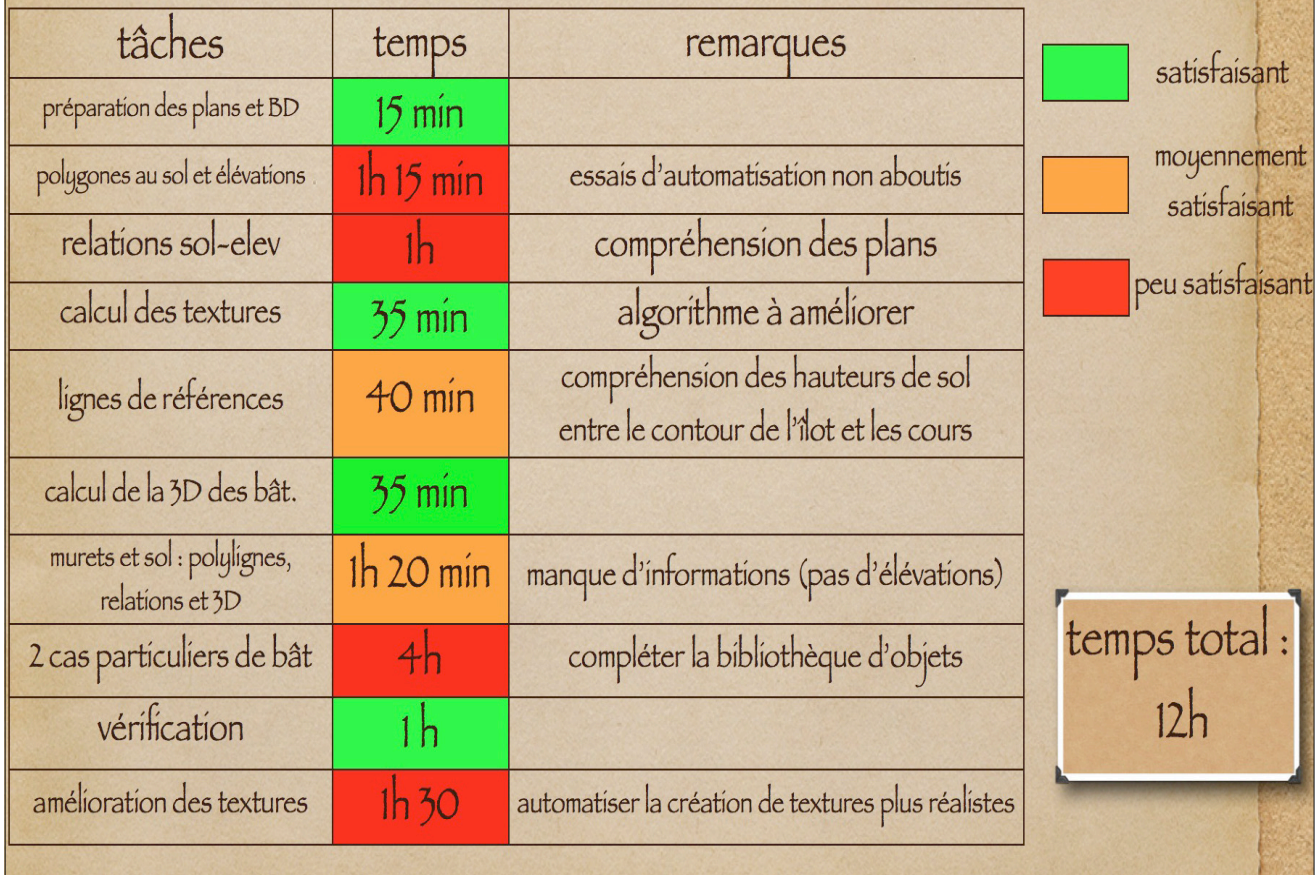

Figure 73: Le tableau indique la durée nécessaire pour chaque tâche et son degré de satisfaction.

Le tableau montre que la durée des tâches avec une9 analyse du temps nécessaire pour la modélisation d'un ilot :

- Répertorier les taches suivant leurs ordres chronologiques.
- - Estimer un temps de référence satisfaisant pour chaque étape.
- Commenter les difficultés rencontrés au niveau de la méthode, données et l'outils.

## **VI.4. Le rendu**

Une fois la volumétrie des bâtiments et les murets restitués avec les textures nécessaires pour chaque ilot, le rendu est sorti du prototype cMaket (figure 74) pour passer à une étape de traitement. Nous arrivons à cette phase d'amélioration des textures, cette opération se déroule sur le logiciel Maya (Voir figure 75).

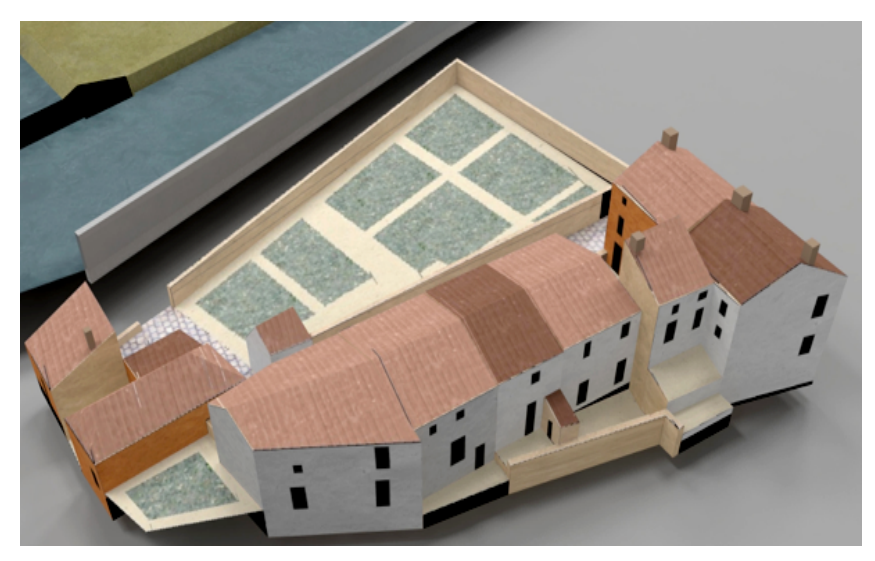

Figure 74: L'ilot 41 tel qu'il sort de cMaket.

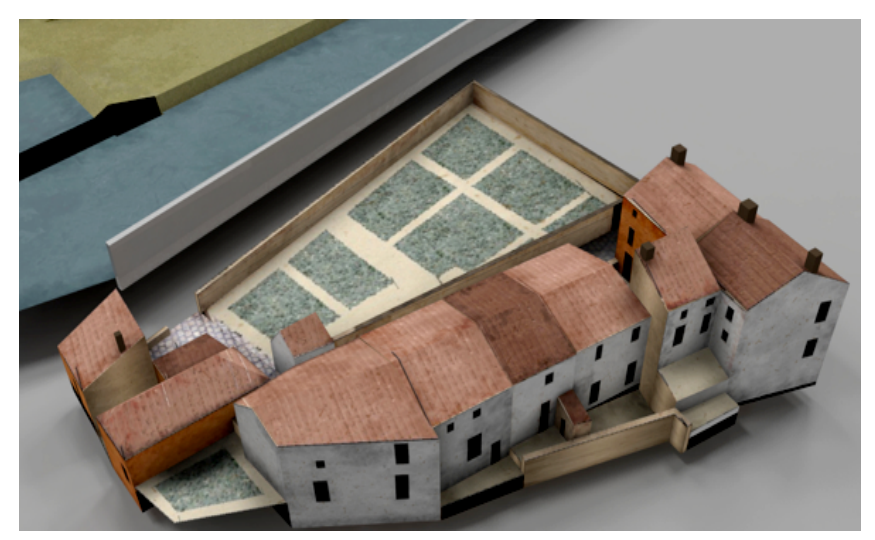

Figure 75: Une amélioration des textures sur Maya.

Il s'agit de 4 types d'éléments modélisés, les ilots, les végétations, les rues et les extérieurs (fortifications, terrains). Pour permettre une navigation fluide dans la base de données conséquente du modèle 3D du Plan-Relief de Verdun. Il est nécessaire de choisir un visualisateur 3D puissant tel que Unity. (Voir figure 76). Il est un moteur de jeu capable de gérer de tel projet.

Chaque construction peut être reliée par un lien sur internet pour avoir plus d'information sur cette construction ou même sur l'ilot grâce à différents documents numérisés (cahiers de développement). Par conséquent, l'interface d'Unity permet de décrire des parcours prédéfinis mais aussi de donner aux usagés une liberté de tout déplacement dans le modèle tridimensionnel. (Voir figure 77).

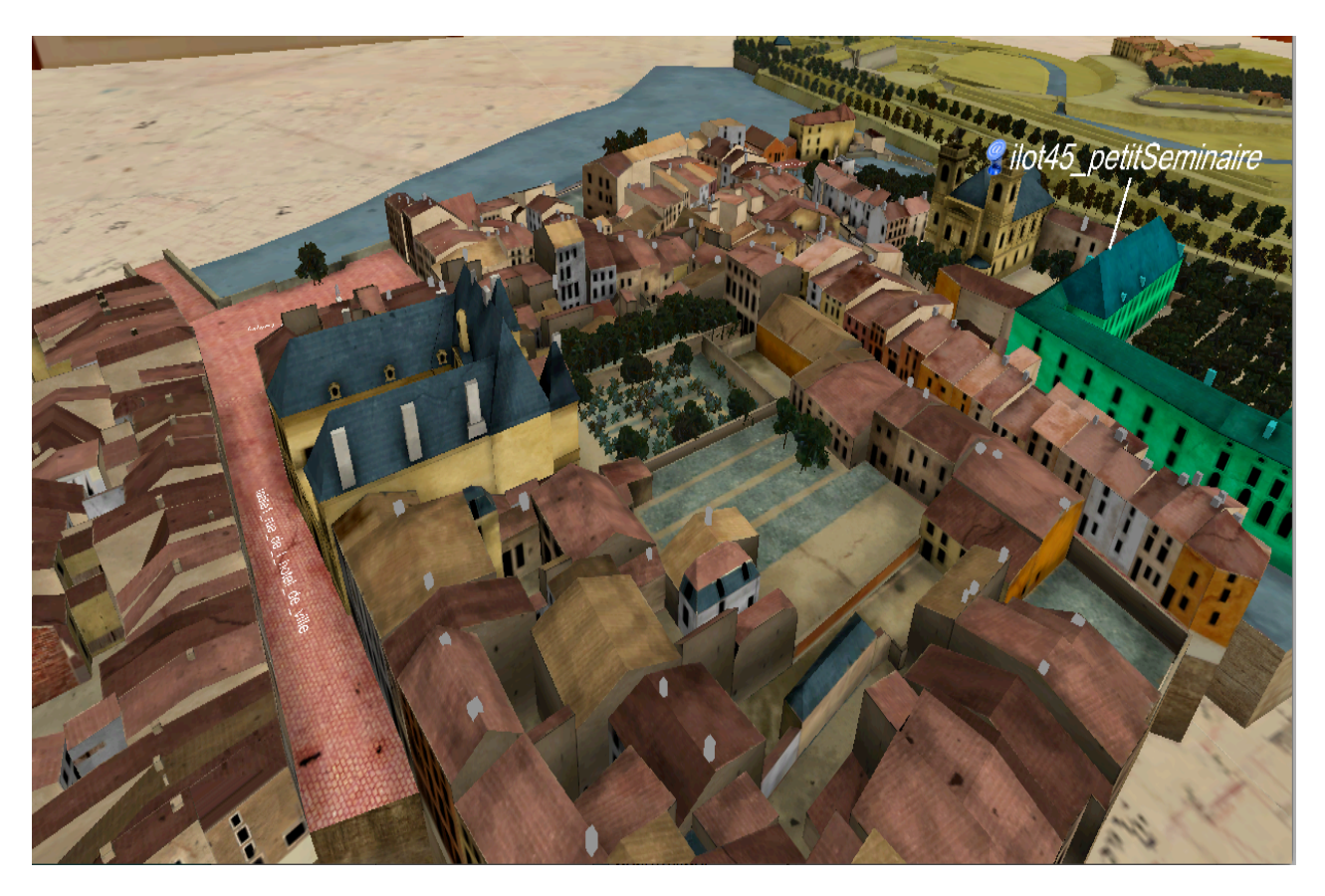

Figure 76: La maquette virtuelle du Plan-Relief de Verdun (interface d'Unity).

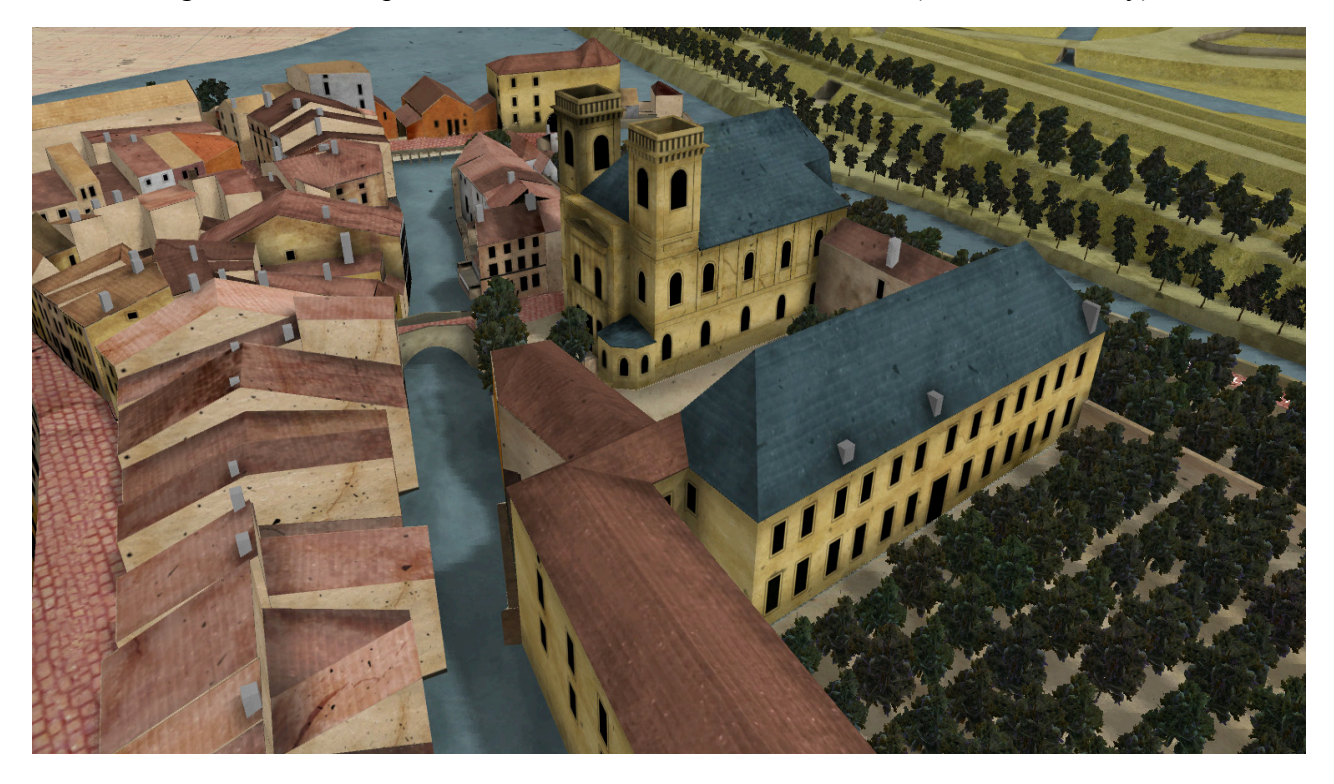

Figure 77: Le rendu de la maquette du Plan-Relief de Verdun.

L'utilisation de principe du Leap Motion Controller, il nous permet d'une navigation précise, un zoom sur certain élément de la maquette du Plan-Relief de Verdun. (Voir figure 78).

Une navigation est possible, nous levons la main face à l'écran, inclinons-la, écartons les doigts et approchez au bâtiment voulu. C'est utilisable seulement avec les mains mais, avec une précision sensiblement accrue sur chaque doigt.

D'où la présence d'applications de piano, de grands classiques issus des smartphones tactiles. C'est toutefois sur de nouvelles applications, plus innovantes, prenant en compte, non pas seulement une surface, mais un volume, que Leap devrait révéler son potentiel.

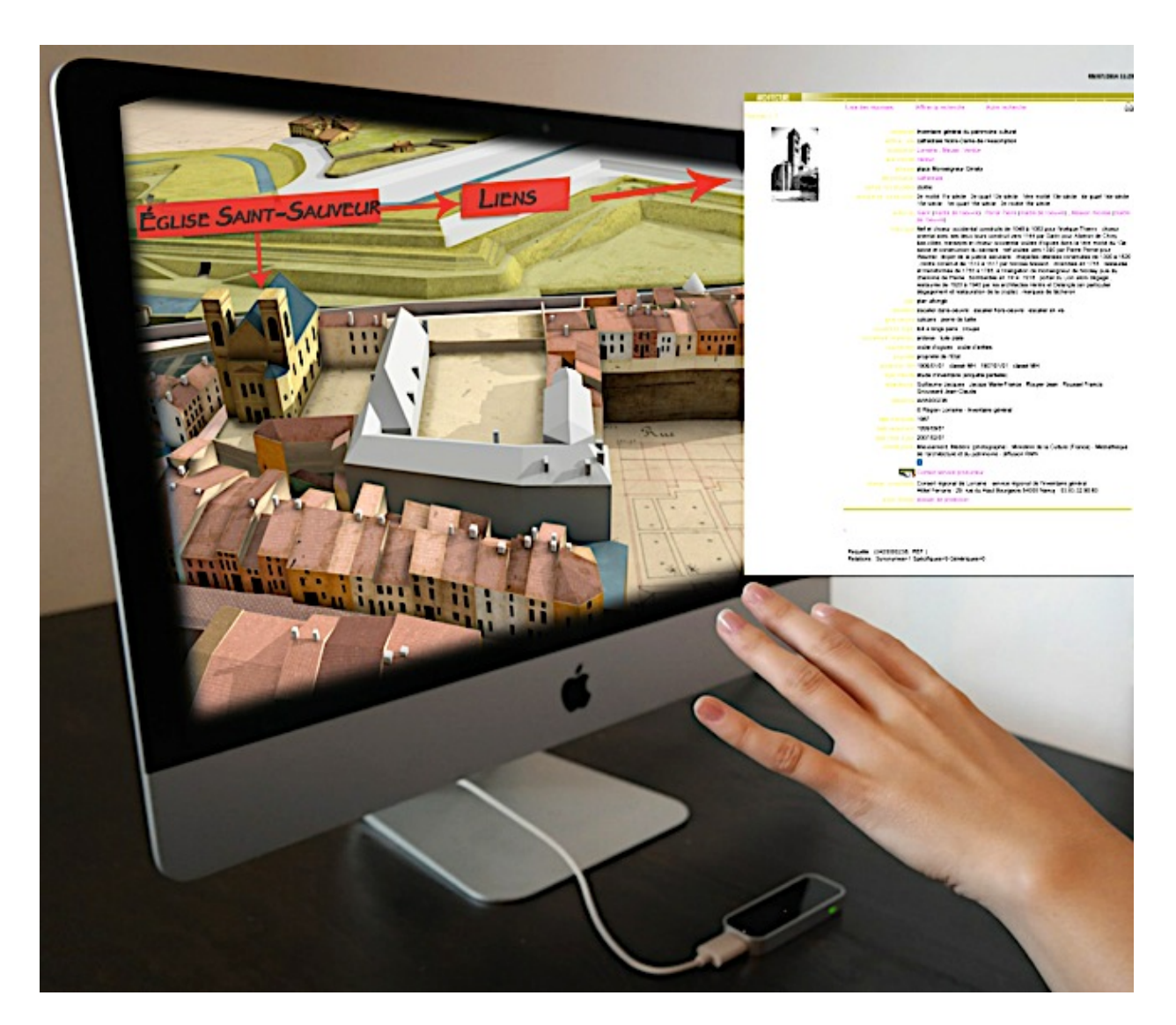

Figure 78: La navigation avec l'interface Leap Motion.

## **VII. Discussion**

Le travail n'est pas terminé mais la mise au point de la méthode a été réalisée. Nous continuerons à améliorer cette méthode focalisée sur le prototype cMaket, basée sur le principe d'une modélisation à partir des images des cahiers de développement.

Dans cette démarche de modélisation, nous avons établi un système simple pour la reconstruction 3D des parties urbaines, ilot par ilot des Plans-Relief de la collection de louis XIV et générer une maquette numérique à l'échelle urbaine.

cMaket est un outil très intuitif, qui nous a permis de créer rapidement et automatiquement les résultats voulus : un modèle géométrique simple et texturé, une méthode différente par rapport aux autres outils de modélisation, en terme de rapidité, gain du temps et automatisant le plus possible les tâches.

L'état actuel du logiciel ne permet pas la détection automatique de certains corps de bâtiments (10%) dit « complexes » entrainant des interventions manuelles très longues. Il aurait donc été intéressant de développer plus cette méthode et enrichir sa bibliothèque avec d'autres types de corps de bâtiments.

-Au niveau des plans au sol : Traçage manuel des polygones et des polylignes des parcelles.

-Au niveau des élévations : Dessin semi -automatique des polygones des faces des constructions avec un traçage manuel et une détection automatique de certaines ouvertures.

-Au niveau des cheminées : le traçage des cheminées est exécuté manuellement pour l'instant.

-Au niveau des relations : une association entre les ploygones au sol et les élévations, chaque arête sur le plan possède sa propre face.

-L'algorithme des textures n'est pas satisfaisant, on retouche manuellement certaines images.

## **VIII. Synthèse et perspectives**

## **VIII.1. Synthèse**

Le travail présenté dans ce document a pour objectif de rendre compte des réflexions et des travaux exécutés pour parvenir à une modélisation tridimensionnelle du Plan-Relief de Verdun.

La phase de la reconstruction et le choix de l'outil ont été défini puisque c'est le premier point d'une démarche visant à la modélisation 3D (modélisation à partir d'une image). Les données de cahiers de développements se présentent comme une source documentaire qui va participer à l'ensemble du projet.

La réalisation de cette phase est amplement améliorable. La reconstruction possède des contraintes dues à l'échelle, aux mesures des plans au sol et des élévations et aux limites de données. Ces informations s'avèrent insuffisantes pour poursuivre le travail.

C'est ainsi, qu'un certain nombre de manques et de contraintes ont été confirmées au fur et à mesure de l'application, aussi bien au niveau du logiciel développé mais également au niveau de la méthode elle même. Une statistique est identifiée pour définir le nombre des ilots étudiés et certaines typologies des bâtiments les plus répandus au Plan-Relief. De même, une estimation de temps est nécessaire pour déterminer une modélisation complète d'un ilot.

Les possibilités d'améliorations sont nombreuses et nous permettrons d'envisager l'approbation de cette méthode à différents degrés, soit au niveau du Plan-Relief de Verdun ou à d'autres exemples de Plans-Reliefs.

### **VIII.2. Perspectives**

Plusieurs pistes sont à suivre pour faire progresser la modélisation du Plan-Relief de Verdun :

- Améliorer la bibliothèque géométrique du logiciel avec différentes typologies de corps des bâtiments, notamment des modèles de volumétrie complexe afin d'arriver à une modélisation purement automatique de ces monuments.
- Détecter automatiquement les cheminées et tous types d'ouvertures sur les élévations.
- Minimiser les corrections manuelles surtout pour certaines toitures complexes, uniques et qui peut être composées de différents types de toitures simples.
- Améliorer les textures génériques afin d'éviter l'utilisation d'un autre logiciel. L'application des textures plus réaliste est effectuée manuellement, afin d'optimiser cet étape, il suffirait d'implanter les textures définitives directement sur cMaket.

On peut réduire le temps passé aux interprétations des problèmes rencontrés par la création d'une liste ou d'un répertoire des solutions standards au sein de cMaket. Ce catalogue offre des solutions classées suivant leur degré d'insuffisance (au niveau plan, élévation).

Notre méthode peut se décrire comme une méthode pertinente pour améliorer la création d'un modèle 3D sémantique (la géométrie et la texture), en rendant le plus de tâches manuelles automatiques.

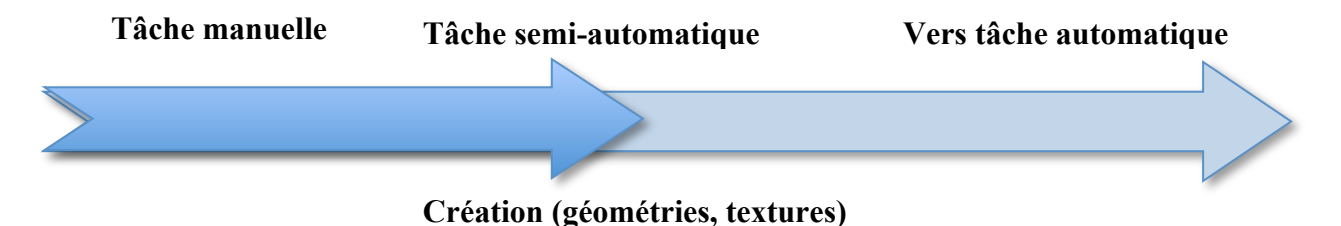

La reconstruction dans cMaket (de bas vers le haut), peut être toujours améliorée, en tenant compte, d'insuffisance des informations fournie par les données des cahiers de développement, à l'analyse des fiches problèmes et de leurs interprétations.

En fin, l'utilisation de cette méthode appliquée sur le Plan -Relief peut être transposée à d'autres approches urbaines telle que la Médina de Tunisie. Il existe en effet aux archives de l'Association de Sauvegarde de la Médina de Tunis l'ensemble des plans et les élévations nécessaires.

## **IX. Lexique**

**Arêtier :** Ligne saillante formant l'intersection de deux versants de toiture.

**Appentis :** Toit à un seul pan dont le faite est appuyé à un mur.

**Avant -toit :** Partie du toit faisant saillie sur la façade d'une construction.

**Badigeon :** Le badigeon est une peinture d'un ton unique l'on passe indistinctement sur les murs et les divers membres d'architecture extérieurs ou intérieurs d'un édifice.

**Croupe :** Pan de couverture généralement triangulaire, limité par des arêtiers et un égout.

**Egout ou rive d'égout :** ligne basse d'un pan de couverture ; juste au dessus de la gouttière.

**Faitage :** Partie supérieure d'un comble à deux égouts, au sommet d'une toiture, intersection horizontale de deux versants dont les pentes sont opposées.

**Ilot :** se constitue d'un ou un plusieurs bâtiments, et il est entouré par la voie publique.

**Lucarne :** Baie ouverte dans les rampants d'un comble, destinée à éclairer les galetas.

**Noue :** Ligne d'intersection de deux pans de toiture formant un angle rentrant.

**Paroi :** Ecran séparatif entre deux milieux ou deux locaux.

**Pavage :** Un revêtement des rues des villes, et partout où ils ont séjourné, on retrouve de ces grandes pierres dures, granit, grès, lave.

**Pignon :** Mur perpendiculaire au faitage d'un bâtiment a toiture a deux pans.

**Rives latérales :** Lignes qui limitent les cotes de couvertures.

**Toit à un seul pan ou (versant):** un toit ne présente qu'une seule pente.

**Toit à deux pans ou (versants):** un toit présente deux pentes, il forme un « V» à l'envers.

**Toit à quatre pans ou (versants) :** un toit présente quatre pentes, il se nomme aussi le toit « pavillon»

**Toit en croupe à la Mansart :** Lorsqu'il présente deux pentes différentes sur le même versant sur ses quatre pans. Le brisis est le pan inférieur de la toiture mansardée.

**Toit à demi- croupe :** si le pan triangulaire est seul et ne va pas aussi bas que les versants principaux, il s'agit d'une demi-croupe.

## **X. Bibliographie**

## **Ouvrages**

-Le musée des Plans-Reliefs (hôtel national des invalides) « Catherine BRISAC»912.BRIS.

-Construction de toitures «TANJA brotruck» 692.4 BROT.

-Le chevalier de Cambray, Véritable maniére de fortifier de Mr DE Vauban. Amsterdam, 1689 « Mr l'Abbé Du Fay».

-Les plans en relief des places du Roy « Nicolas Faucherre, Guillaume Monsaingeon , Antoine de Roux». 711.424 FAUC

-Toits et charpentes en bois « WILLIBALDillibald Mannes» 692.4 Mann.

-Vocabulaire de l'architecture « principe d'analyse scientifique» 72(03) PERO\*1.

- Les fortifications de la place de Verdun, « 1874-1914 » 908 (55) verd 1996.

## **Articles**

- Elaboration de nouvelles configurations à partir de cas existants du patrimoine bâti. Conception architecturale paramétriques, SCAN'09, 14-15 mai 2009, Nancy, France. C. Chevrier, N, Charbonneau, P, Grussenmeyer, J.P, Perrin. (2009)

- 3D MODELLING OF A TOWN SCALE MODEL. C.Chevrier ; K.Jacquot ; P.Perrin. (2010) CRAI, National School of Architecture of Nancy, 2 rue Bastien Lepage, 54000 Nancy, France.

-The Langweil model of Prague - a challenge for state-of-the-art 3D reconstruction techniques, EUROGRAPHICS 2011/ R. Laramee and I. S. Lim Poster D. Sedlacek, J. Burianek and J. Zara<sup>11</sup>Czech Technical University in Prague, Faculty of Electrical Engineering. (2011)

- VIRTUAL LEODIUM: FROM AN HISTORICAL 3D CITY SCALE MODEL TO AN ARCHAEOLOGICAL INFORMATION SYSTEM**.** (2013)

M. Pfeiffer, C. Carré, V. Delfosse, P. Hallot, R. Billen (Geometrics Unit, Department of Geography,University of Liege, Belgium).

## **Mémoires**

Kevin JACQUOT : Restitution des Plans–Reliefs datant du XIXe siècle. (MAP-CRAI) 2010.

Benjamin PITARD : Modélisation Paramétrique de Plans-Reliefs datant du XIXe siècle. (MAP-CRAI) Nancy (2011)

Asma KRIOUCHE : Modélisation des bâtiments du Plan –Relief de Toul datant du XIXe siècle. (MAP-CRAI) Nancy. (2011)

Sameh CHALFOUH : Extraction d'éléments graphiques pour la modélisation du Plan -Relief de Verdun. (Laboratoire Image, Informatique et Interaction) La Rochelle (2013).

## **Webographie**

-La médiathèque de l'architecture du patrimoine :

http://wwÒ7=mediatheque-patrimoine.culture.gouv.

-Dictionnaire raisonné de l'architecture française du XIe au XVIe siècle :

http://fr.wikisource.org/wiki/Dictionnaire\_raisonné\_de\_l'architecture\_française\_du\_XIe\_au\_XV Ie siècleMusée des Plans -Reliefs : http://www.museedesplansreliefs.culture.fr

-Dictionnaire professionnel du BTP :

http://www.editions-eyrolles.com/Dico-BTP/

-Patrimoine Numérique, Catalogue de collections numérisées :

http://www.numerique.culture

Définition d'un ilot en architecture :

http://projets-architecte-urbanisme.fr/ilot/

# **XI. Tables des figures**

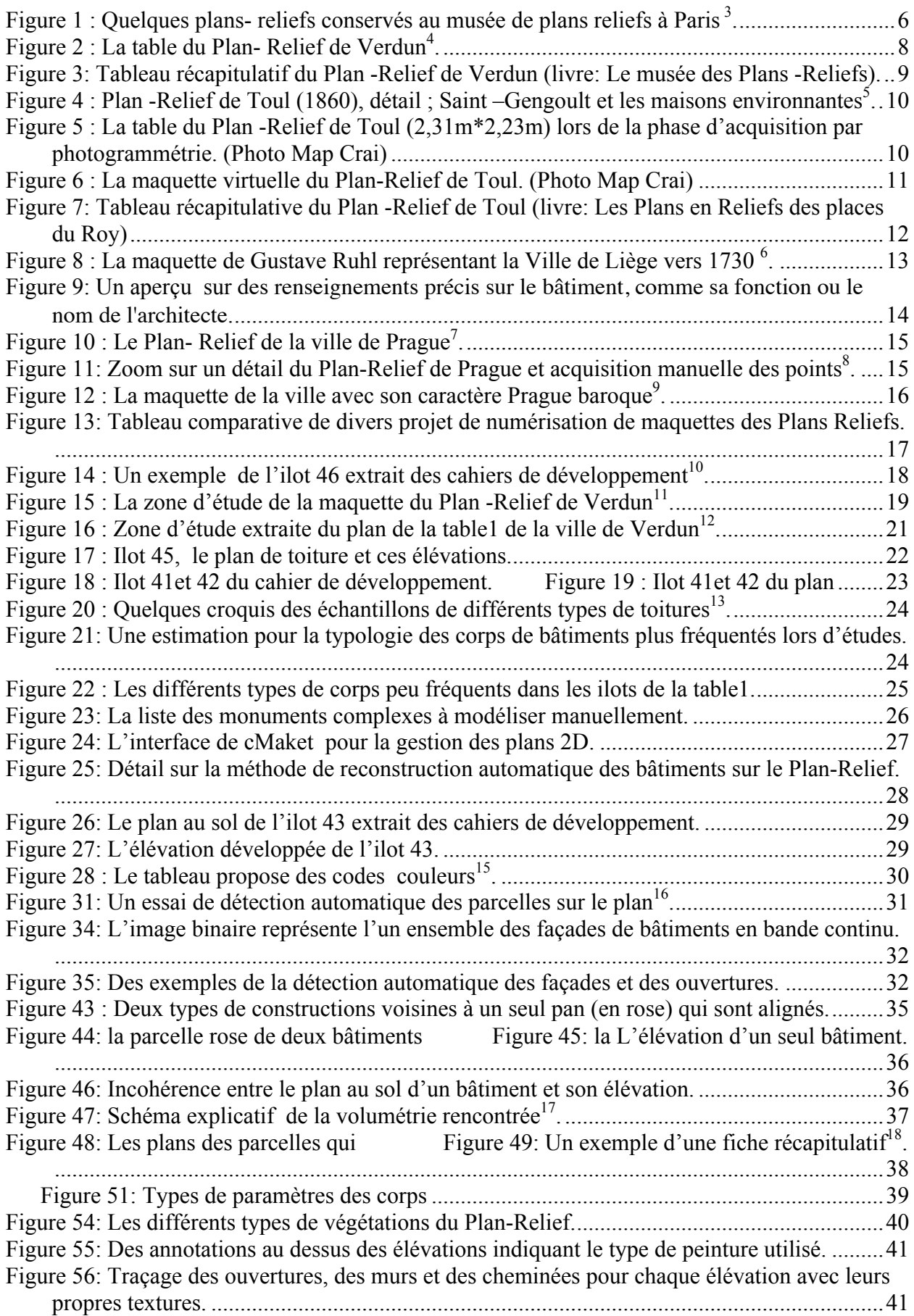

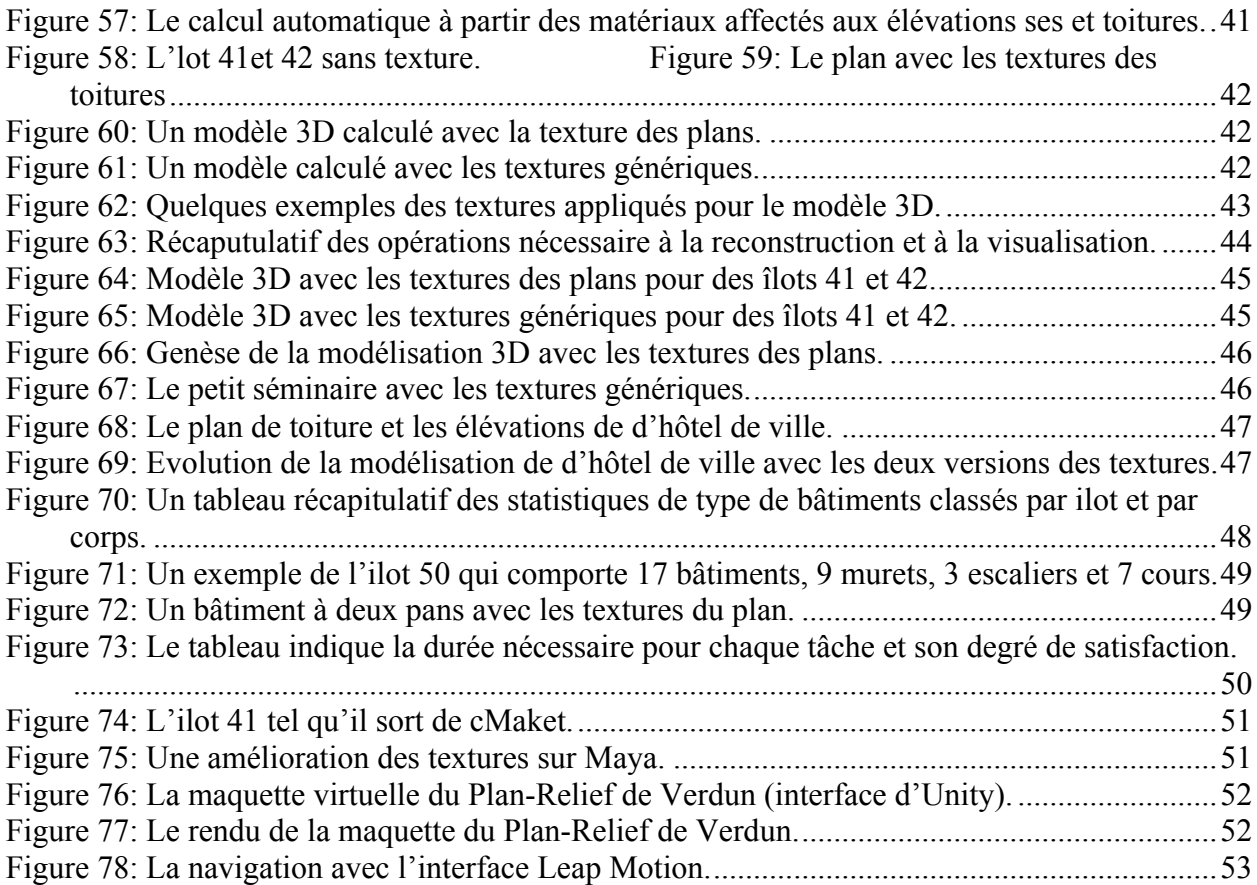